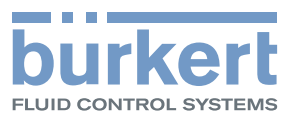

# Type 8098 FLOWave

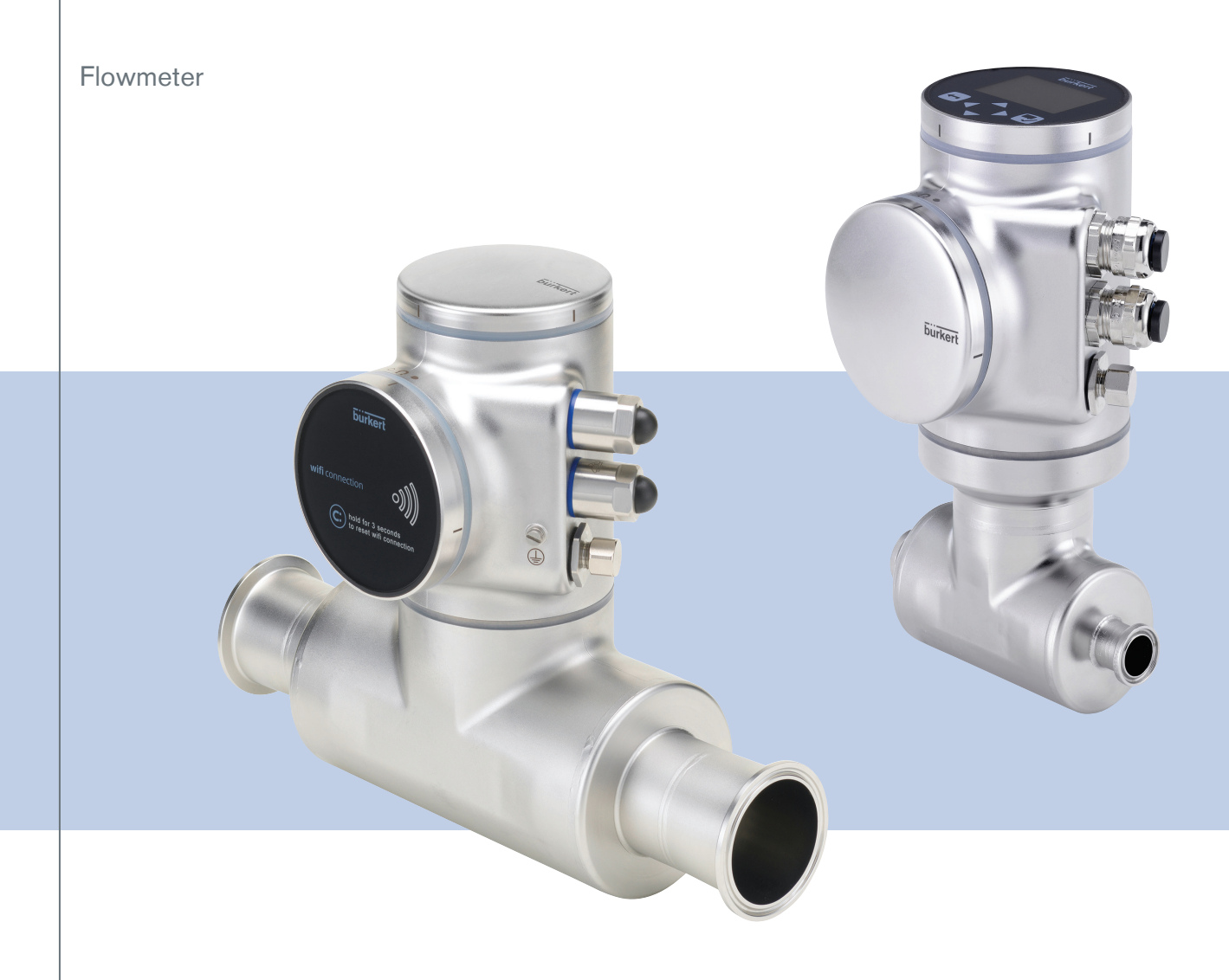

QUICKSTART - English

Software version A.02.00.00 and higher

We reserve the right to make technical changes without notice.

© Bürkert SAS, 2015 - 2019

QUICKSTART 1902/04\_EU-EN 00567159 / Original EN

**Type 8098** 

Table of Contents

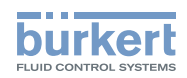

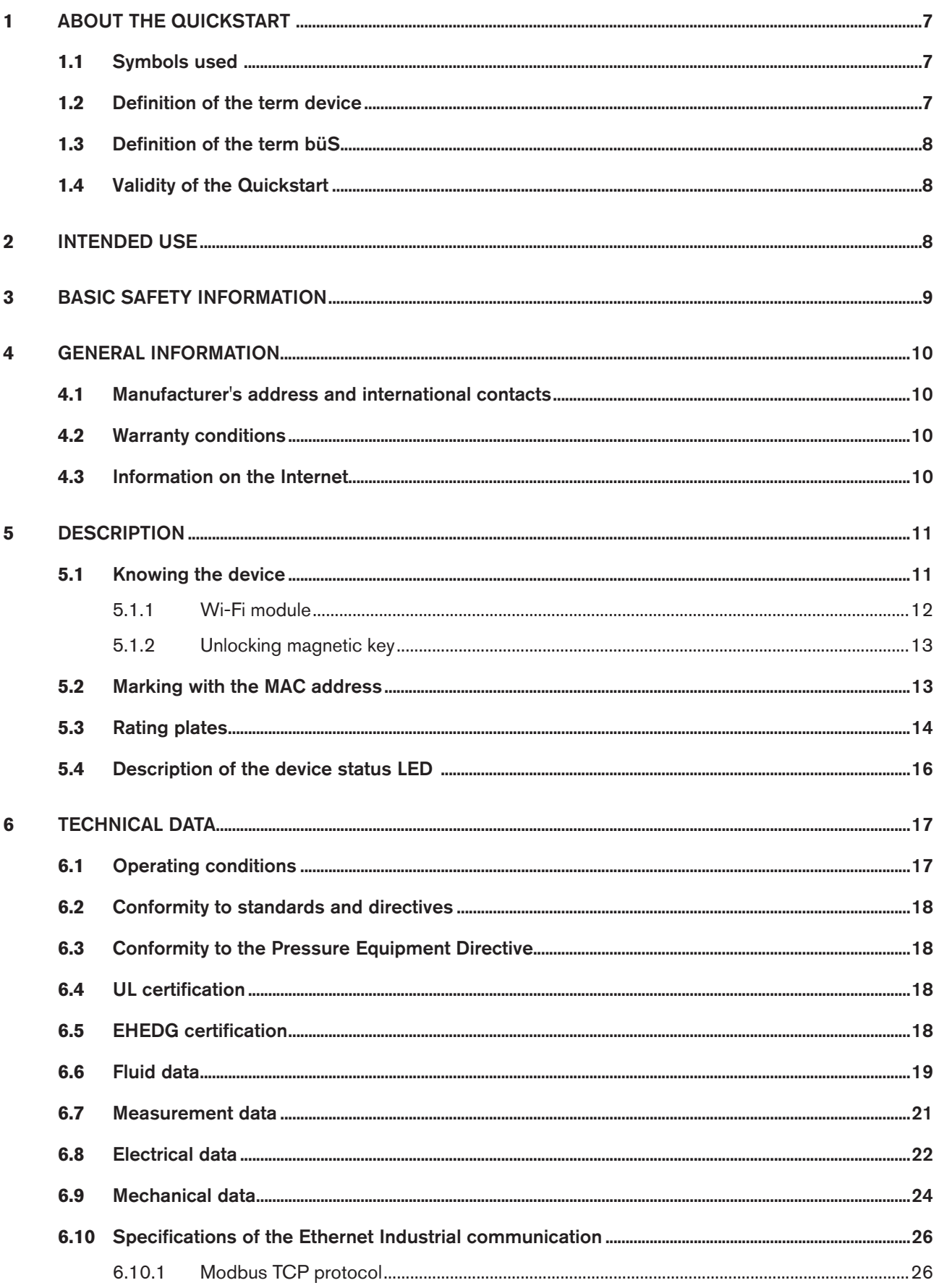

3

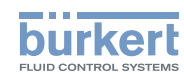

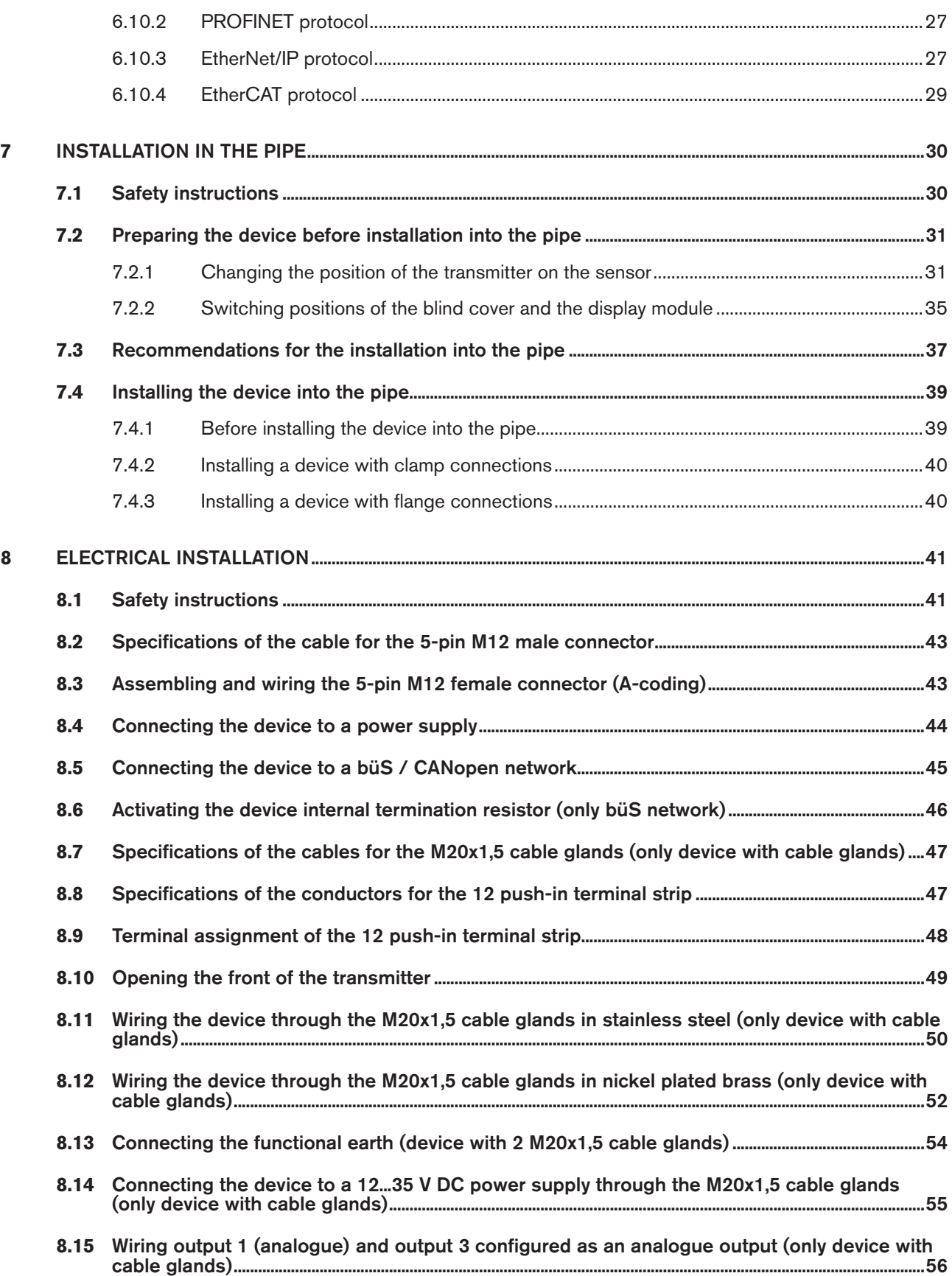

Type 8098

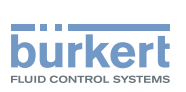

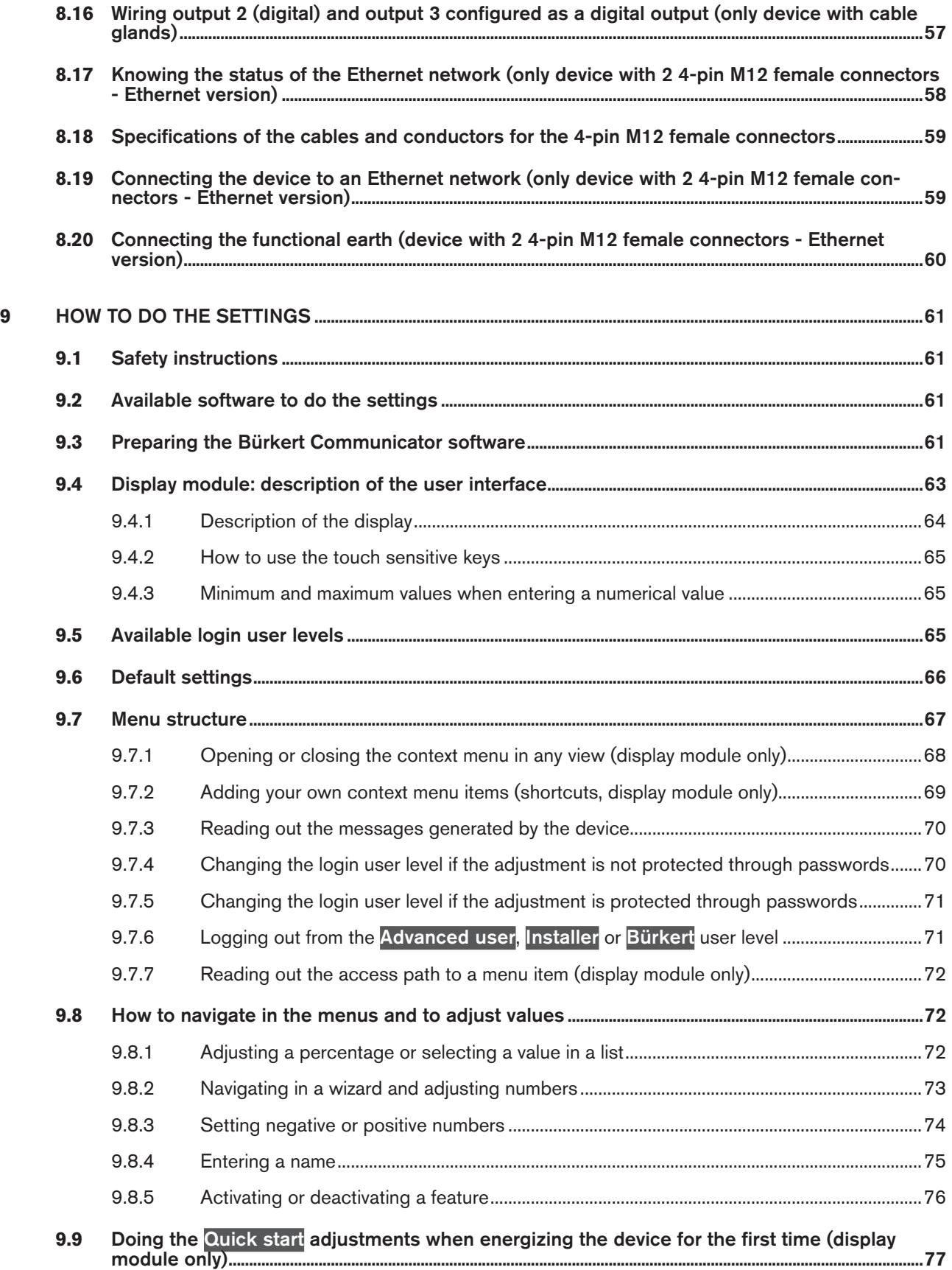

English

5

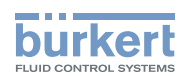

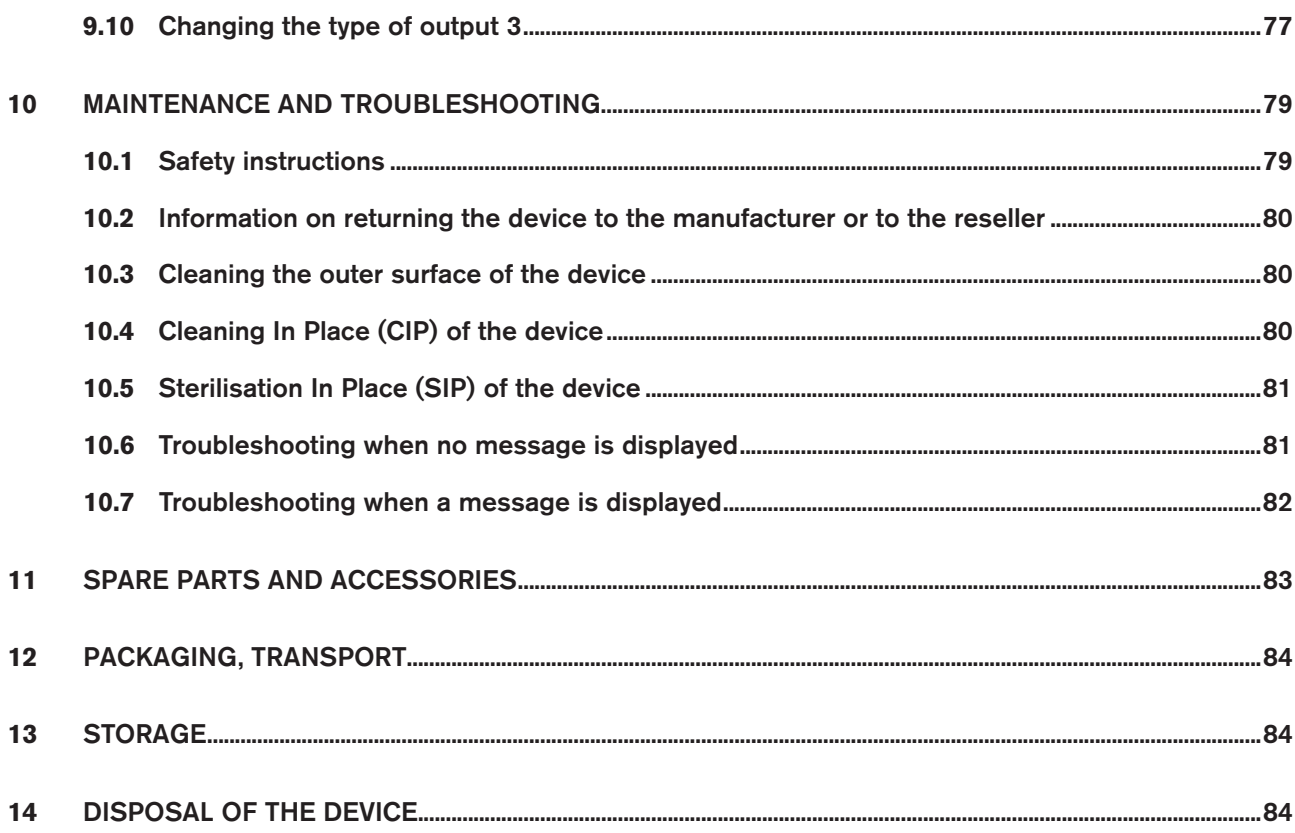

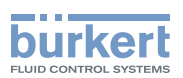

## <span id="page-6-0"></span>1 About the Quickstart

The Quickstart includes main information and instructions for using the device.

The complete description of the product is in the Operating Instructions of the device.

Please keep this Quickstart in a safe place, accessible to all users and any new owners.

#### Important safety information.

Fully read the Quickstart. In particular, observe the safety recommendations and intended use.

▶ The Quickstart must be read and understood.

The full Operating Instructions are available on the internet at www.burkert.com

### 1.1 Symbols used

### **Danger**

Warns against an imminent danger.

▶ Failure to observe this warning results in death or in serious injury.

### **Warning**

Warns against a potentially dangerous situation.

▶ Failure to observe this warning can result in serious injury or even death.

### **CAUTION**

Warns against a possible risk.

▶ Failure to observe this warning can result in substantial or minor injuries.

### **Notice**

Warns against material damage.

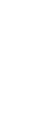

MAN 1000273179 EN Version: E Status: RL (released | freigegeben) printed: 28.02.2019

Indicates additional information, advice or important recommendations.

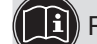

Refers to information contained in the Quickstart or in other documents.

▶ Indicates an instruction to be carried out to avoid a danger, a warning or a possible risk.

 $\rightarrow$  Indicates a procedure to be carried out.

A highlighted term is related to a menu or a menu item.

 $\bullet$  Indicates the result of a specific instruction.

### 1.2 Definition of the term device

The term "device" used in the Quickstart always refers to the Type 8098 flowmeter.

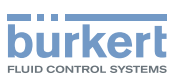

## <span id="page-7-0"></span>1.3 Definition of the term büS

The term "büS" used in the Quickstart refers to the industrial communication, developed by Bürkert, based on the CANopen protocol.

- $\rightarrow$  For more information on büS, read the cabling guide available in English and German (Cabling guide for büS\_networks.pdf) at <www.buerkert.com> search for "Guide for planning büS\_networks".
- $\rightarrow$  For more information on CANopen which is related to the device, refer to the Operating Instructions "CANopen Network configuration" at www.buerkert.com.

### 1.4 Validity of the Quickstart

The Quickstart is valid for the devices from software version A02.00.00.

To read out the version number of the device software, do the following:

 $\rightarrow$  Go to the **CONFIGURATION** view.

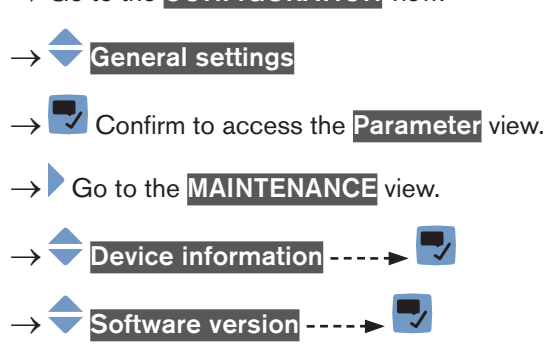

Go back to the parent menu.

## 2 Intended use

Use of the device that does not comply with the instructions could present risks to people, nearby installations and the environment.

The Type 8098 flowmeter is intended to measure the flow rate of clean liquids, non emulsified (homogeneous liquids) and free of air bubbles and free of gas bubbles and free of solids, using the Surface Acoustic Wave (SAW) measurement principle.

- ▶ Use the device in compliance with the characteristics and the conditions of commissioning and use specified in the contractual documents and in the Operating Instructions.
- ▶ Protect the device against electromagnetic interference, ultraviolet rays and, when installed outdoors, against the effects of climatic conditions.
- ▶ Only operate a device in perfect working order.
- ▶ Properly transport, store, install and operate the device.
- ▶ Only use the device as intended.

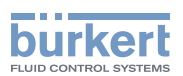

## <span id="page-8-0"></span>3 Basic safety information

This safety information does not take into account any contingencies or occurrences that may arise during installation, use and maintenance of the product.

The operating company is responsible for the respect of the local safety regulations, including staff safety.

### Risk of injury due to electrical voltage.

- ▶ Before carrying out work on the system, disconnect the electrical power for all the conductors and isolate it.
- ▶ Observe all applicable accident protection and safety regulations for electrical equipment.

#### Risk of injury due to high pressure in the installation.

- ▶ Before any intervention in the installation, stop the circulation of fluid, cut off the pressure and drain the pipe.
- ▶ Before any intervention in the installation, make sure there is no pressure in the pipe.
- ▶ Observe the dependency between the fluid temperature and the fluid pressure for the fitting used.

#### If switched on for a prolonged time, risk of burns or fire due to hot device surfaces

- ▶ Do not touch with bare hands.
- ▶ Keep the device away from highly flammable substances and fluids.

### Risk of burns due to high fluid temperatures.

- ▶ Do not touch with bare hands the parts of the device that are in contact with the fluid.
- ▶ Use safety gloves to handle the device.
- ▶ Before opening the pipe, stop the circulation of fluid and drain the pipe.
- $\triangleright$  Before opening the pipe, make sure the pipe is completely empty.

### Risk of injury due to the nature of the fluid.

▶ Respect the prevailing regulations on accident prevention and safety relating to the use of dangerous fluids.

### General dangerous situations

To avoid injury:

- ▶ Do not use the device in explosive atmospheres.
- ▶ Do not use the device in an environment incompatible with the materials it is made of.
- ▶ Do not use fluid that is incompatible with the materials the device is made of.
- ▶ Do not subject the device to mechanical loads.
- ▶ Do not make any modifications to the device.
- ▶ Prevent any unintentional power supply switch-on.
- ▶ Only qualified and skilled staff may carry out installation and maintenance work.
- ▶ Ensure a defined or controlled restarting of the process after a power supply interruption.
- ▶ Observe the general technical rules.

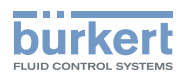

## <span id="page-9-0"></span>**CAUTION**

#### Risk of injury due to a heavy device.

A heavy device can fall down during transport or during installation and cause injuries.

- ▶ Transport, install and dismantle a heavy device with the help of another person.
- ▶ Use appropriate tools.

### **notice**

#### The device may be damaged by the measured fluid.

▶ Systematically check the chemical compatibility of the component materials of the device and the fluids likely to come into contact with the materials (for example: alcohols, strong or concentrated acids, aldehydes, alkaline compounds, esters, aliphatic compounds, ketones, halogenated aromatics or hydrocarbons, oxidants and chlorinated agents).

### **Notice**

#### Elements/components sensitive to electrostatic discharges

- ▶ This device contains electronic components that are sensitive to electrostatic discharges. They may be damaged if they are touched by an electrostatically charged person or object. In the worst case scenario, these components are instantly destroyed or disabled as soon as they are activated.
- ▶ To minimise or even avoid any damage caused by an electrostatic discharge, take all the precautions described in standard EN 61340-5-1.
- ▶ Also make sure that you do not touch any of the live electrical components.

## 4 General information

## 4.1 Manufacturer's address and international contacts

To contact the manufacturer of the device, use the following address:

Bürkert SAS

Rue du Giessen

BP 21

F-67220 TRIEMBACH-AU-VAL

You may also contact your local Bürkert sales office.

The addresses of our international sales offices are available on the internet at: [www.burkert.com](http://burkert.com)

## 4.2 Warranty conditions

The condition governing the legal warranty is the conforming use of the device in observance of the operating conditions specified in the Operating Instructions.

## 4.3 Information on the Internet

You can find the operating instructions and the technical data sheets for Type 8098 at: [www.burkert.com](http://burkert.com)

 $1<sub>O</sub>$ 

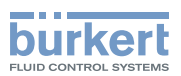

## <span id="page-10-0"></span>5 Description

### 5.1 Knowing the device

The Type 8098 flowmeter is made up of a Type SE98 transmitter and a Type S097 flow sensor.

The following pictures describe the main versions of the Type 8098 flowmeter:

- Fig. 1 describes a device with 2 M20x1,5 cable glands in stainless steel (or in nickel plated brass) and 1 5-pin M12 male connector.
- •  [Fig.](#page-11-1) 2 describes the Ethernet version of the device, i.e. a device with 2 4-pin M12 female connectors and 1 5-pin M12 male connector.

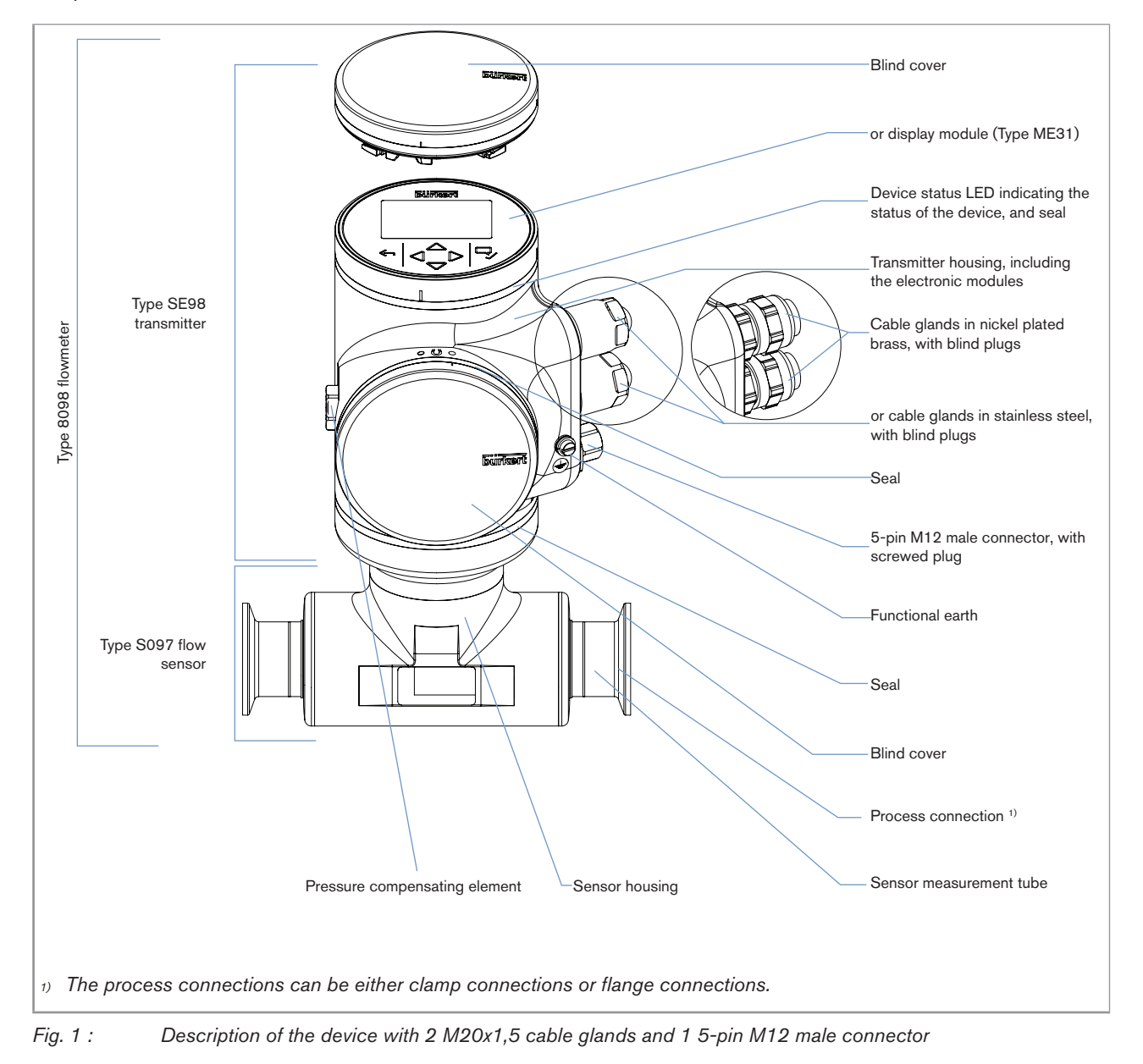

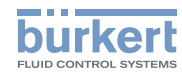

<span id="page-11-0"></span>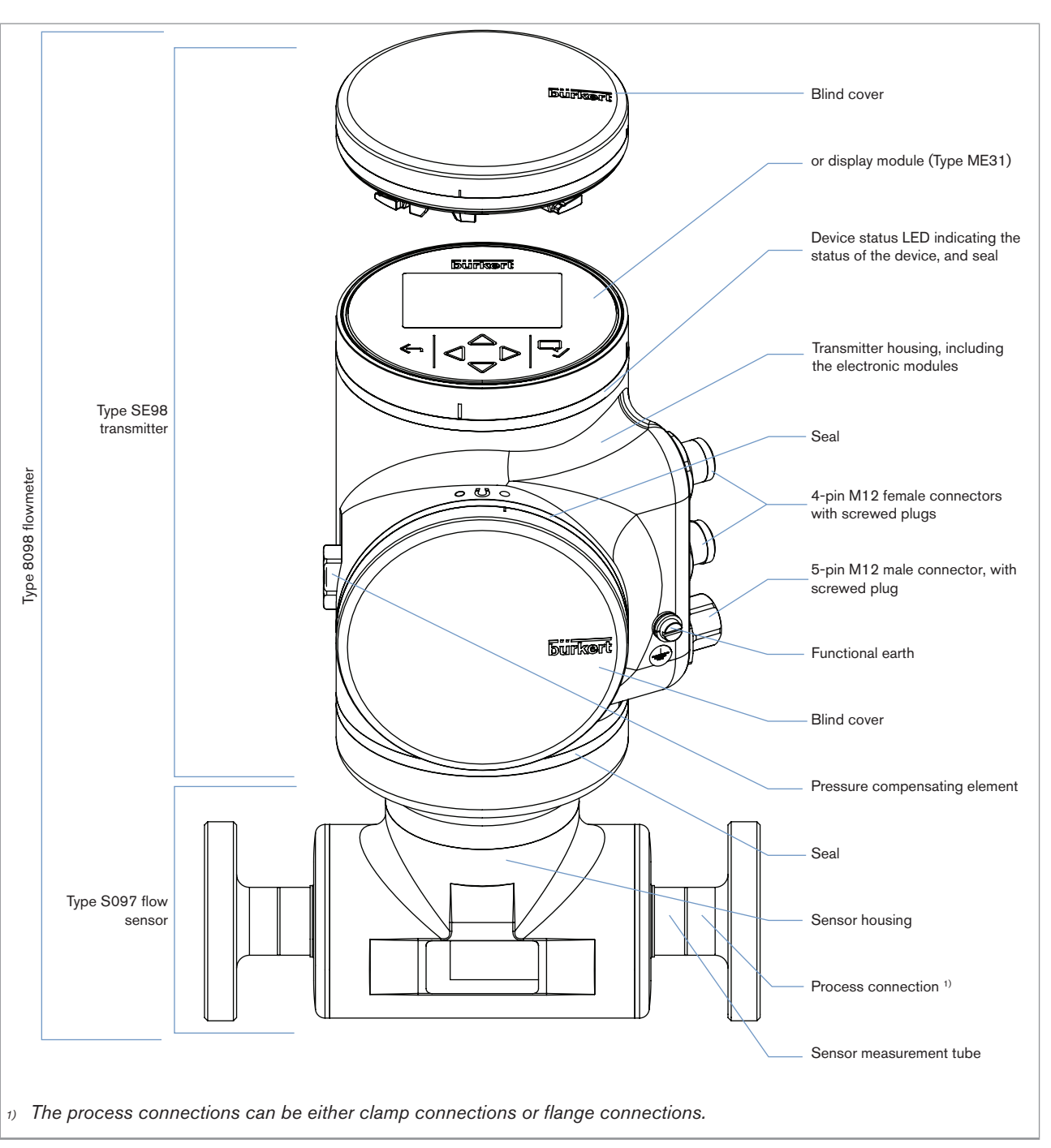

<span id="page-11-1"></span>Fig. 2: Description of an Ethernet version of the device, with 2 4-pin M12 female connectors and 1 5-pin M12 male *connector*

### 5.1.1 Wi-Fi module

The device can be equipped with a Wi-Fi module in place of or in addition to the display module. The Wi-Fi module has the Type number ME31, too. The Wi-Fi module has the same functional scope as the display module.

The Wi-Fi module is intended for use in Europe, the USA, and Canada.

The module can be integrated into an existing WLAN infrastructure. The wireless range is approximately 10 m.

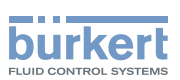

<span id="page-12-0"></span>The module provides a web server which can be accessed if the following requirements are met:

- • Windows 7/8.1/10: IE11, Edge, Google Chrome, from version 53.
- • Android with Google: Chrome, from version 53.
- • Apple: Safari, from iOS 9.3.5.

### 5.1.2 Unlocking magnetic key

The device is delivered with a magnetic key to unlock the display module or the blind cover. See [Fig.](#page-12-1) 3.

<span id="page-12-1"></span>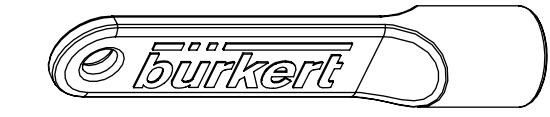

*Fig. 3 : Unlocking magnetic key*

The device operates on a 4-wire system and needs a 12...35 V DC power supply.

The device has three outputs:

- • 1 analogue output,
- • 1 digital output,
- • 1 output, which can be configured as an analogue output or as a digital output.

## 5.2 Marking with the MAC address

The marking with the MAC address can be seen by opening the front of the transmitter.

 $\rightarrow$  To open the front of the transmitter, see chpt. 8.10.

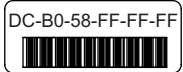

*Fig. 4 : Marking with the MAC address of the device (example)*

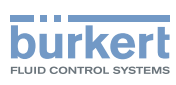

## <span id="page-13-0"></span>5.3 Rating plates

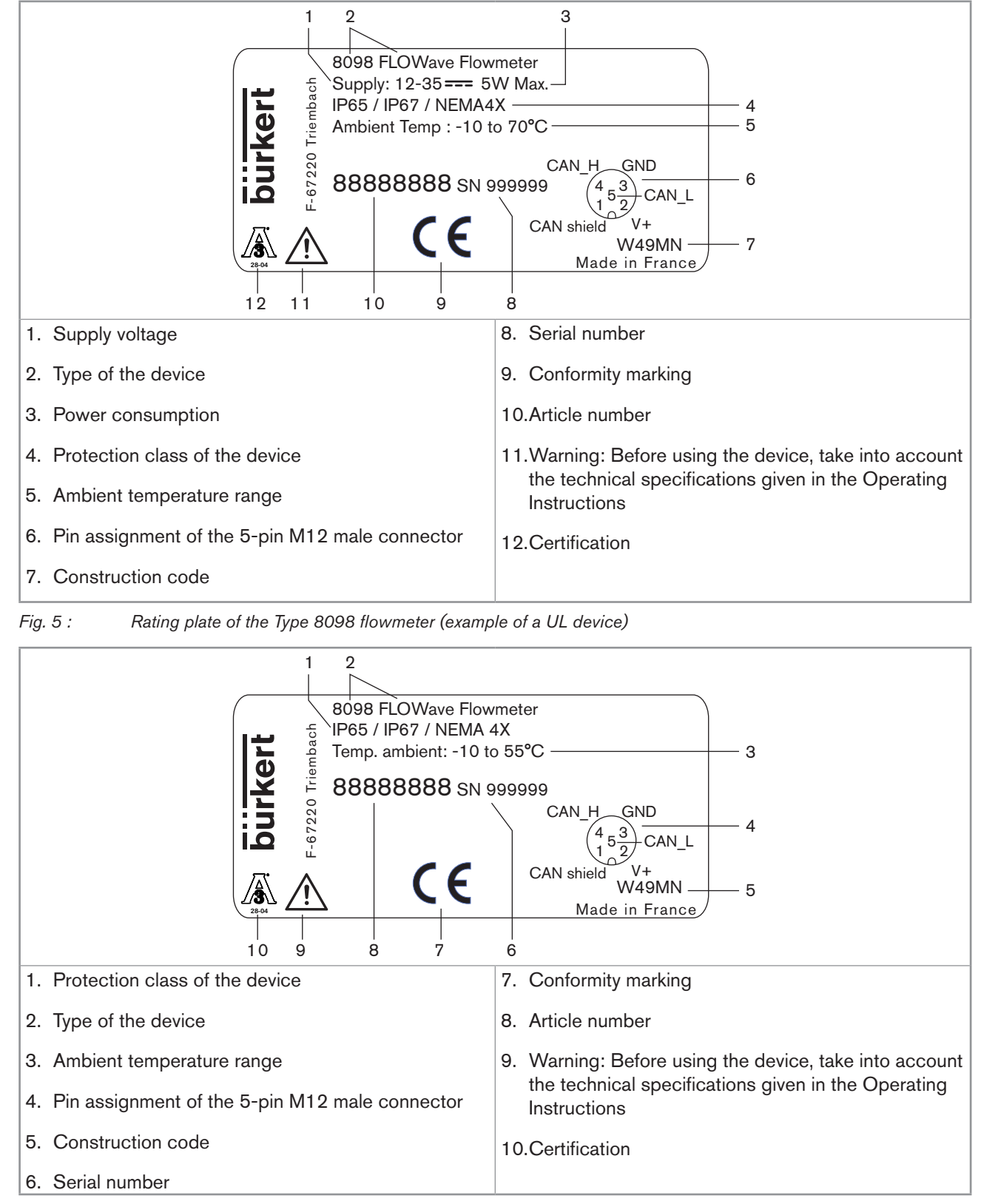

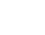

*Fig. 6 : Rating plate of the Type 8098 flowmeter (example of a non-UL Ethernet device)*

MAN 1000273179 EN Version: E Status: RL (released | freigegeben) printed: 28.02.2019

Type 8098

Description

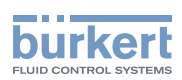

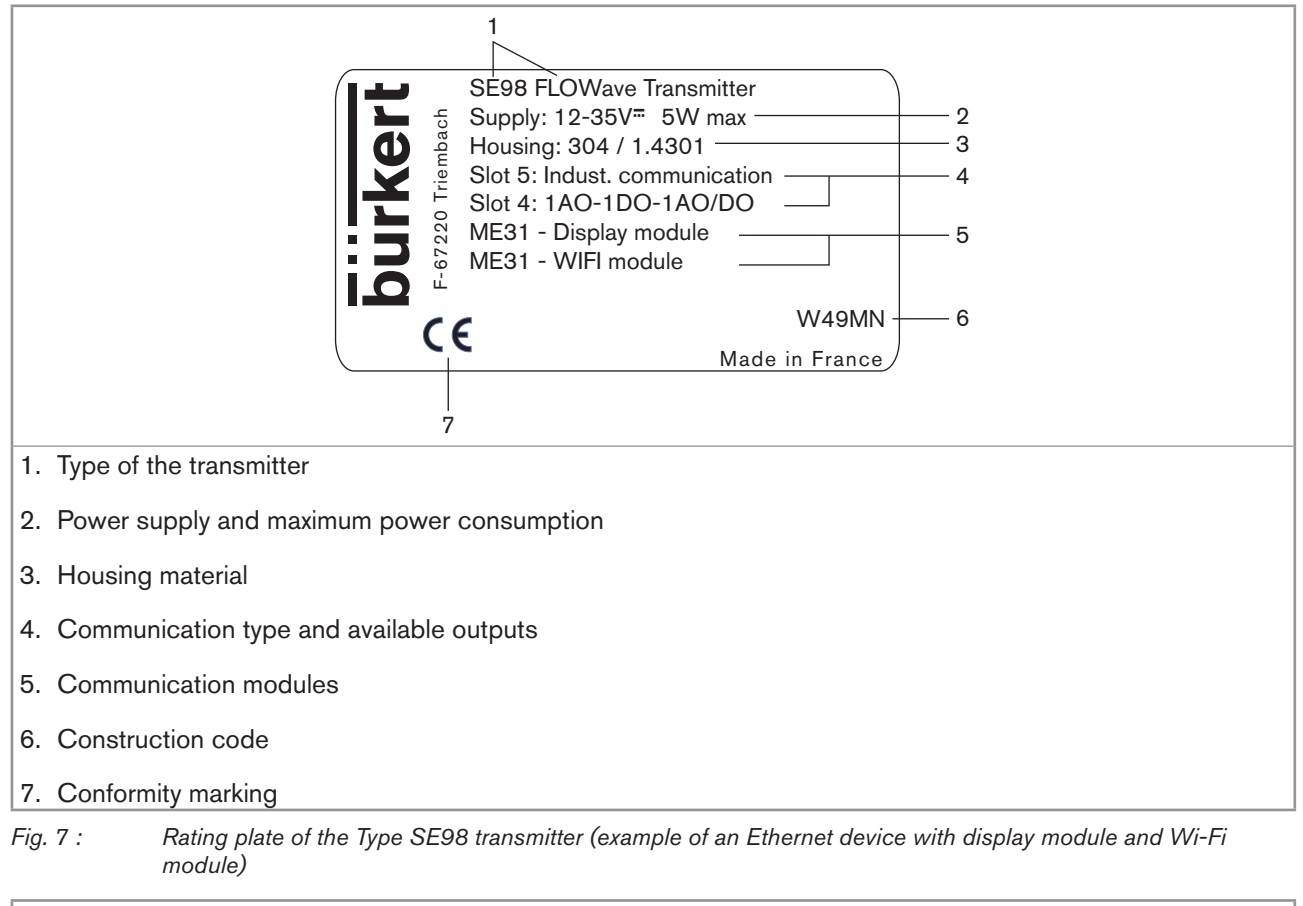

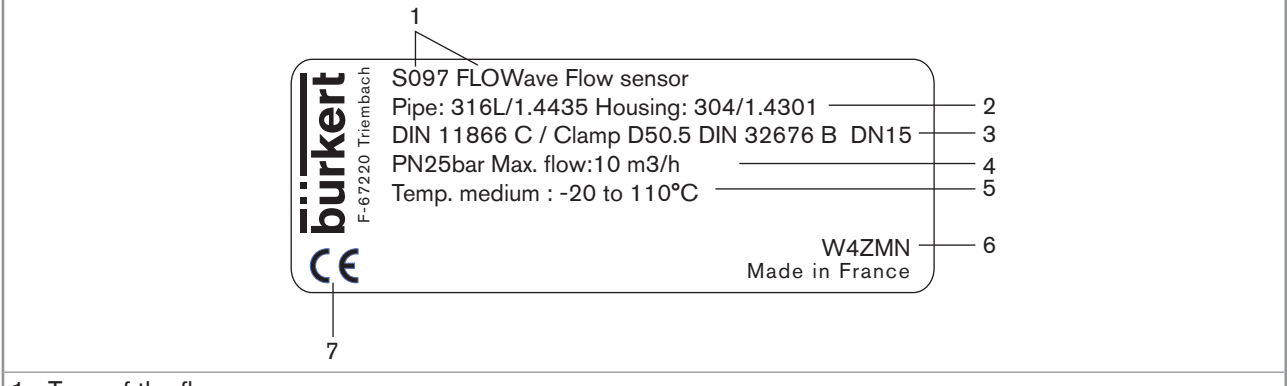

1. Type of the flow sensor

MAN 1000273179 EN Version: E Status: RL (released | freigegeben) printed: 28.02.2019

- 2. Material of the pipe and material of the housing
- 3. Standard the pipe conforms to; type of process connection, external diameter of the clamp and standard the process connection conforms to; DN of the measurement tube
- 4. Pressure class of the device and maximum flow rate
- 5. Fluid temperature range
- 6. Construction code
- 7. Conformity marking

*Fig. 8 : Rating plate of the Type S097 flow sensor (example)*

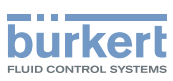

## <span id="page-15-0"></span>5.4 Description of the device status LED

Ex works, the LED that indicates the state of the device changes its colour and state based on the NAMUR NE 107 recommendation.

If several states exist simultaneously, the state with the highest priority is displayed. The priority is determined by the severity of the deviation from standard operation (red  $LED = \text{failure}$ , error or malfunction = highest priority).

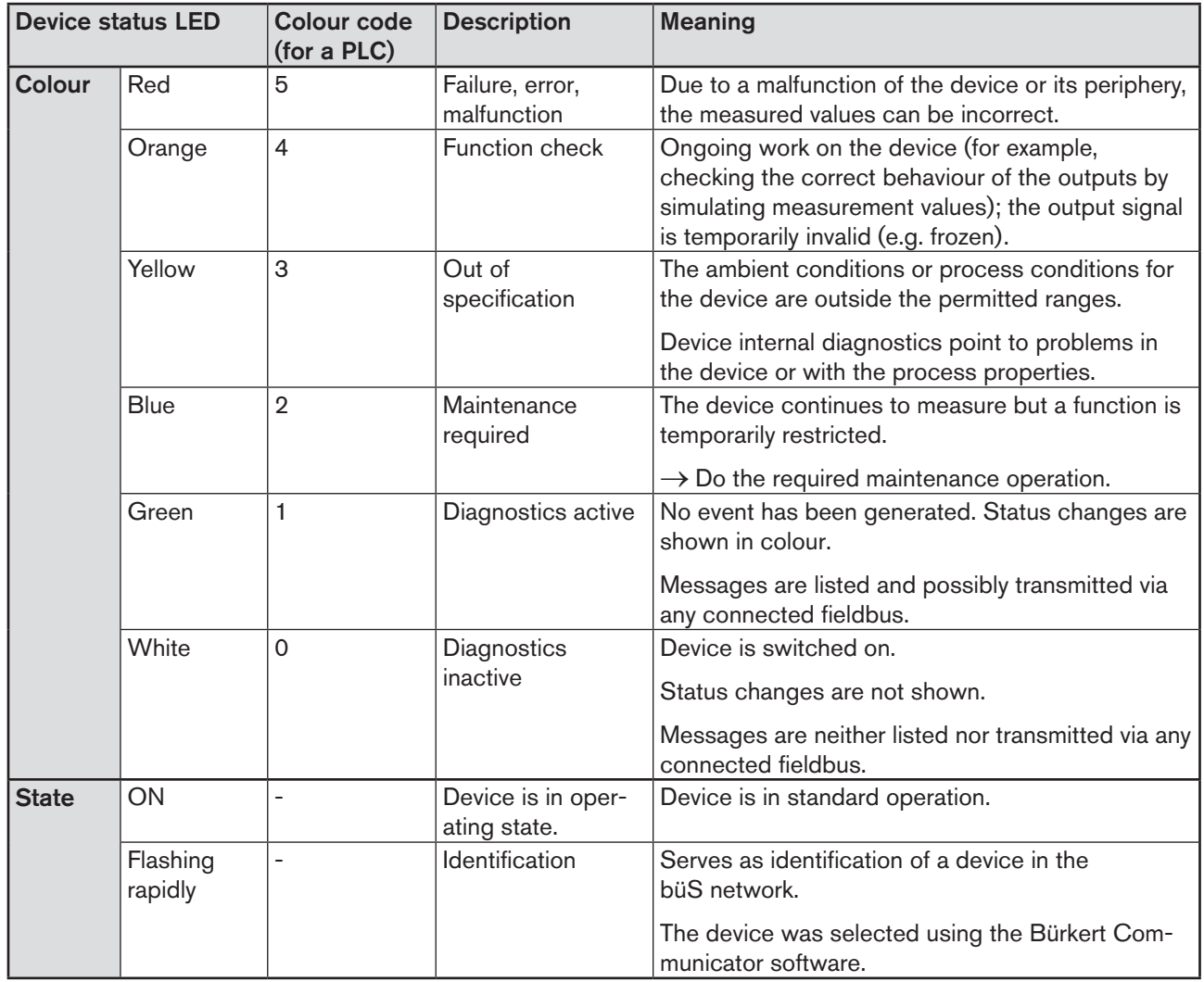

*Table 1: Device status LED - colours and states in accordance with NAMUR NE 107, edition 2006-06-12*

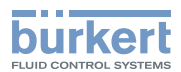

## <span id="page-16-0"></span>6 TECHNICAL DATA

## 6.1 Operating conditions

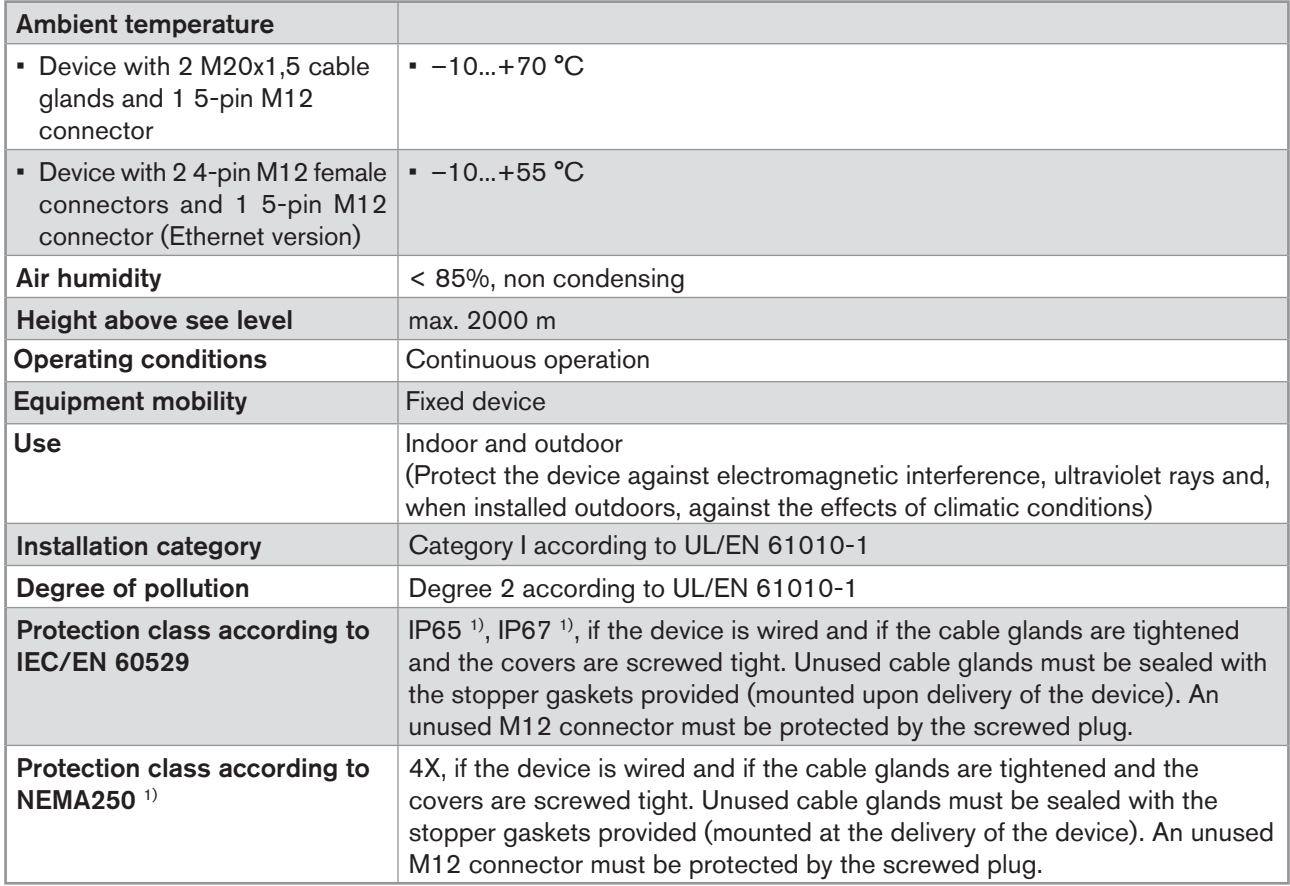

*1) not evaluated by UL*

17

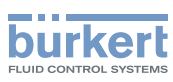

## <span id="page-17-0"></span>6.2 Conformity to standards and directives

The applied standards, which verify conformity with the EU Directives, can be found on the EU Type Examination Certificate and/or the EU Declaration of Conformity (if applicable).

## 6.3 Conformity to the Pressure Equipment Directive

 $\rightarrow$  Make sure the device materials are compatible with the fluid.

 $\rightarrow$  Make sure the pipe DN is adapted for the device.

The device conforms to Article 4, Paragraph 1 of the Pressure Equipment Directive 2014/68/EU under the following conditions:

• Device used on a pipe (PS = maximum admissible pressure; DN = nominal diameter of the pipe)

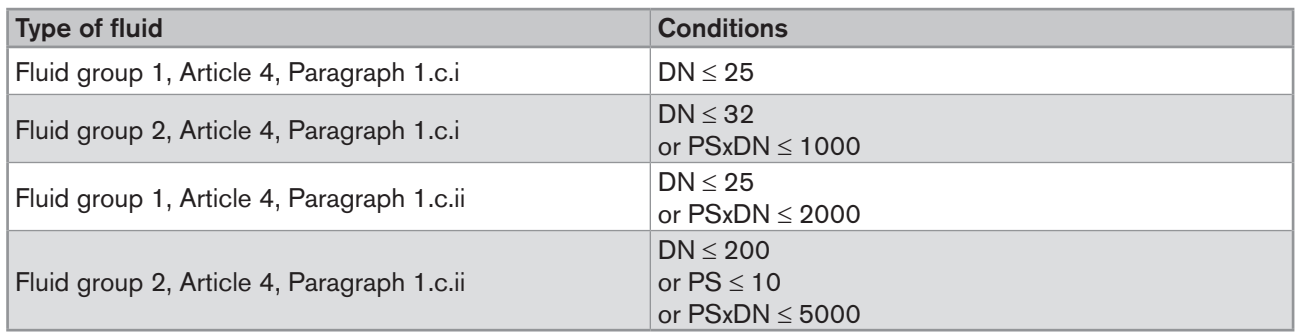

## 6.4 UL certification

The devices with variable key PU01 or PU02 are UL-certified devices and comply also with the following standards:

- • UL 61010-1
- • CAN/CSA-C22.2 n°61010-1

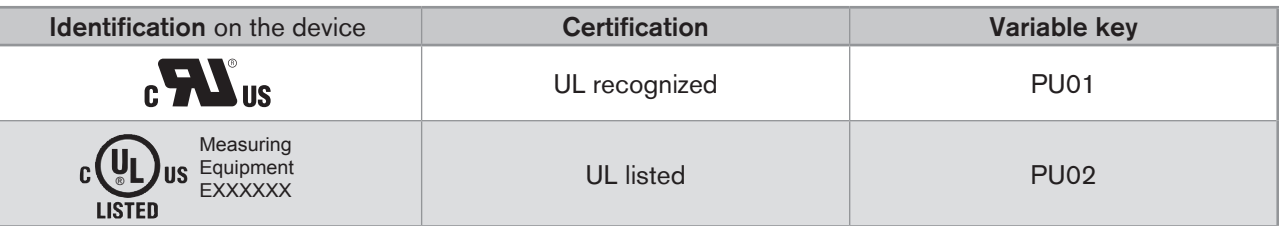

## 6.5 EHEDG certification

- • EL class I
- The following versions are EHEDG certified:

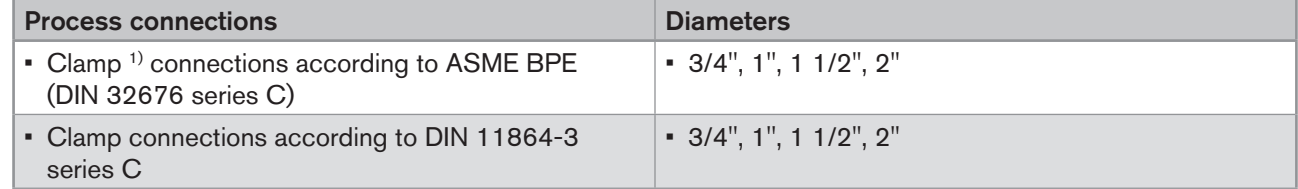

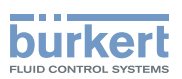

<span id="page-18-0"></span>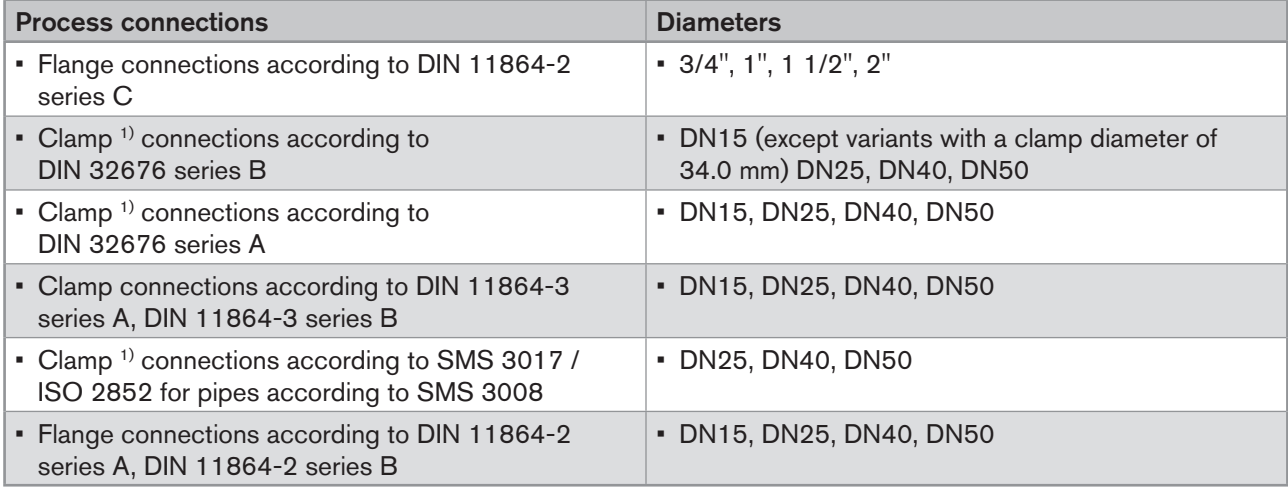

<sup>1)</sup> The EHEDG compliance is only valid if used in combination with EHEDG-compliant gaskets from Combifit International B.V.

→ To make sure you use EHEDG-compliant gaskets, refer to the "EHEDG Position Paper" available on the EHEDG website.

The manufacturer of the device does not supply any gaskets for the process connections.

## 6.6 Fluid data

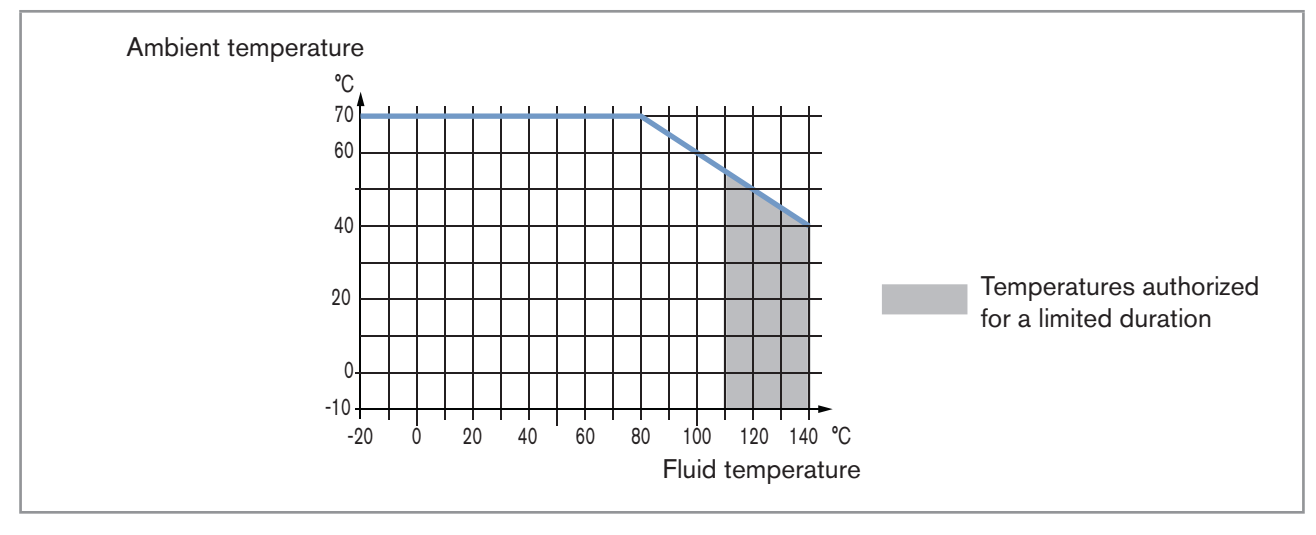

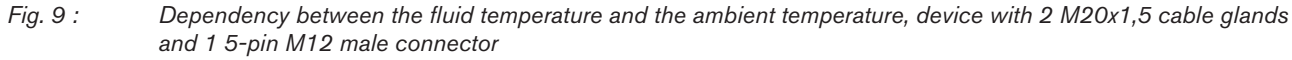

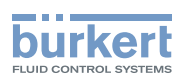

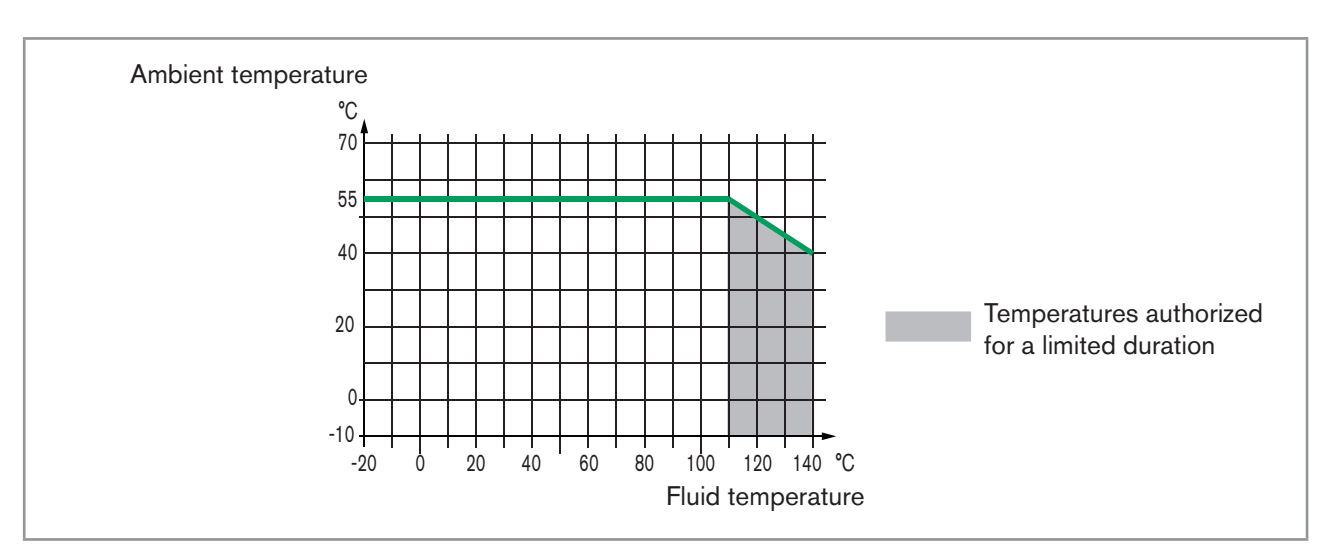

Fig. 10: Dependency between the fluid temperature and the ambient temperature, device with 2 4-pin M12 female *connectors and 1 5-pin M12 male connector (Ethernet version)*

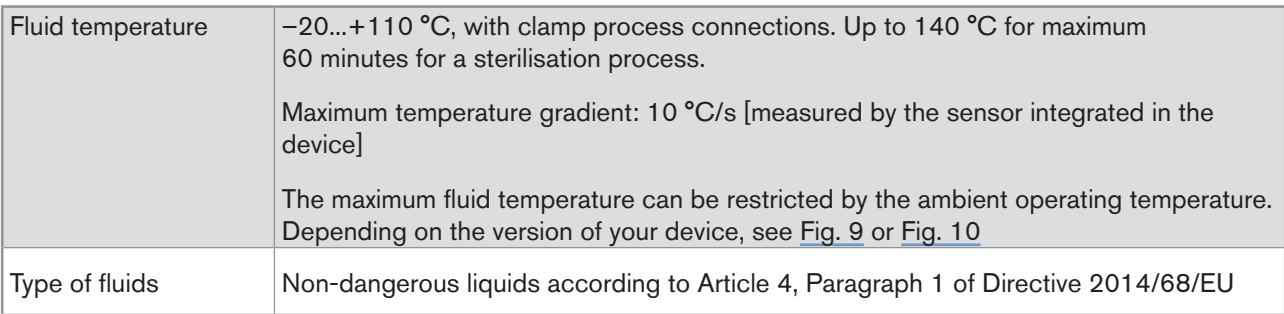

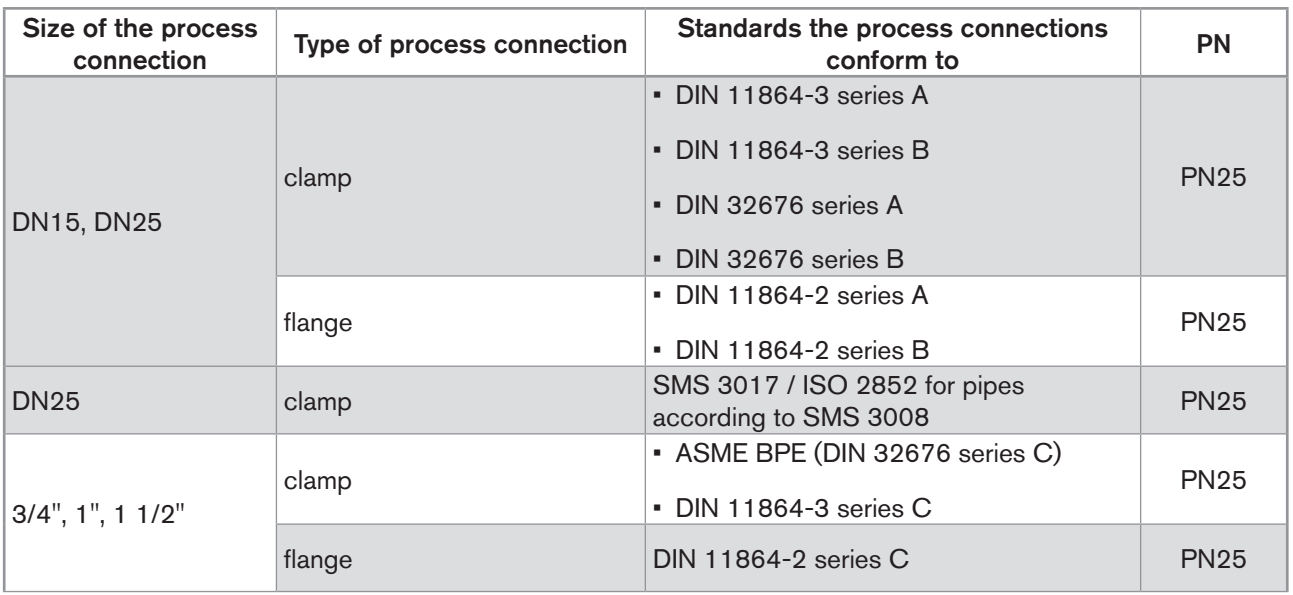

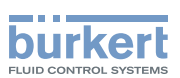

<span id="page-20-0"></span>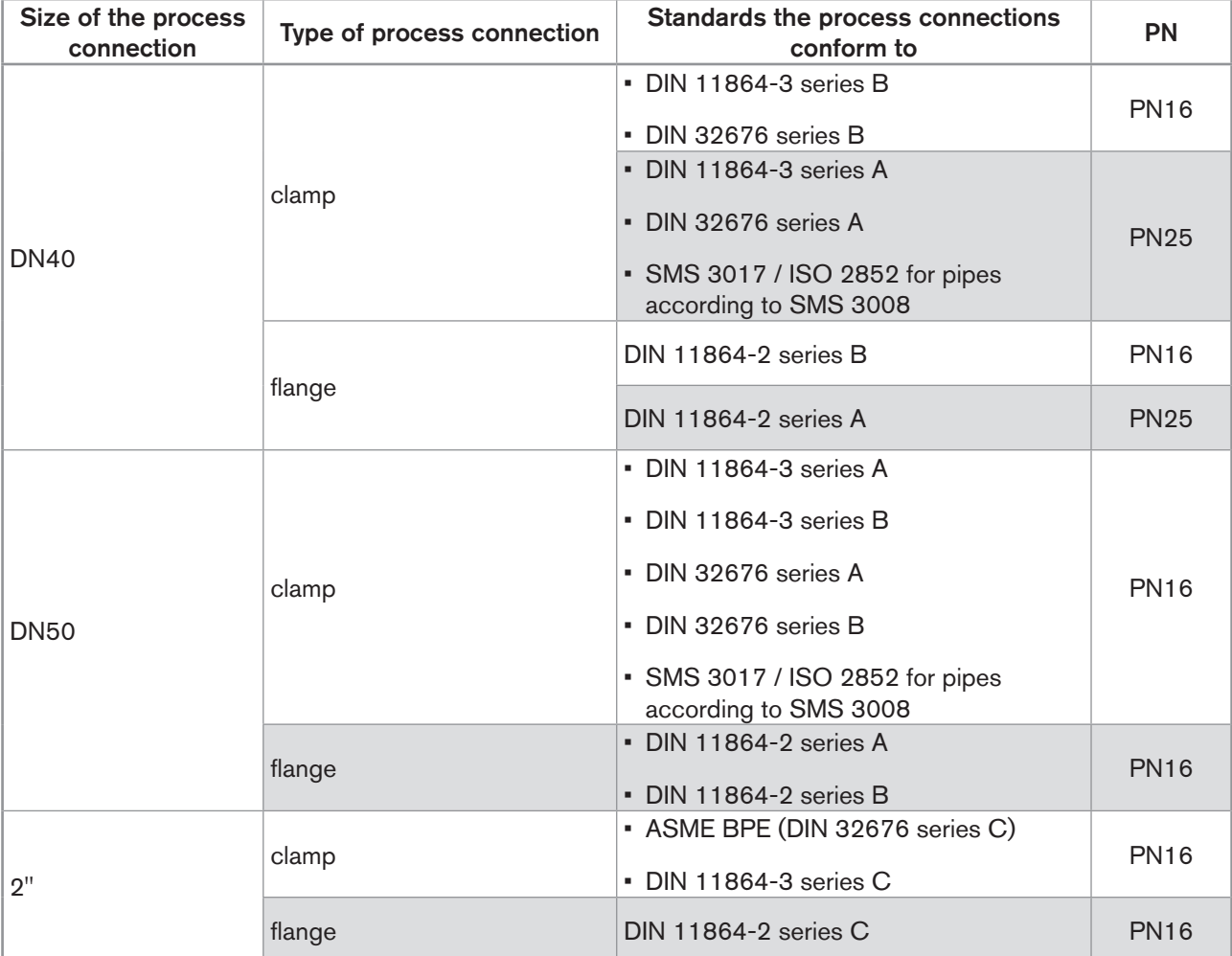

Table 2: Fluid pressure, depending on the pipe diameter, the type of process connections and the process connection *standard*

## 6.7 Measurement data

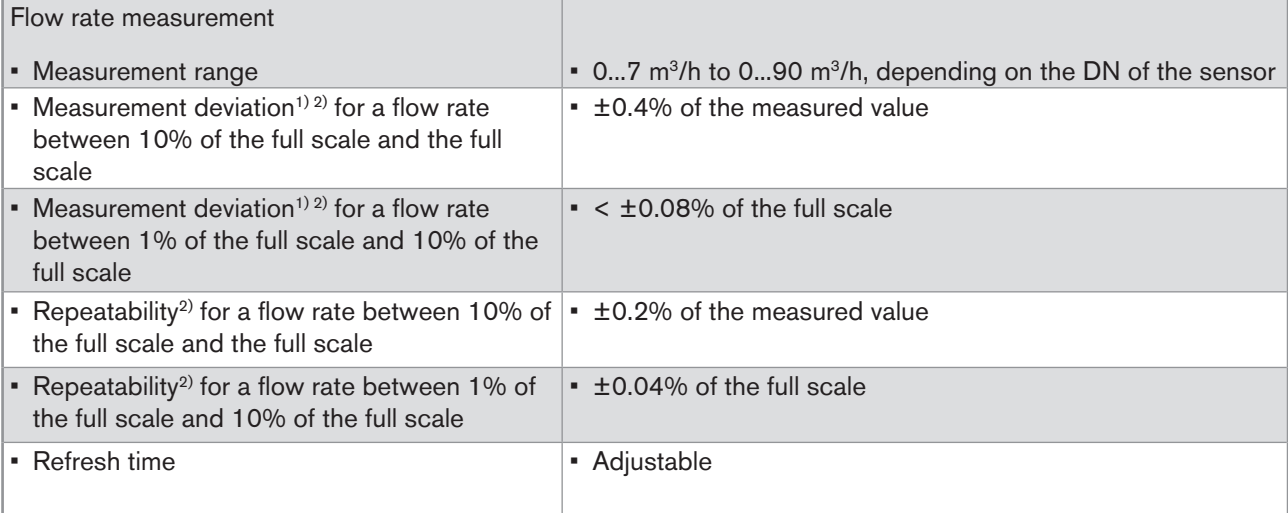

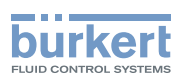

<span id="page-21-0"></span>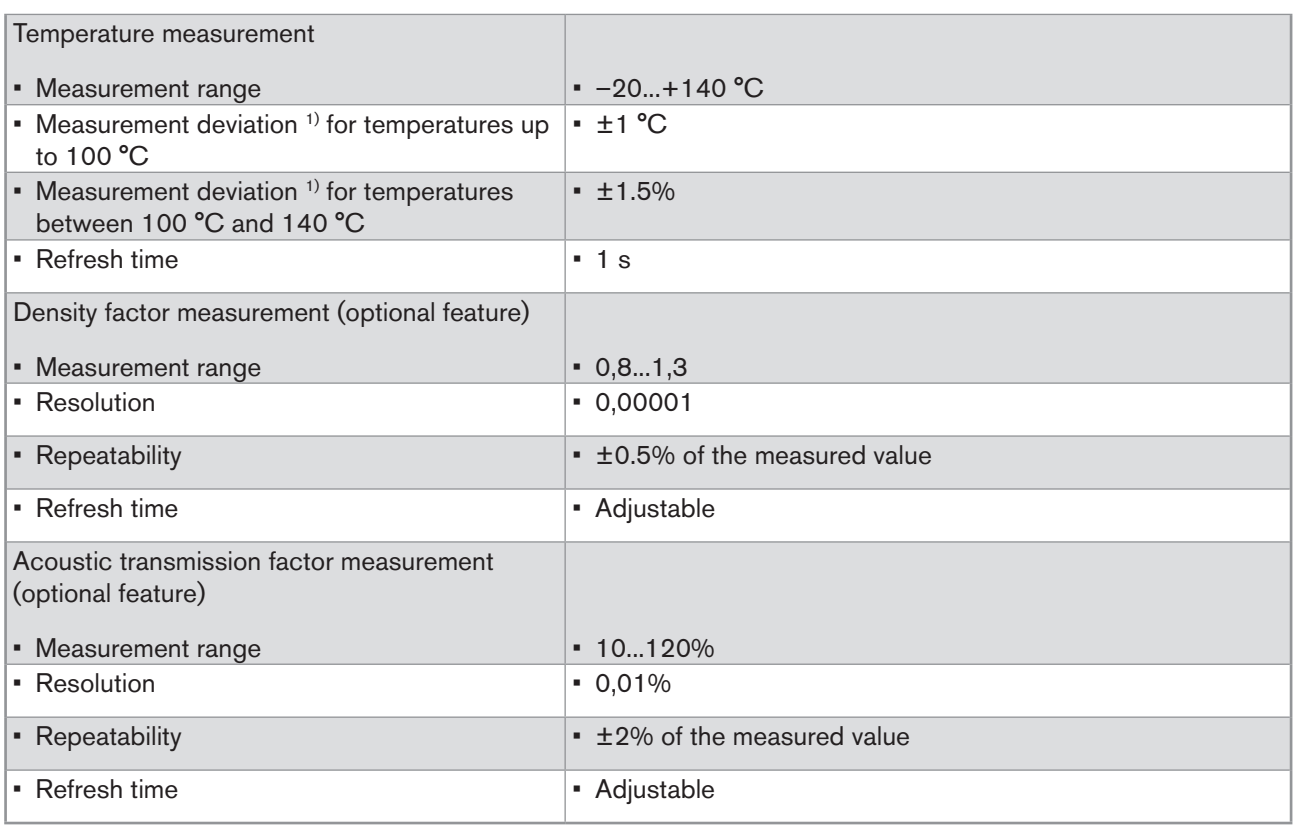

*1) "Measurement bias" as defined in standard JCGM 200:2012.*

2) Determined under the following reference conditions: fluid = water, free of gas bubbles and solids; water and ambient temperatures = 23 °C, refresh time of 190 ms, applying the minimum inlet (40xDN) and minimum outlet (1xDN) straight pipe *lengths, appropriate pipe dimensions.*

## 6.8 Electrical data

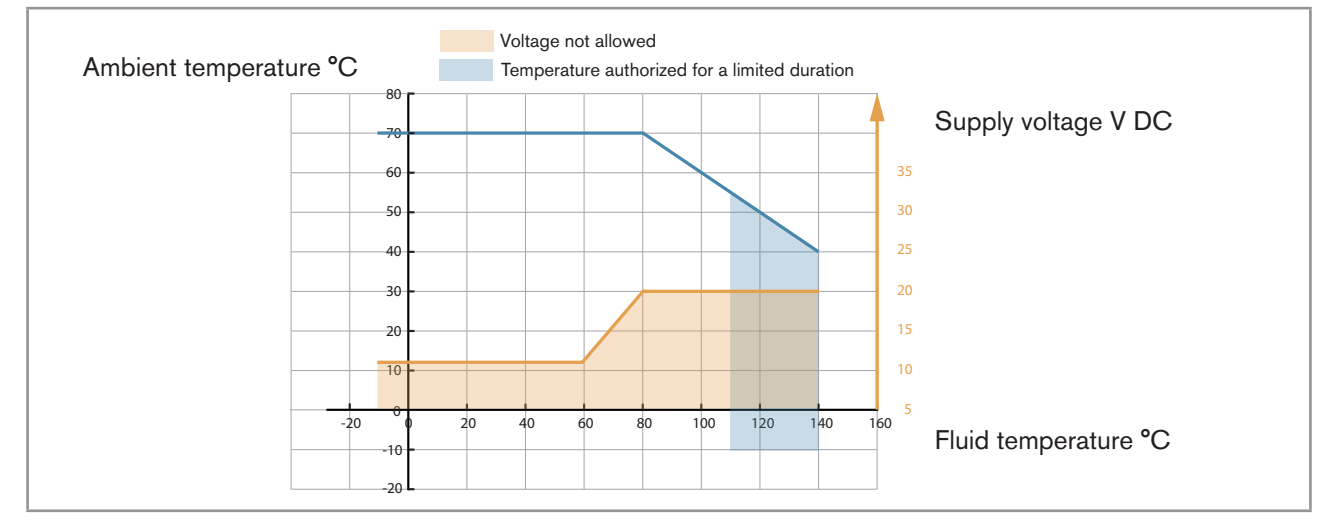

Fig. 11: Minimum supply voltage depending on the ambient temperature and the fluid temperature, device with 2 *M20x1,5 cable glands and 1 5-pin M12 male connector*

Technical data

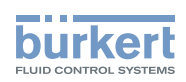

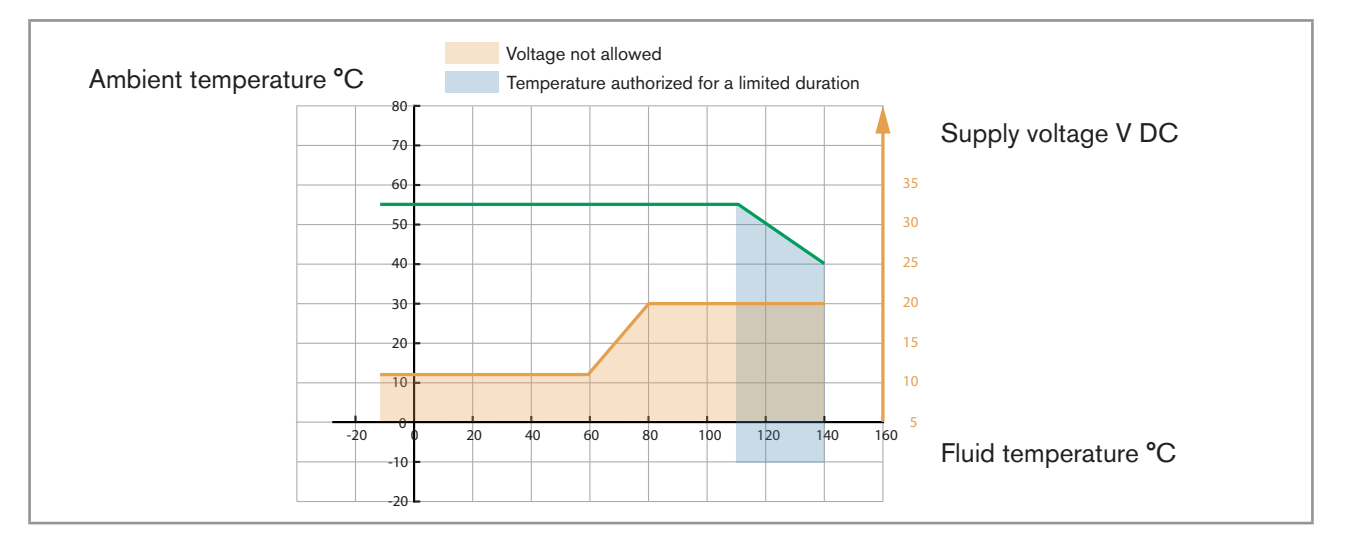

Fig. 12: Minimum supply voltage depending on the ambient temperature and the fluid temperature, device with 24-pin *M12 female connectors and 1 5-pin M12 male connector (Ethernet version)*

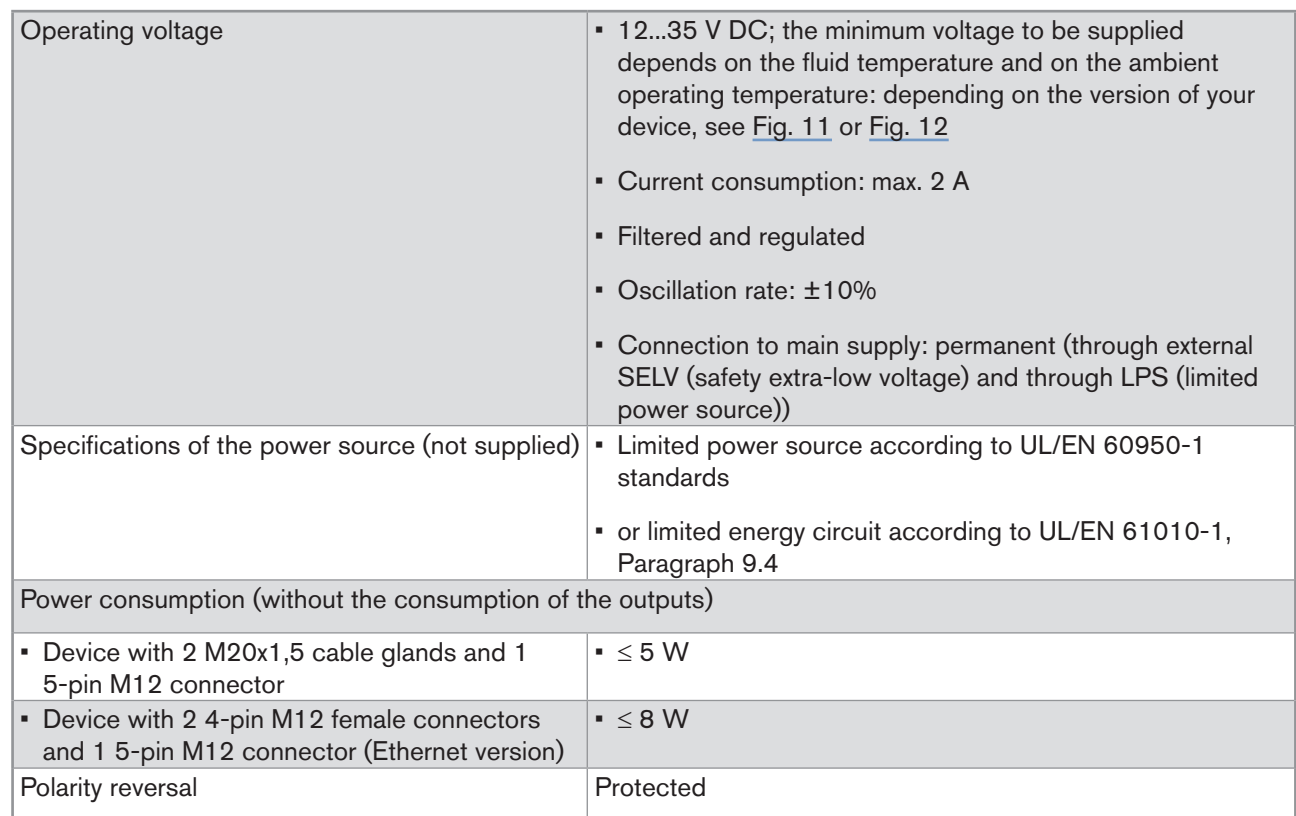

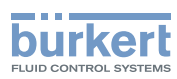

Technical data Type 8098

<span id="page-23-0"></span>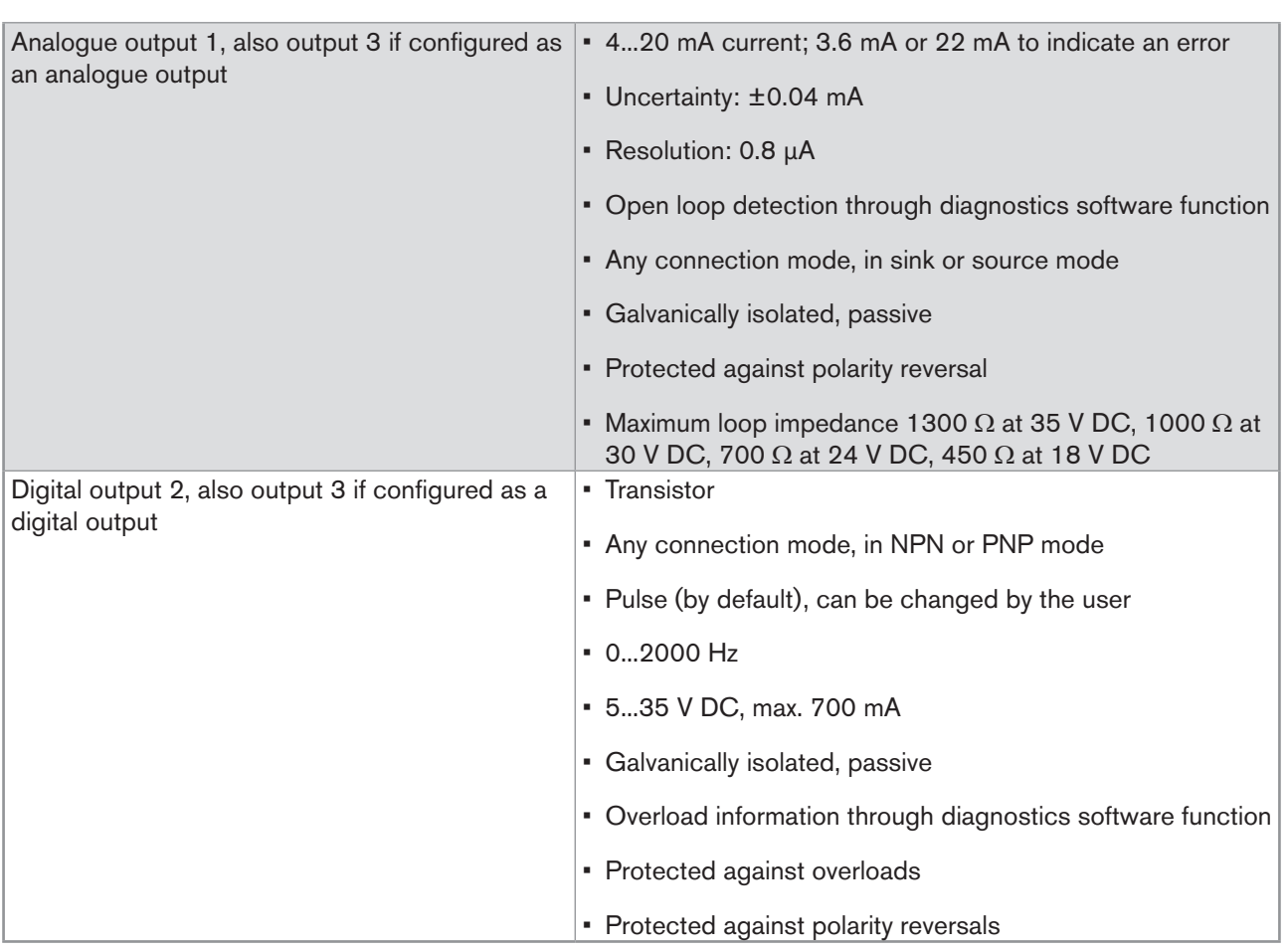

## 6.9 Mechanical data

Dimensions and weight of the device: refer to the technical data sheet regarding Type 8098 available at <www.buerkert.com>

*Table 3: Materials in contact with ambient air*

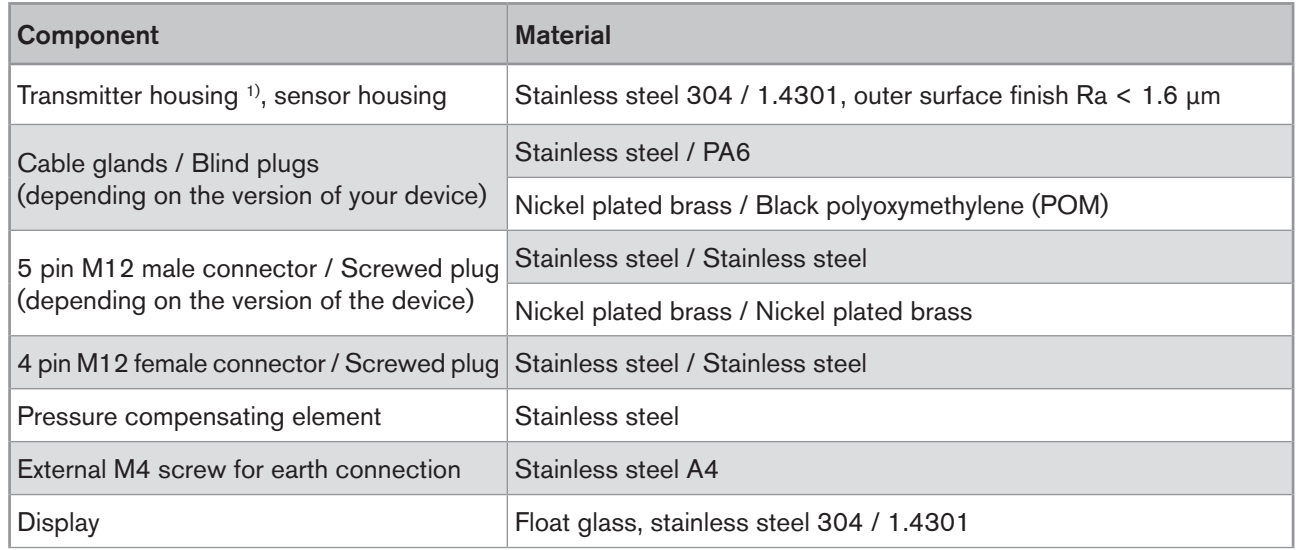

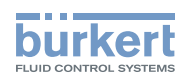

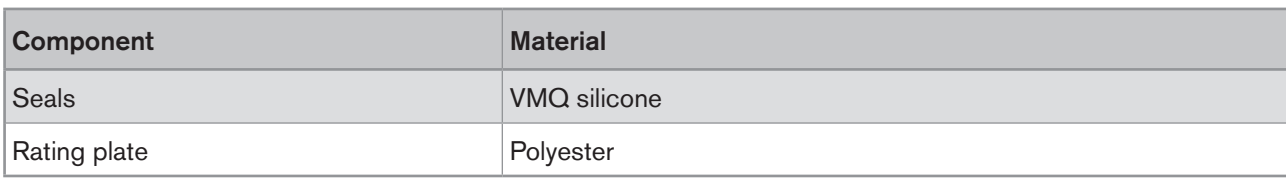

<sup>1)</sup> The housing may have slight machining marks due to the manufacturing process. These marks do not affect the operation of the device and are not a manufacturing defect.

#### *Table 4: Materials in contact with the fluid*

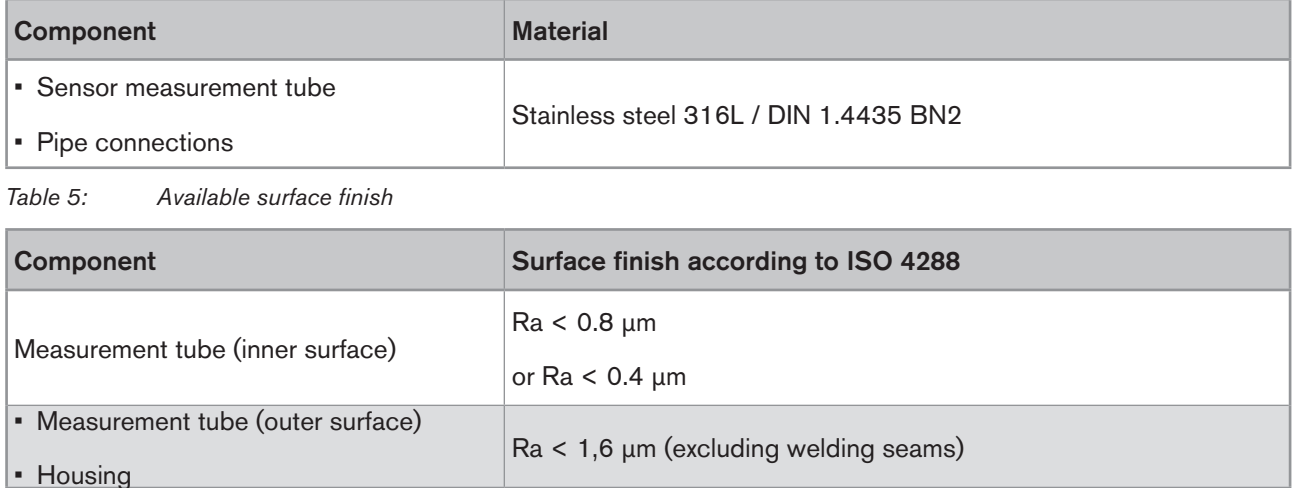

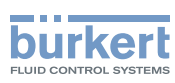

## <span id="page-25-0"></span>6.10 Specifications of the Ethernet Industrial communication

*Table 6: Specifications of the industrial communication module*

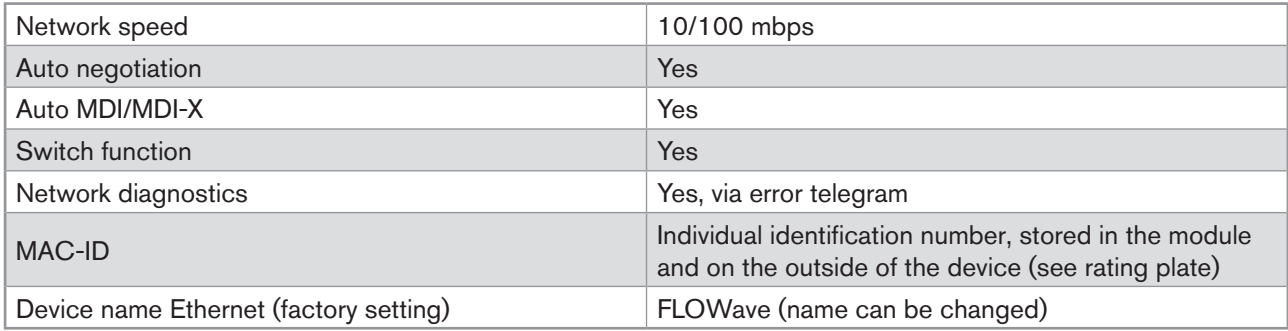

### 6.10.1 Modbus TCP protocol

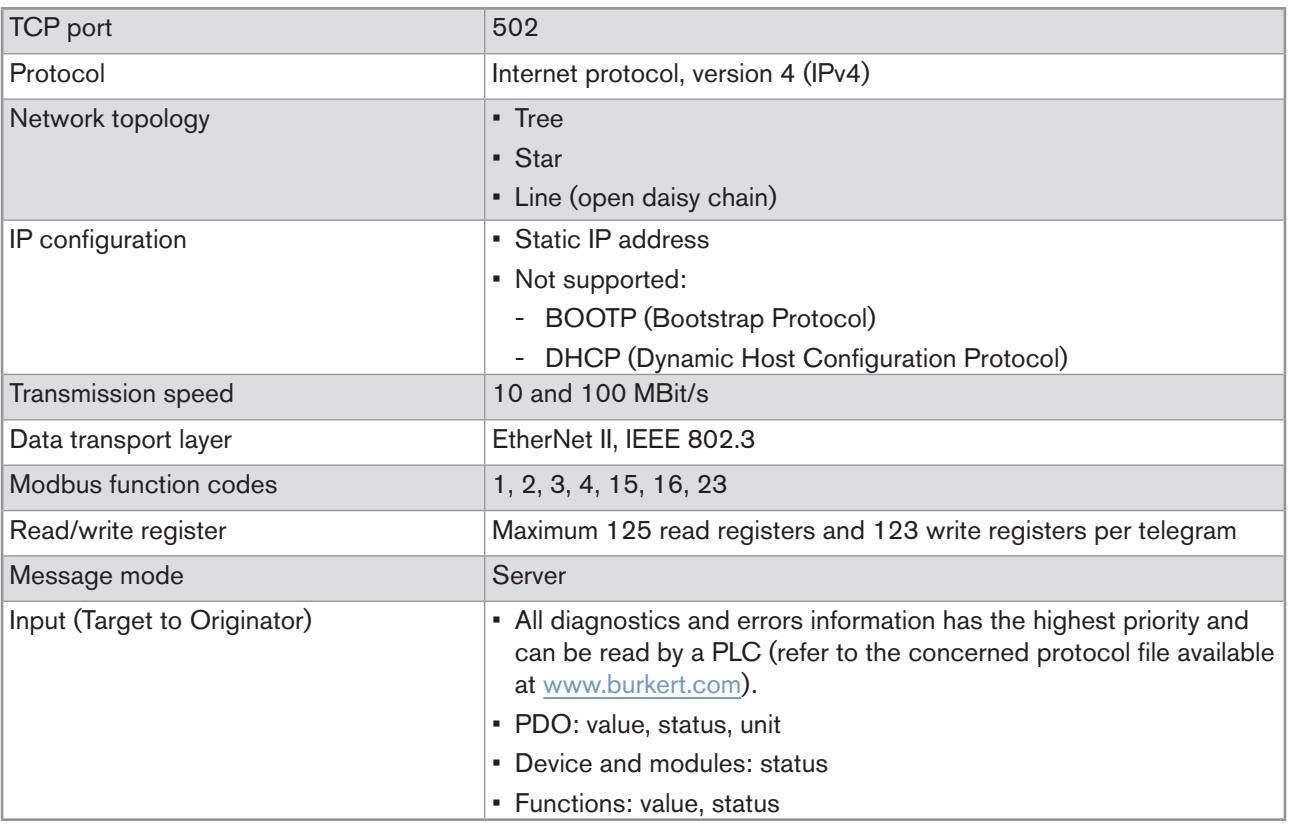

PDO = Process Data Object, Target = Server, Originator = Client.

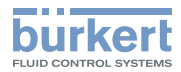

### <span id="page-26-0"></span>6.10.2 PROFINET protocol

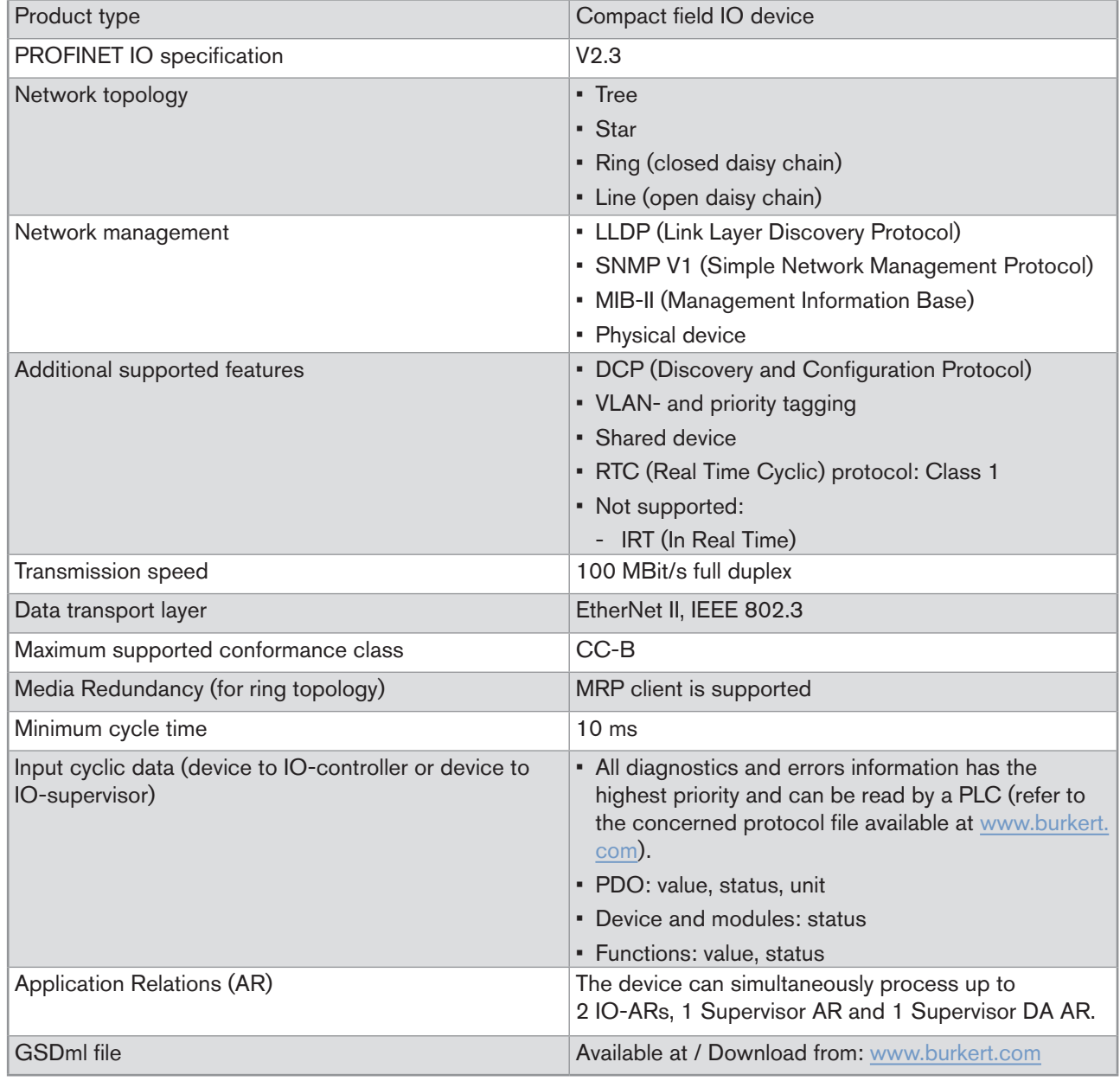

PDO = Process Data Object

### 6.10.3 EtherNet/IP protocol

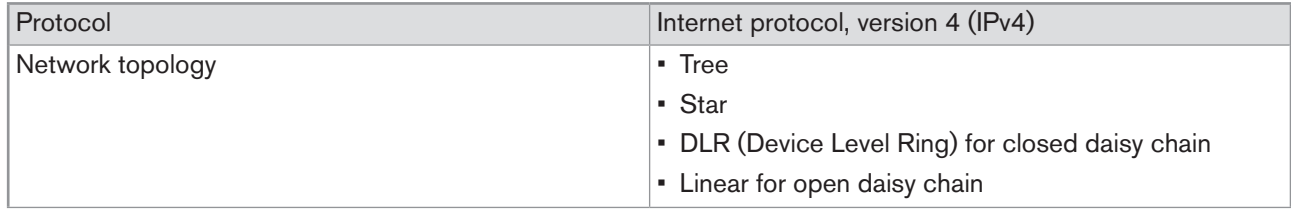

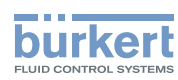

Technical data Type 8098

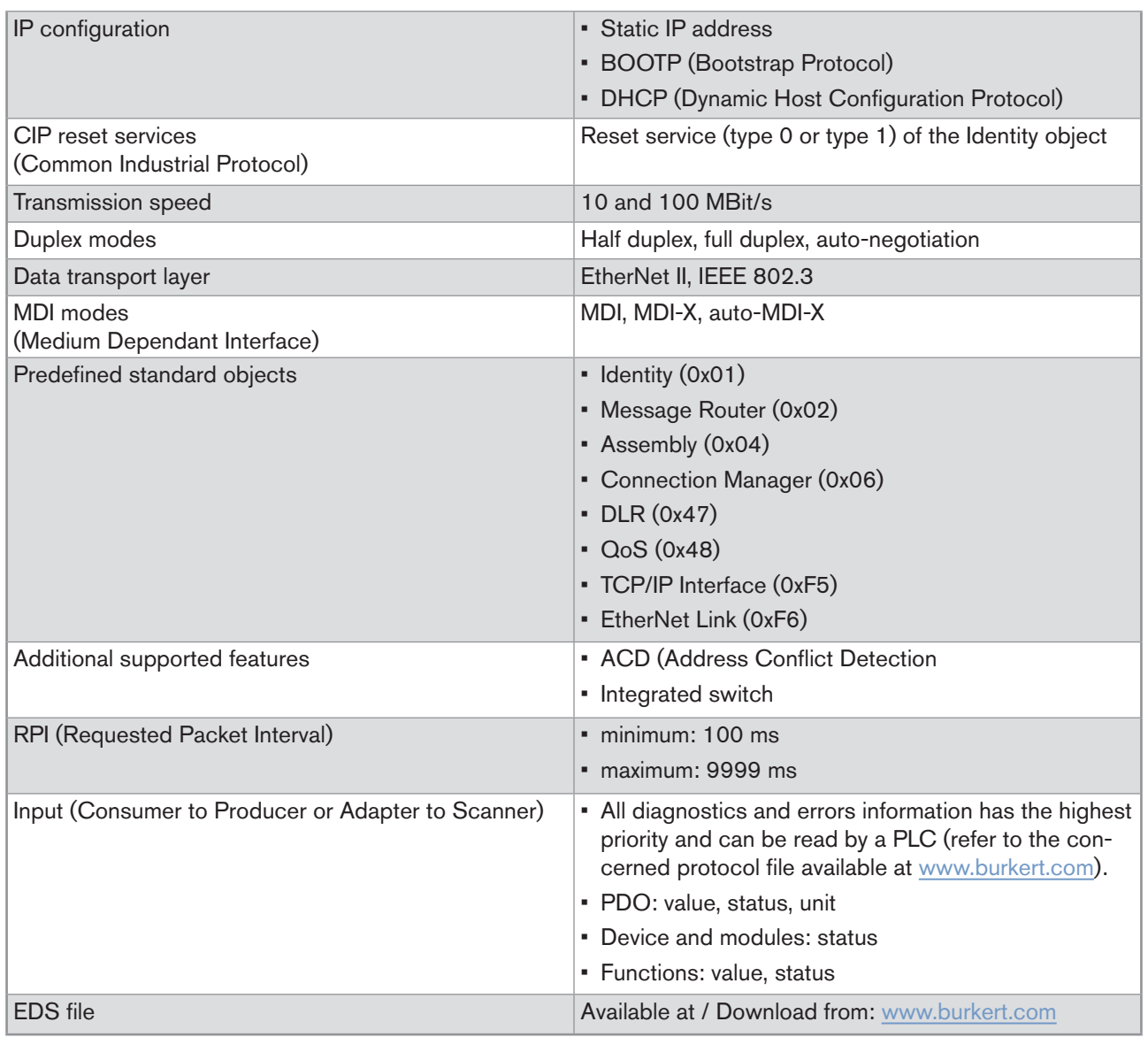

PDO = Process Data Object, Consumer = Server, Producer = Client, Adapter = Server, Scanner = Client.

## <span id="page-28-0"></span>6.10.4 EtherCAT protocol

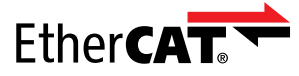

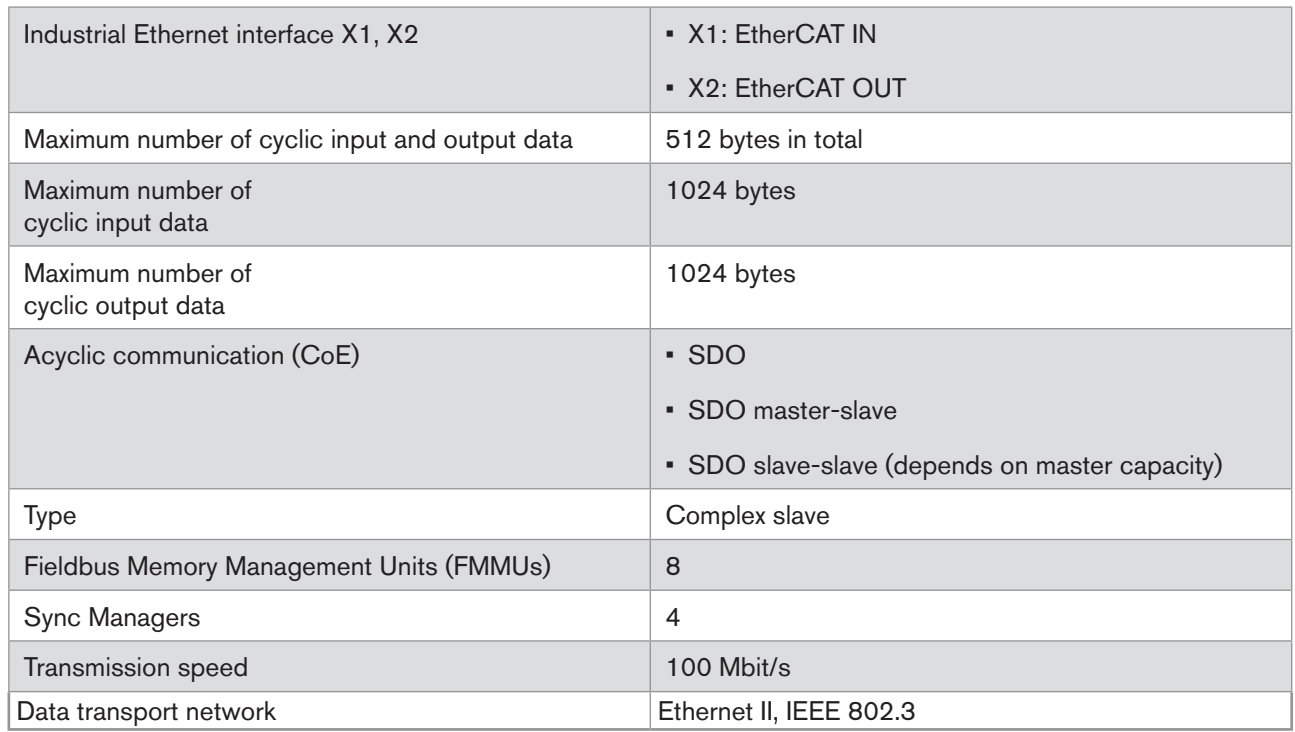

EtherCAT® is a registered trademark and patented technology, licensed by Beckhoff Automation GmbH, **Germany** 

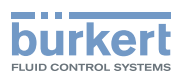

## <span id="page-29-0"></span>7 Installation in the pipe

## 7.1 Safety instructions

### **DANGER**

#### Risk of injury due to electrical voltage.

- ▶ Before carrying out work on the system, disconnect the electrical power for all the conductors and isolate it.
- ▶ Observe all applicable accident protection and safety regulations for electrical equipment.

#### Risk of injury due to high pressure in the installation.

- ▶ Before any intervention in the installation, stop the circulation of fluid, cut off the pressure and drain the pipe.
- ▶ Before any intervention in the installation, make sure there is no pressure in the pipe.
- ▶ Observe the dependency between the fluid temperature and the fluid pressure for the fitting used.

#### If switched on for a prolonged time, risk of burns or fire due to hot device surfaces

- ▶ Do not touch with bare hands.
- ▶ Keep the device away from highly flammable substances and fluids.

### Risk of burns due to high fluid temperatures.

- ▶ Do not touch with bare hands the parts of the device that are in contact with the fluid.
- $\triangleright$  Use safety gloves to handle the device.
- ▶ Before opening the pipe, stop the circulation of fluid and drain the pipe.
- ▶ Before opening the pipe, make sure the pipe is completely empty.

#### Risk of injury due to the nature of the fluid.

▶ Respect the prevailing regulations on accident prevention and safety relating to the use of dangerous fluids.

## **WARNING**

#### Risk of injury due to non-conforming installation.

▶ The electrical and fluid installations must only be carried out by qualified and authorized personnel with the appropriate tools.

### **WARNING**

#### Risk of injury due to unintentional switch-on of the power supply or uncontrolled restart of the installation.

- ▶ Take appropriate measures to avoid unintentional activation of the installation.
- ▶ Guarantee a set or controlled process restart after carrying out any device intervention.

30

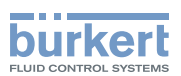

## <span id="page-30-0"></span>**WARNING**

Risk of injury if the fluid pressure/temperature dependency is not respected.

- ▶ Observe the fluid temperature-pressure dependency. Refer to chpt. 6.6 Fluid data.
- ▶ Observe Pressure Equipment Directive 2014/68/EU.

## **CAUTION**

### Risk of injury due to a heavy device.

- A heavy device can fall down during transport or during installation and cause injuries.
- ▶ Transport, install and dismantle a heavy device with the help of another person.
- ▶ Use appropriate tools.

### **notice**

The device will be damaged if you use a tool to turn the blind cover or the display module.

▶ Do not use a tool to turn the blind cover or the display module.

## 7.2 Preparing the device before installation into the pipe

The device is delivered as described in chpt. 5.1.

Before installing the device into the pipe, you may:

- change the position of the transmitter on the sensor. Refer to chpt. [7.2.1.](#page-30-1)
- switch positions of the display module and the blind cover. Refer to chpt. [7.2.2.](#page-34-1)

### 7.2.1 Changing the position of the transmitter on the sensor

<span id="page-30-1"></span>These instructions are valid for all the versions of the device.

The Type SE98 transmitter can have four positions on the Type S097 flow sensor. See [Fig.](#page-30-2) 13.

<span id="page-30-2"></span>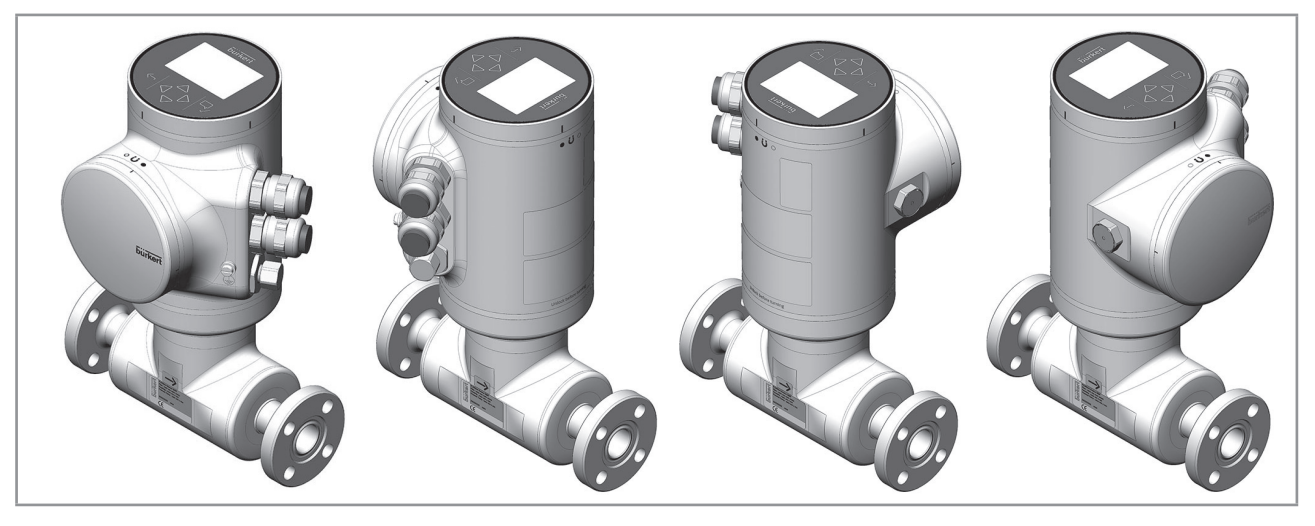

*Fig. 13 : Possible positions of the transmitter SE98*

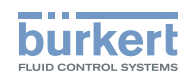

 $\rightarrow$  To change the position of the transmitter, do the following: For safety reasons and to comply with standard UL 61010-1, the blind cover and the display module are locked.  $\circ$  $\rightarrow$  Prepare the unlocking magnetic key, which is delivered with the device, to change the position of the transmitter. The blind cover or the display module is locked 1. Put the magnetic key on the mark related to the display module. You should hear a soft click indicating that the display module is unlocked. Do not use a tool to turn the display module. 2. While the magnetic key is on the  $\blacksquare$  mark, turn the display module by hand only from the locked  $\circ$  $\bullet$ n position to the unlocked position. If you cannot turn the display module by hand, contact Bürkert. The blind cover or the display module is unlocked 3.  $\leftarrow$  Carefully lift the display module because a cable connects the display module to the transmitter. 4. Push the tab of the cable connector to disconnect the display module from the transmitter. 5. Remove the display module and put it on a clean surface to protect the seal from dirt. Push the tab to unlock the cable connector

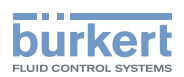

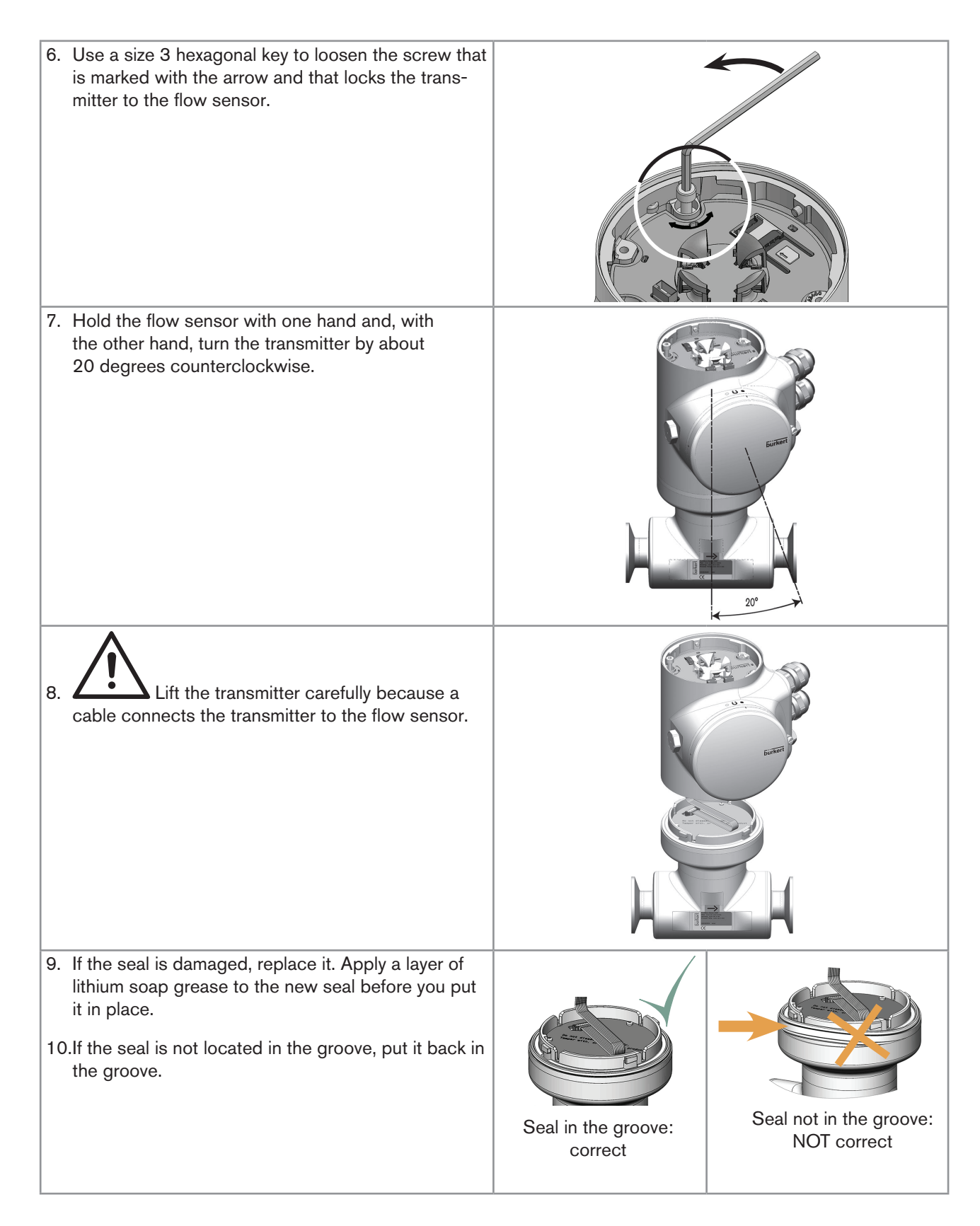

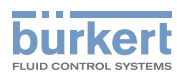

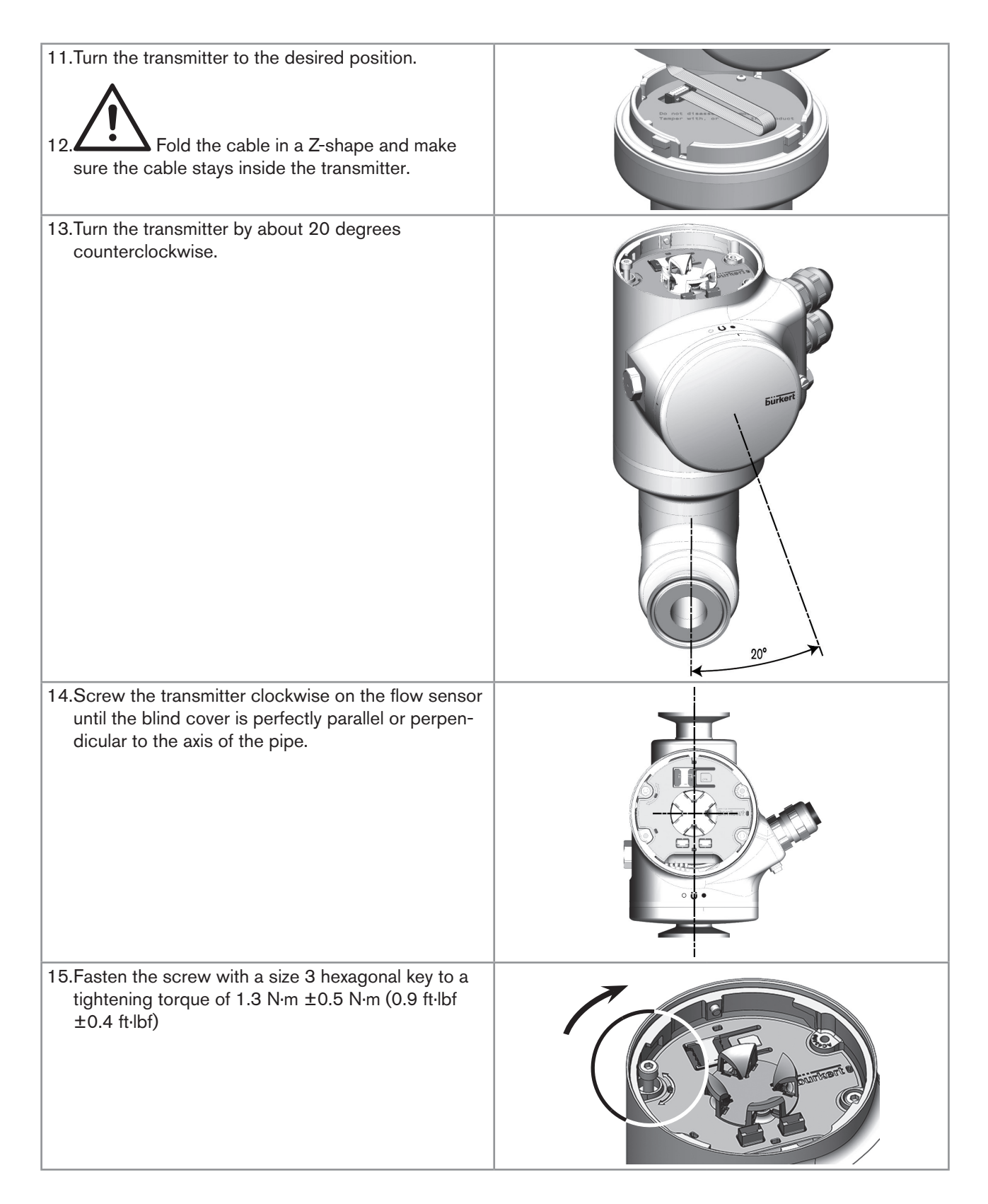

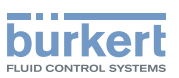

<span id="page-34-0"></span>16. Connect the display module to the transmitter.

17. Put the mark of the cover on the unlocked marking of the housing and screw the cover clockwise on the transmitter until the mark is on the locked position. You should hear a click.

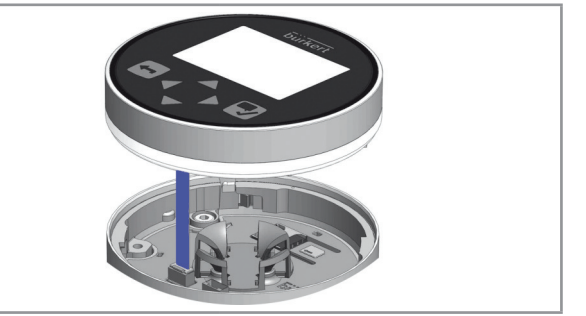

### 7.2.2 Switching positions of the blind cover and the display module

## <span id="page-34-1"></span>**CAUTION**

Risk of injury due to a heavy device.

A heavy device can fall down during transport or during installation and cause injuries.

- ▶ Transport, install and dismantle a heavy device with the help of another person.
- ▶ Use appropriate tools.

These instructions are valid for all the versions of the device.

Upon delivery, a display module is screwed on the top and a blind cover is screwed on the housing side.

 $\rightarrow$  To switch positions of the display module and the blind cover, do the following:

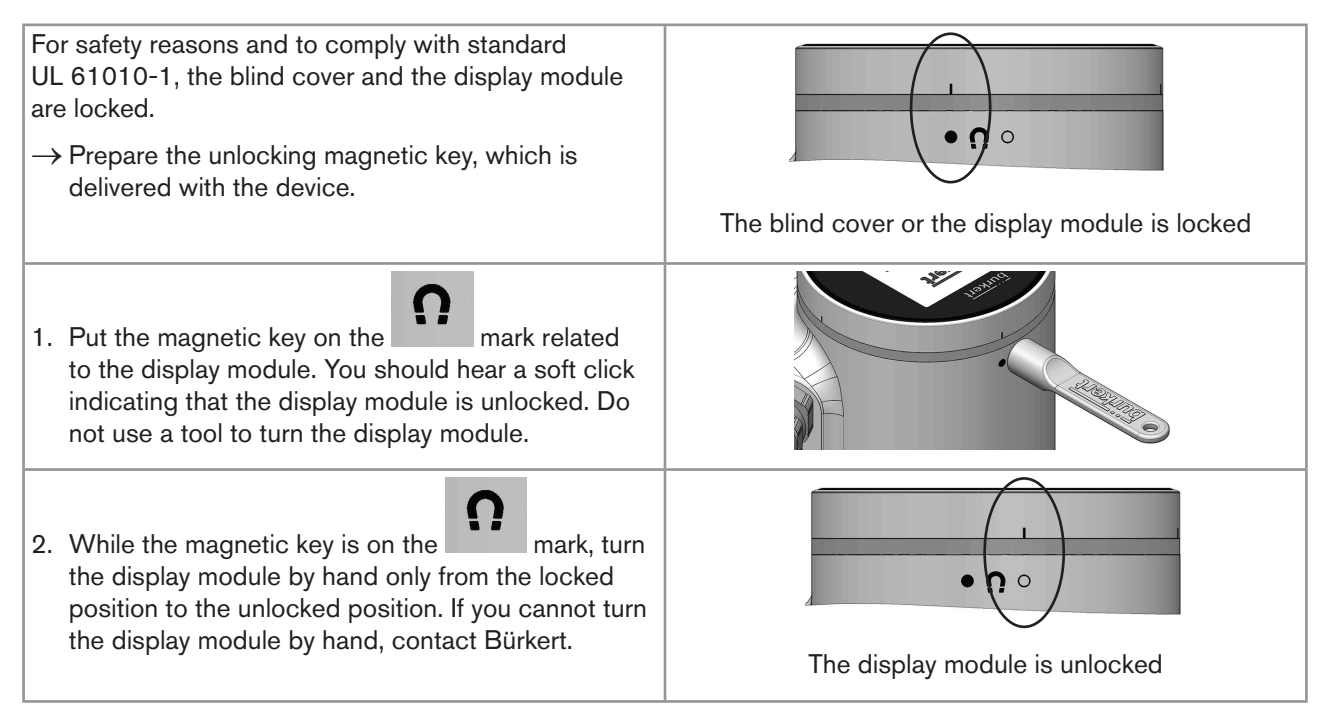

English

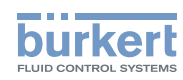

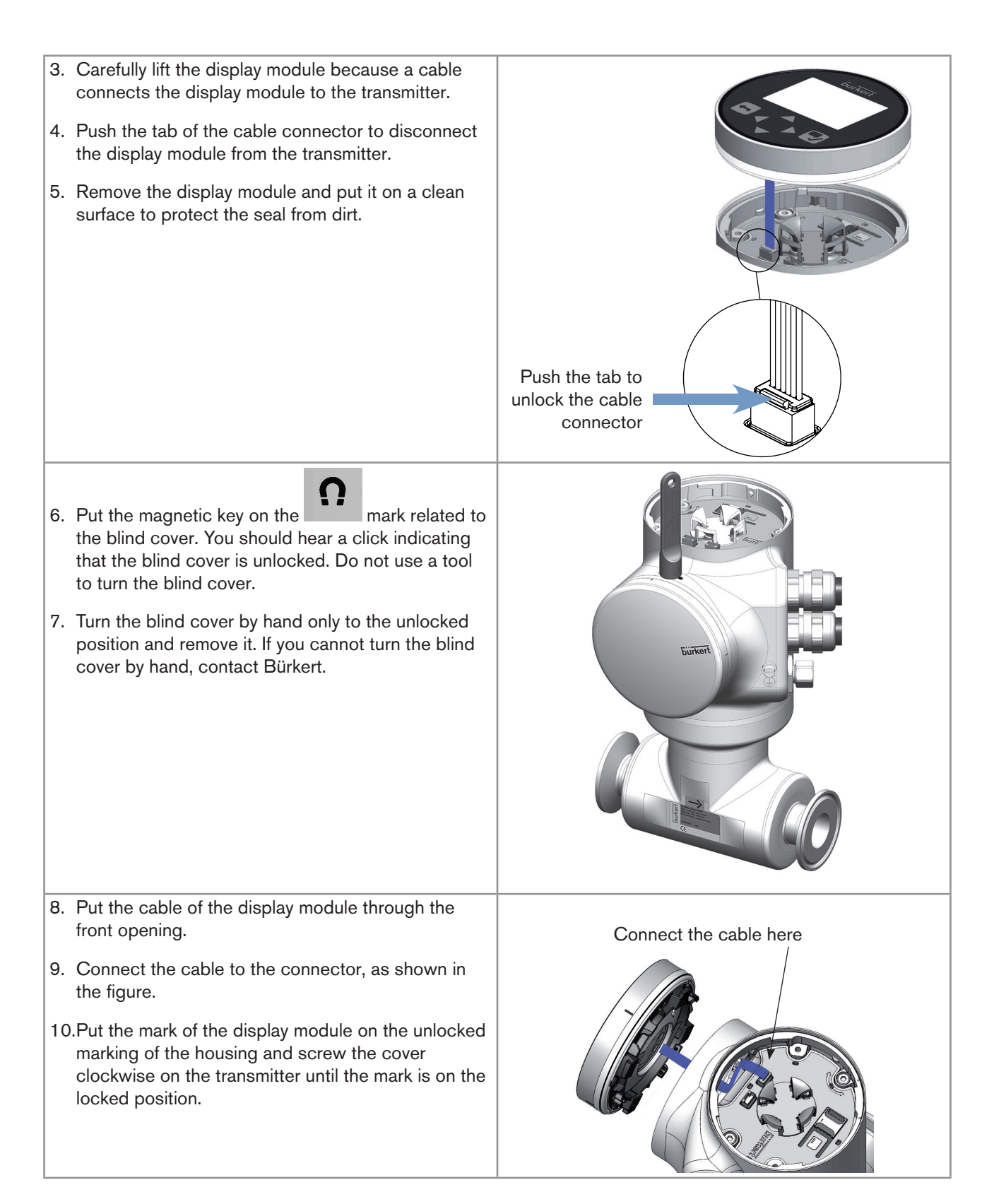
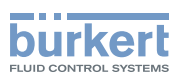

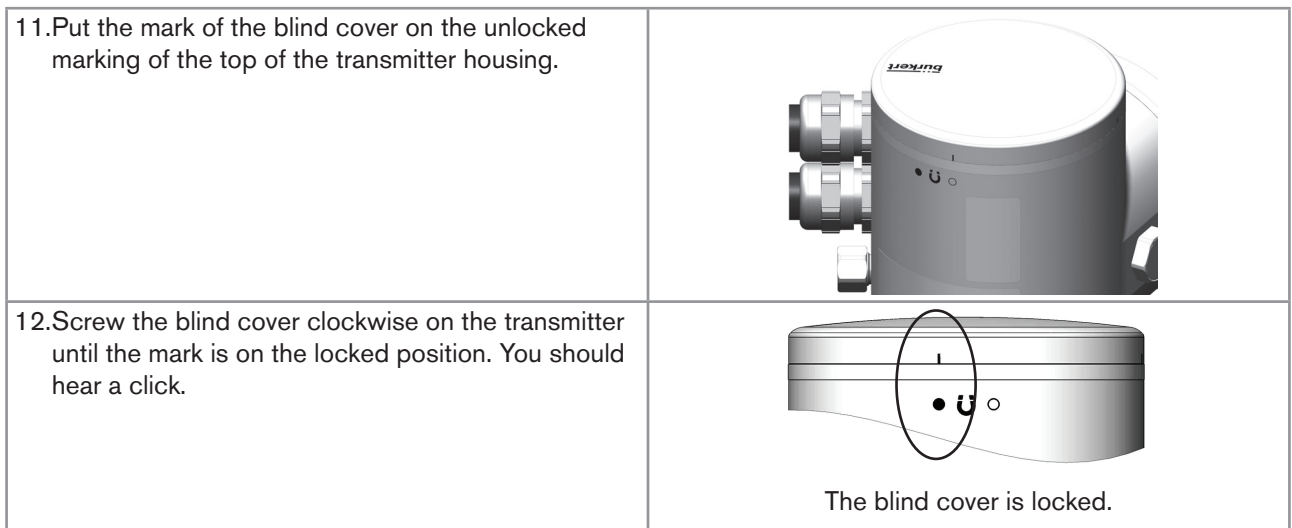

# <span id="page-36-0"></span>7.3 Recommendations for the installation into the pipe

- $\rightarrow$  Protect this device against electromagnetic interference, ultraviolet rays and, when installed outdoors, the effects of climatic conditions.
- $\rightarrow$  Make sure the DN of the measurement tube is suited to the flow velocity: refer to the data sheet of the device, available at [www.burkert.com.](http://burkert.com)
- $\rightarrow$  Choose a location with enough free space to put the magnetic key on the symbol at the rear side of the device.
- $\rightarrow$  Install the device upstream a valve or any equipment that changes the pipe diameter or the pipe direction. If the recommendation cannot be complied with, install the device in the pipe in such a way that the straight downstream distances are satisfied depending on the design of the pipes, refer to standard ISO 9104:1991 and Fig. 14. If these recommendations cannot be complied with, contact Bürkert.

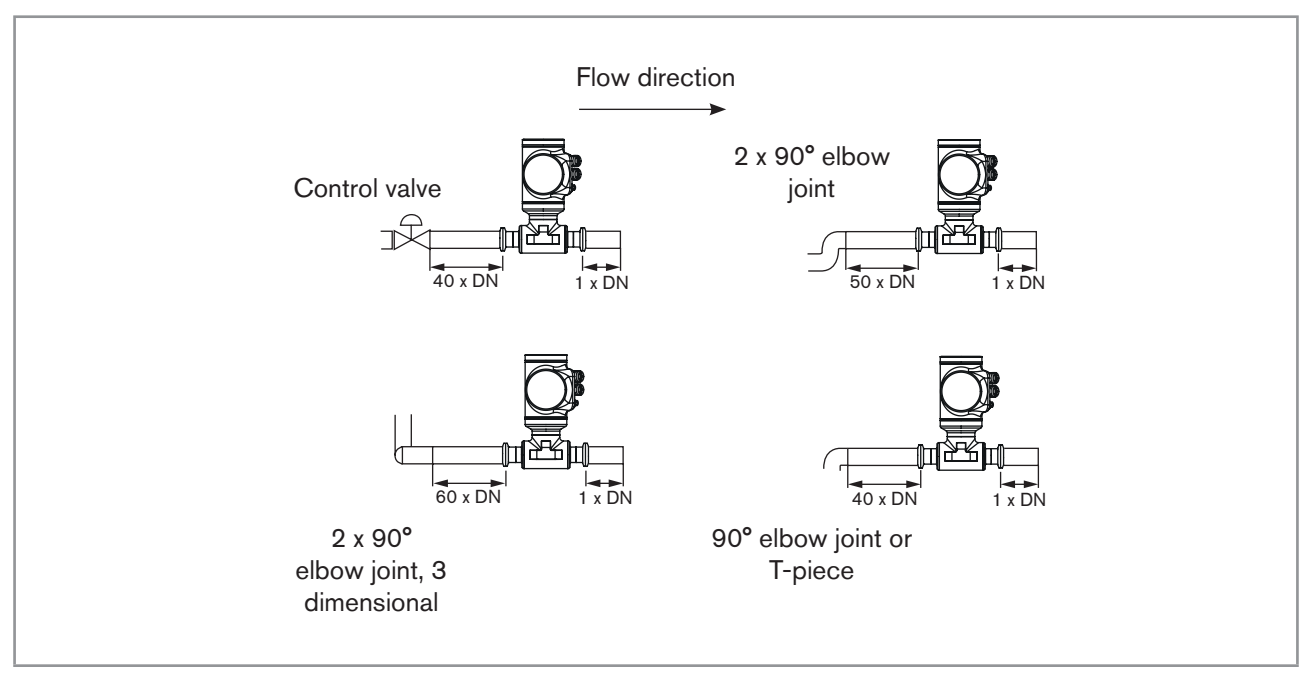

*Fig. 14 : Upstream and downstream straight distances for special pipe designs*

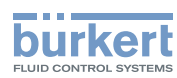

 $\rightarrow$  To allow proper self-draining and to respect the 3A and EHEDG requirements, install the device into a pipe with a minimum angle against the horizontal. See [Table](#page-37-0) 7.

| Type of process connection | Standards the process connections conform to                                                                      | Angle against the<br>horizontal |
|----------------------------|----------------------------------------------------------------------------------------------------|---------------------------------|
| clamp                      | • DIN 32676 series A<br>• DIN 11864-3 series A<br>• SMS 3017 / ISO 2852 for pipes according to<br><b>SMS 3008</b> | minimum 5 <sup>°</sup>          |
| flange                     | <b>DIN 11864-2 series A</b>                                                                                       | minimum 5 <sup>°</sup>          |
| clamp                      | • ASME BPE (DIN 32676 series C)<br>• DIN 32676 series A<br>• DIN 11864-3 series B<br>$\cdot$ DIN 11864-3 series C | minimum 3°                      |
| flange                     | • DIN 11864-2 series B<br>• DIN 11864-2 series C                                                                  | minimum 3°                      |

<span id="page-37-0"></span>*Table 7: Minimum angle against the horizontal for proper self-draining*

 $\rightarrow$  If the pipe is fitted with a thermal insulation, do not thermally insulate the measurement tube of the device to make sure that the temperature in the device is less than 70°. Refer to [Fig.](#page-37-1) 15 and, for the minimum supply voltage, to chpt. [8.4](#page-43-0).

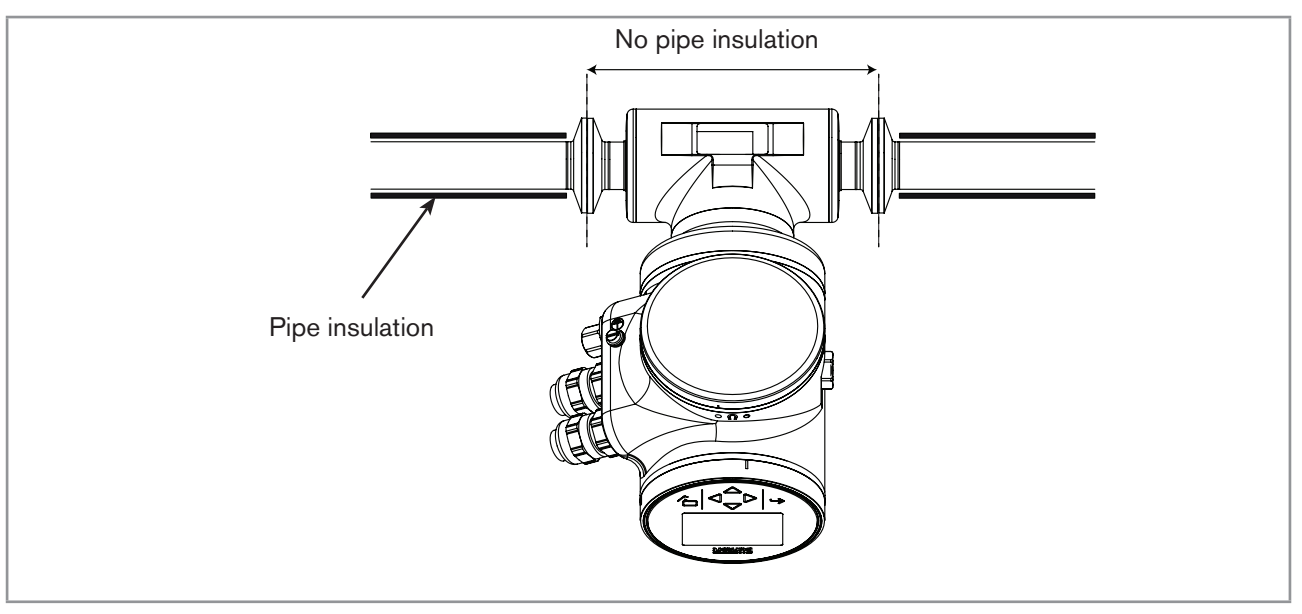

<span id="page-37-1"></span>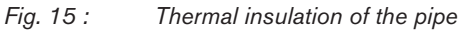

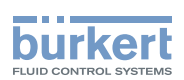

- $\rightarrow$  To make sure the internal temperature of the transmitter with cable glands does not exceed the authorized maximum value, install the device as recommended in [Fig.](#page-38-0) 16.
- $\rightarrow$  To make sure the internal temperature of the transmitter does not exceed the authorized maximum value, install an Ethernet version of the device as recommended in [Fig.](#page-38-1) 17.

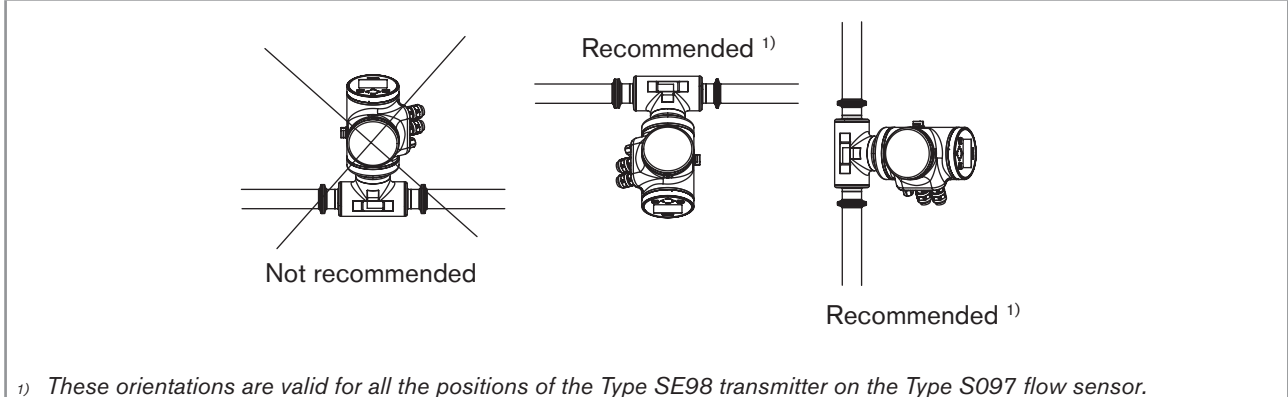

<span id="page-38-0"></span>*Refer to Fig. 13 : Possible positions of the [transmitter](#page-30-0) SE98, page 31*

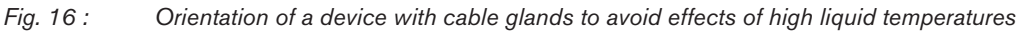

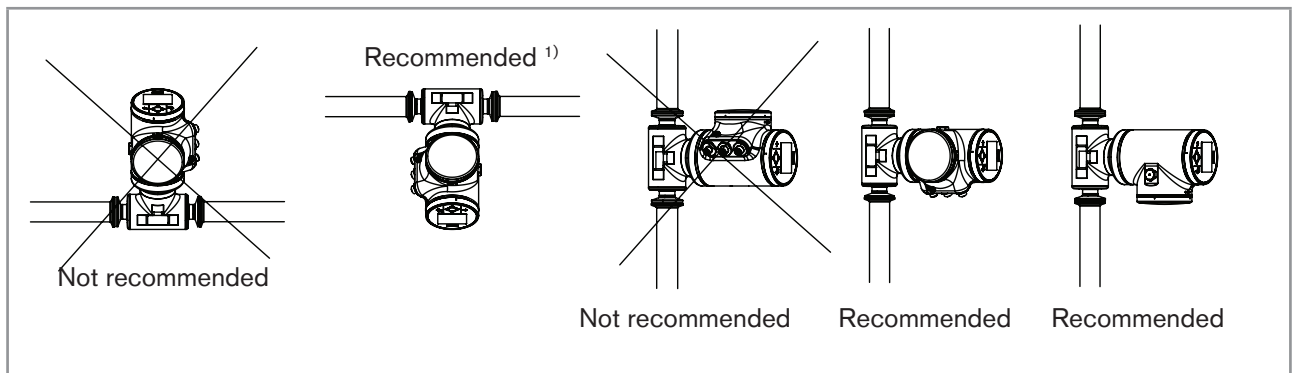

<span id="page-38-1"></span><sup>1)</sup> These orientations are valid for all the positions of the Type SE98 transmitter on the Type S097 flow sensor. *Refer to Fig. 13 : Possible positions of the [transmitter](#page-30-0) SE98, page 31*

*Fig. 17 : Orientation of an Ethernet version of the device to permit the heat dissipation*

# 7.4 Installing the device into the pipe

## **CAUTION**

#### Risk of injury due to a heavy device.

A heavy device can fall down during transport or during installation and cause injuries.

- ▶ Transport, install and dismantle a heavy device with the help of another person.
- $\triangleright$  Use appropriate tools.

### 7.4.1 Before installing the device into the pipe

- Prepare the device as described in chpt. [7.2.](#page-30-1)
- Follow the recommendations given in chpt. [7.3](#page-36-0).

39

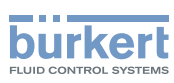

### 7.4.2 Installing a device with clamp connections

The manufacturer of the device does not supply any gaskets for the process connections.

- $\rightarrow$  If the installation must be EHEDG-compliant and the device is fitted with clamp connections according to ASME BPE (DIN 32676 series C), DIN 32676 series A, DIN 32676 series B or SMS 3017 / ISO 2852 for pipes according to SMS 3008, use EHEDG-compliant gaskets from Combifit International B.V.
- $\rightarrow$  To make sure you use EHEDG-compliant gaskets, refer to the "EHEDG Position Paper" available on the EHEDG website.
- $\rightarrow$  The clamp connections according to DIN 11864-3 series A, B and C are hygienic connections. You can use any gaskets that are adapted to the process.
- $\rightarrow$  Make sure the gaskets on the clamp connections are in good condition.
- $\rightarrow$  Place gaskets adapted to the process (temperature, fluid type) in the grooves of the clamp connections.
- $\rightarrow$  Attach the clamp connections to the pipe with clamp collars.

#### 7.4.3 Installing a device with flange connections

- → The flange connections according to DIN 11864-2 series A, B and C are hygienic connections. You can use any gaskets that are adapted to the process.
- $\rightarrow$  Make sure the gaskets on the flange connections are in good condition.
- $\rightarrow$  Place gaskets adapted to the process (temperature, fluid type) in the grooves of the flange connections.
- $\rightarrow$  Use bolts with dimensions as given in the relevant flange standard and adapted to the process.
- $\rightarrow$  Tighten the bolts to a torque as given in the relevant flange standard to fix the fitting to the pipe.

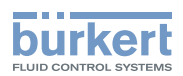

# 8 Electrical installation

## 8.1 Safety instructions

### **DANGER**

#### Risk of injury due to electrical voltage.

- ▶ Before carrying out work on the system, disconnect the electrical power for all the conductors and isolate it.
- ▶ Observe all applicable accident protection and safety regulations for electrical equipment.

#### Risk of injury due to high pressure in the installation.

- ▶ Before any intervention in the installation, stop the circulation of fluid, cut off the pressure and drain the pipe.
- ▶ Before any intervention in the installation, make sure there is no pressure in the pipe.
- ▶ Observe the dependency between the fluid temperature and the fluid pressure for the fitting used.

#### If switched on for a prolonged time, risk of burns or fire due to hot device surfaces

- ▶ Do not touch with bare hands.
- ▶ Keep the device away from highly flammable substances and fluids.

#### Risk of burns due to high fluid temperatures.

- ▶ Do not touch with bare hands the parts of the device that are in contact with the fluid.
- ▶ Use safety gloves to handle the device.
- ▶ Before opening the pipe, stop the circulation of fluid and drain the pipe.
- ▶ Before opening the pipe, make sure the pipe is completely empty.

#### Risk of injury due to the nature of the fluid.

▶ Respect the prevailing regulations on accident prevention and safety relating to the use of dangerous fluids.

# **WARNING**

#### Risk of injury due to non-conforming installation.

- ▶ The electrical and fluid installations must only be carried out by qualified and authorized personnel with the appropriate tools.
- ▶ Fit a circuit breaker or a switch to the electrical installation of the building in which the device is installed.
- $\blacktriangleright$  Install the circuit breaker or the switch in an easily accessible place.
- ▶ Identify the circuit breaker or the switch as the disconnecting component for the electrical power supply to the device.
- ▶ Install overload devices that are appropriate for electrical installation.
- ▶ Observe standard NF C 15-100 / IEC 60364.

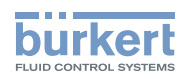

Electrical installation Type 8098

### **WARNING**

Risk of injury due to unintentional switch on of the power supply or uncontrolled restart of the installation.

- $\blacktriangleright$  Take appropriate measures to avoid unintentional activation of the installation.
- ▶ Guarantee a set or controlled process restart after carrying out any device intervention.

## **CAUTION**

#### Risk of injury due to a heavy device.

A heavy device can fall down during transport or during installation and cause injuries.

- ▶ Transport, install and dismantle a heavy device with the help of another person.
- $\blacktriangleright$  Use appropriate tools.

#### **Notice**

The device will be damaged if you use a tool to turn the blind cover or the display module.

▶ Do not use a tool to turn the blind cover or the display module.

#### **Notice**

#### If you try to remove the nut from a stainless steel M20x1,5 cable gland, the device is no longer tight.

- ▶ Do not remove the nut of a stainless steel M20x1,5 cable gland. The nut of a stainless steel M20x1,5 cable gland cannot be removed.
- ▶ Turn the nut until the stop. If you turn beyond the stop, the cable gland unscrews from the device and the device is no longer tight.

#### **Notice**

If the screwed plug of a 5-pin M12 male connector is removed, the device is not tight.

- ▶ If the 5-pin M12 male connector is not used, do not remove the screwed plug.
- ▶ Screw the plug to the 5-pin M12 male connector to a torque of  $2 \text{ N} \cdot \text{m}$  (1.47 lbf $\cdot$ ft).

#### **Notice**

#### If the screwed plug of a 4-pin M12 female connector is removed, the device is not tight.

- ▶ If the 4-pin M12 female connector is not used, do not remove the screwed plug.
- ▶ Screw the plug to the 4-pin M12 female connector to a torque of 1.3 N·m (0.96 lbf·ft).

#### **Notice**

#### The device with M20x1,5 cable glands is not tight if a cable gland is not used

- ▶ Make sure the unused M20x1,5 cable glands are sealed with the supplied plugs.
- ▶ When the blind plug is inserted, screw the cable-gland nut in stainless steel to a torque of 3 N·m (2.21 lbf·ft).
- ▶ When the blind plug is inserted, screw the cable-gland nut in nickel plated brass to a torque of 8 N·m (5.90 lbf·ft).

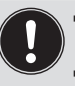

- Use a high quality electrical power supply, filtered and regulated.
- Do not install the cables near high voltage or high frequency cables; if this cannot be avoided, observe a minimum distance of 30 cm.

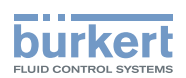

On a device with M20x1,5 cable glands, put only one cable in each cable gland.

To do the electrical installation of a device with 2 4-pin M12 female connectors (Ethernet version) that is connected to an Ethernet network, observe standard ISO / IEC 61918.

## 8.2 Specifications of the cable for the 5-pin M12 male connector

Use a 5-pin M12 female connector (not supplied) to connect the 5-pin M12 male connector, for example the M12 female connector with article number 917116.

If you use the M12 female connector with article number 917116, observe the specifications for the cable and conductors, given in [Table](#page-42-0) 8.

<span id="page-42-0"></span>*Table 8: Specifications of the cable and conductors for the M12 female connector with article number 917116*

| <b>Specification</b>               | Recommended value           |
|------------------------------------|-----------------------------|
| • Electromagnetic protection (EMC) | • Shielded                  |
| • Cross section of the conductors  | • max. 0.75 mm <sup>2</sup> |
| • Diameter of the cable            | $\cdot$ 36.5 mm             |
| • Maximum operating temperature    | $\cdot$ min. 80 °C          |

# 8.3 Assembling and wiring the 5-pin M12 female connector (A-coding)

To assemble and wire the 5-pin M12 female connector with article number 917116, do the following:

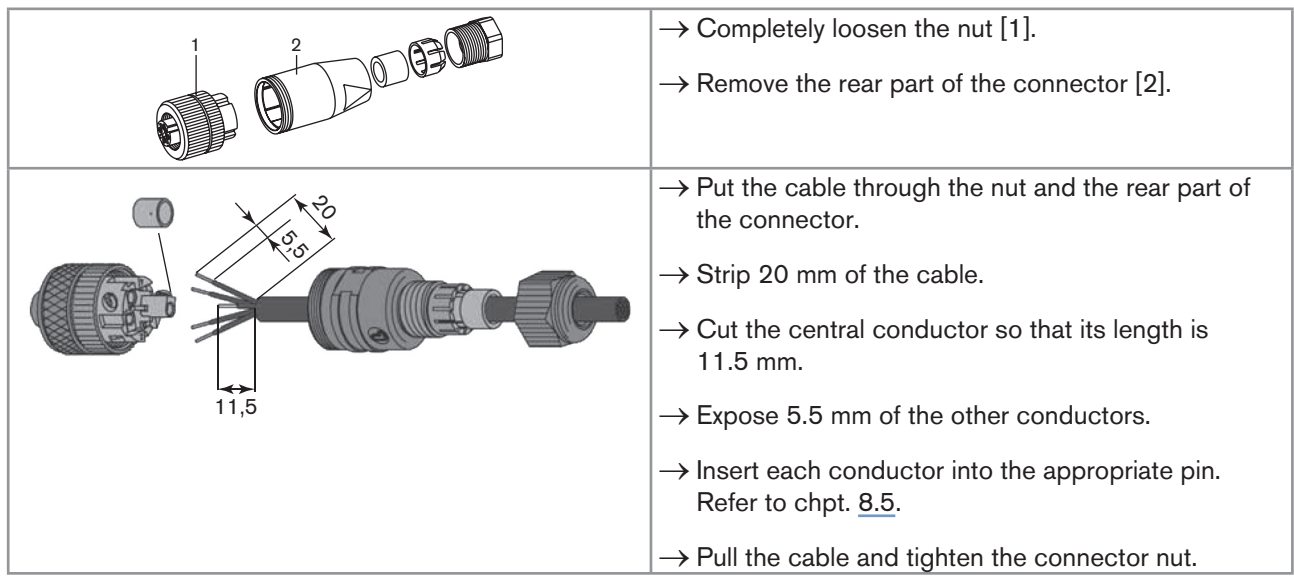

*Fig. 18 : M12 multipin connector with article number 917116 (not provided)*

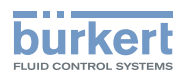

- $\rightarrow$  Plug the 5-pin M12 female connector on the 5-pin M12 male connector of the device.
- $\rightarrow$  Tighten the M12 female connector with your hand.

## <span id="page-43-0"></span>8.4 Connecting the device to a power supply

The device is wired in the factory to be easily energized through the 5-pin M12 male connector.

 $\rightarrow$  Connect the device with 2 4-pin M12 female connectors (Ethernet version) to a 12...35 V DC power supply through the 5-pin M12 male connector; Refer to chpt. [8.5.](#page-44-0)

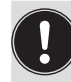

A device with 2 4-pin M12 female connectors (Ethernet version) must be energized through the 5-pin M12 male connector.

- $\rightarrow$  Connect the device with M20x1,5 cable glands to a 12...35 V DC power supply:
- either through the 5-pin M12 male connector, refer to chpt. [8.5](#page-44-0).
- • or through the M20x1,5 cable glands and the terminal strip located in the transmitter housing. Refer to chpt. [8.14](#page-54-0) for the wiring procedure.

The minimum voltage to be supplied depends on the version of the device, on the fluid temperature and on the ambient operating temperature: see [Fig.](#page-43-1) 19 and [Fig.](#page-44-1) 20.

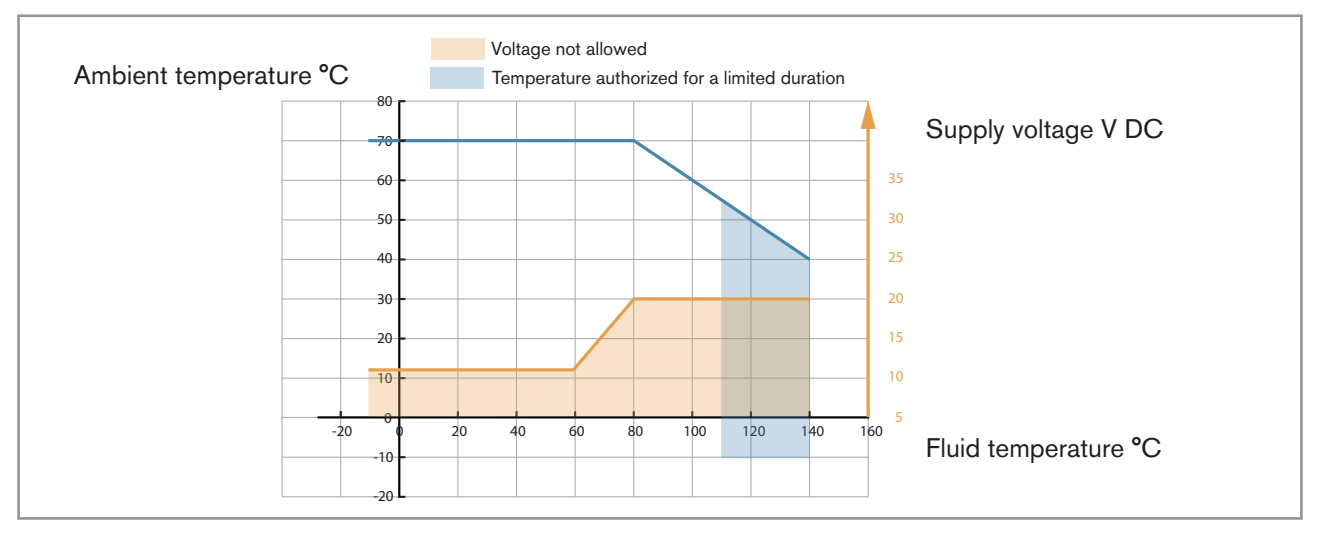

<span id="page-43-1"></span>Fig. 19: Minimum supply voltage depending on the ambient temperature and the fluid temperature, device with 2 *M20x1,5 cable glands and 1 5-pin M12 male connector*

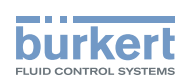

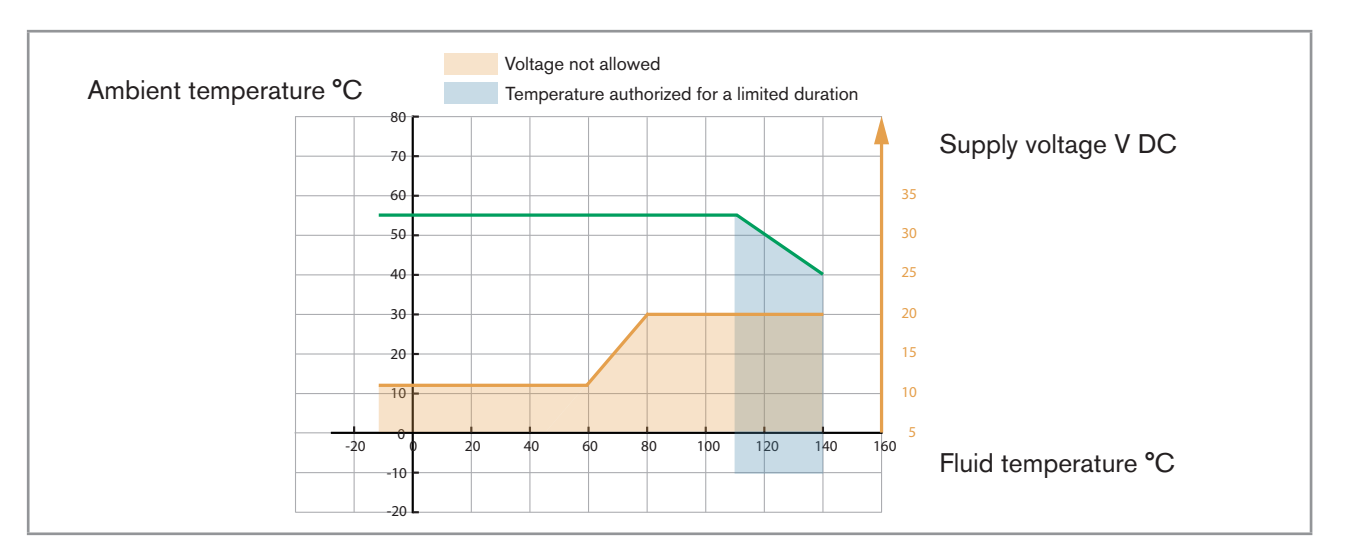

<span id="page-44-1"></span>Fig. 20: Minimum supply voltage depending on the ambient temperature and the fluid temperature, device with 24-pin *M12 female connectors and 1 5-pin M12 male connector (Ethernet version)*

# <span id="page-44-0"></span>8.5 Connecting the device to a büS / CANopen network

The 5-pin M12 male connector (A-coding) is used to connect the device:

- • To a 12...35 V DC power supply and/or
- • To the büS / CANopen network.

Risk of damage to the device if an M12 connector is unused.

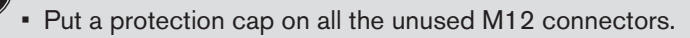

Malfunction of the internal and external communication if the 5-pin M12 male connector is not used.

• Make sure pins 4 and 5 are not in contact with each other and not in contact with the other pins.

 $\rightarrow$  If the device is connected to büS and at one end of büS, either install a 120  $\Omega$  termination resistor in the line or activate the device internal termination resistor: see chpt. [8.6](#page-45-0).

If a device with 2 4-pin M12 female connectors (Ethernet version) is connected to an Ethernet network, you must connect it to a büS / CANopen network for the configuration of the device with the software Bürkert Communicator.

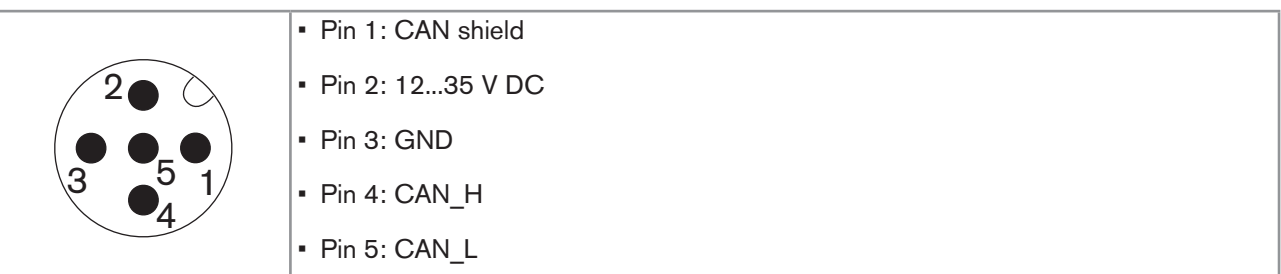

*Fig. 21 : Pin assignment of the 5-pin M12 male connector*

45

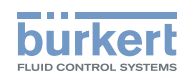

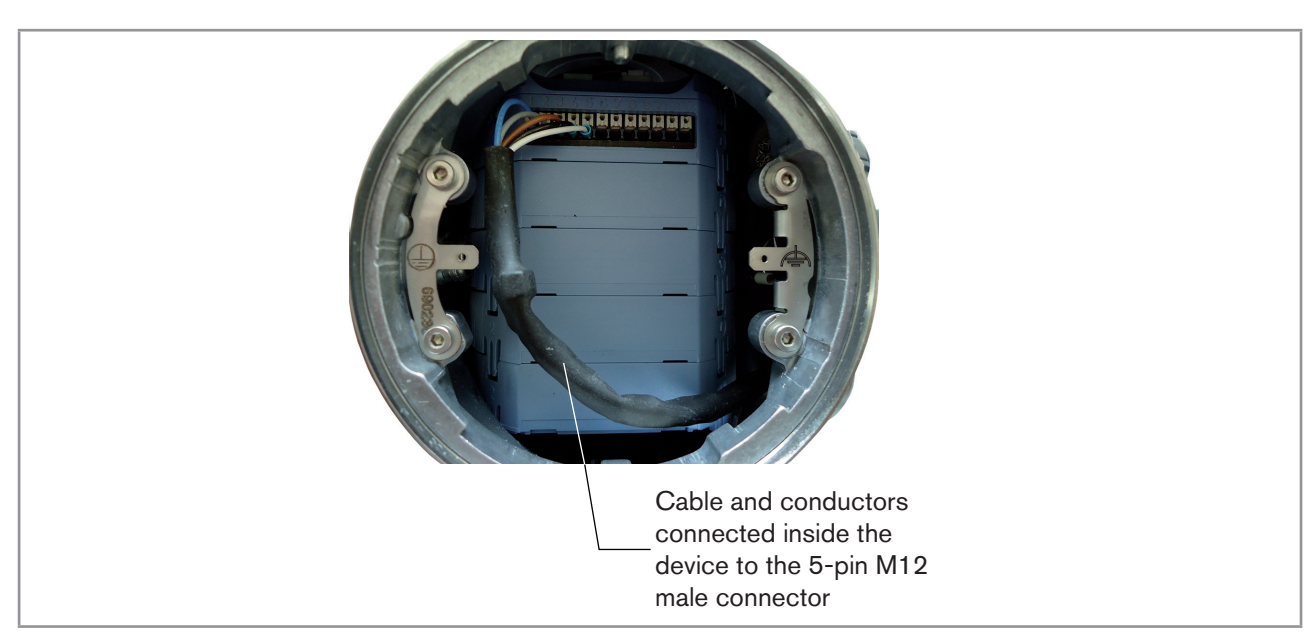

*Fig. 22 : Wiring ex works of the 12 push-in terminal strip to the 5-pin M12 male connector*

## <span id="page-45-0"></span>8.6 Activating the device internal termination resistor (only büS network)

The device has an internal termination resistor that can be activated if the device is installed at one end of büS. If you activate the device internal termination resistor, do not install a termination resistor at the same end of büS. To activate the device internal termination resistor, do the following:

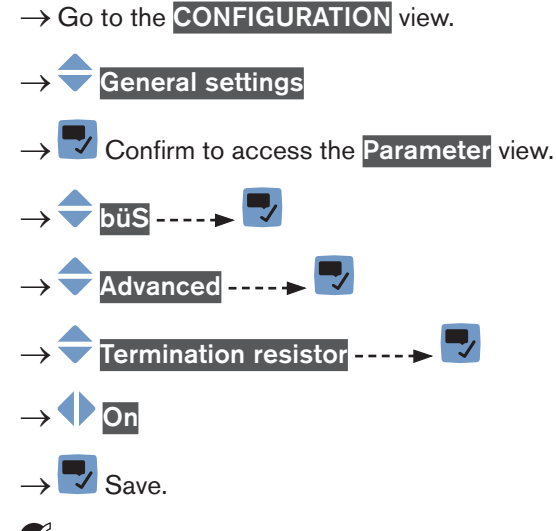

 $\blacktriangledown$  The internal termination resistor is activated.

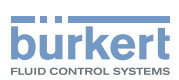

### <span id="page-46-0"></span>8.7 Specifications of the cables for the M20x1,5 cable glands (only device with cable glands)

*Table 9: Specifications of the cables for the M20x1.5 cable glands in nickel plated brass*

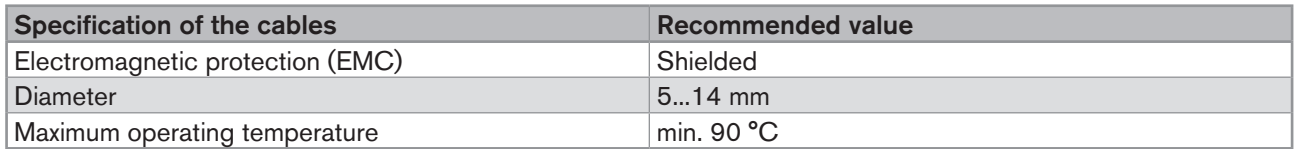

*Table 10: Specifications of the cables for the M20x1.5 cable glands in stainless steel*

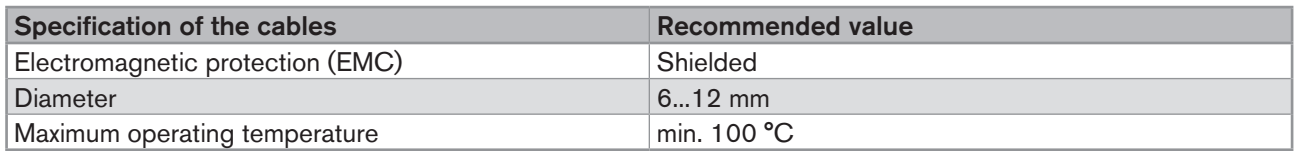

# 8.8 Specifications of the conductors for the 12 push-in terminal strip

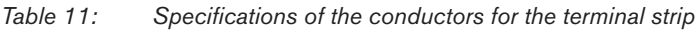

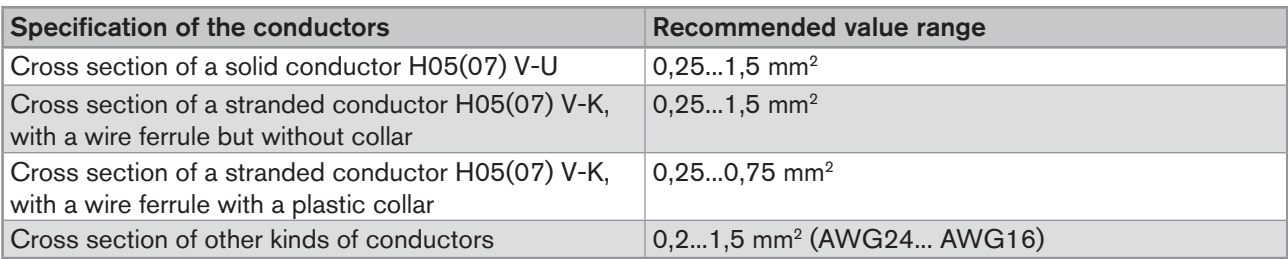

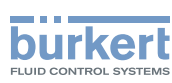

## 8.9 Terminal assignment of the 12 push-in terminal strip

The terminal strip located in the transmitter housing has 12 push-in terminals.

 $\rightarrow$  To access the 12 push-in terminal strip, open the front of the transmitter; See chpt. 8.10.

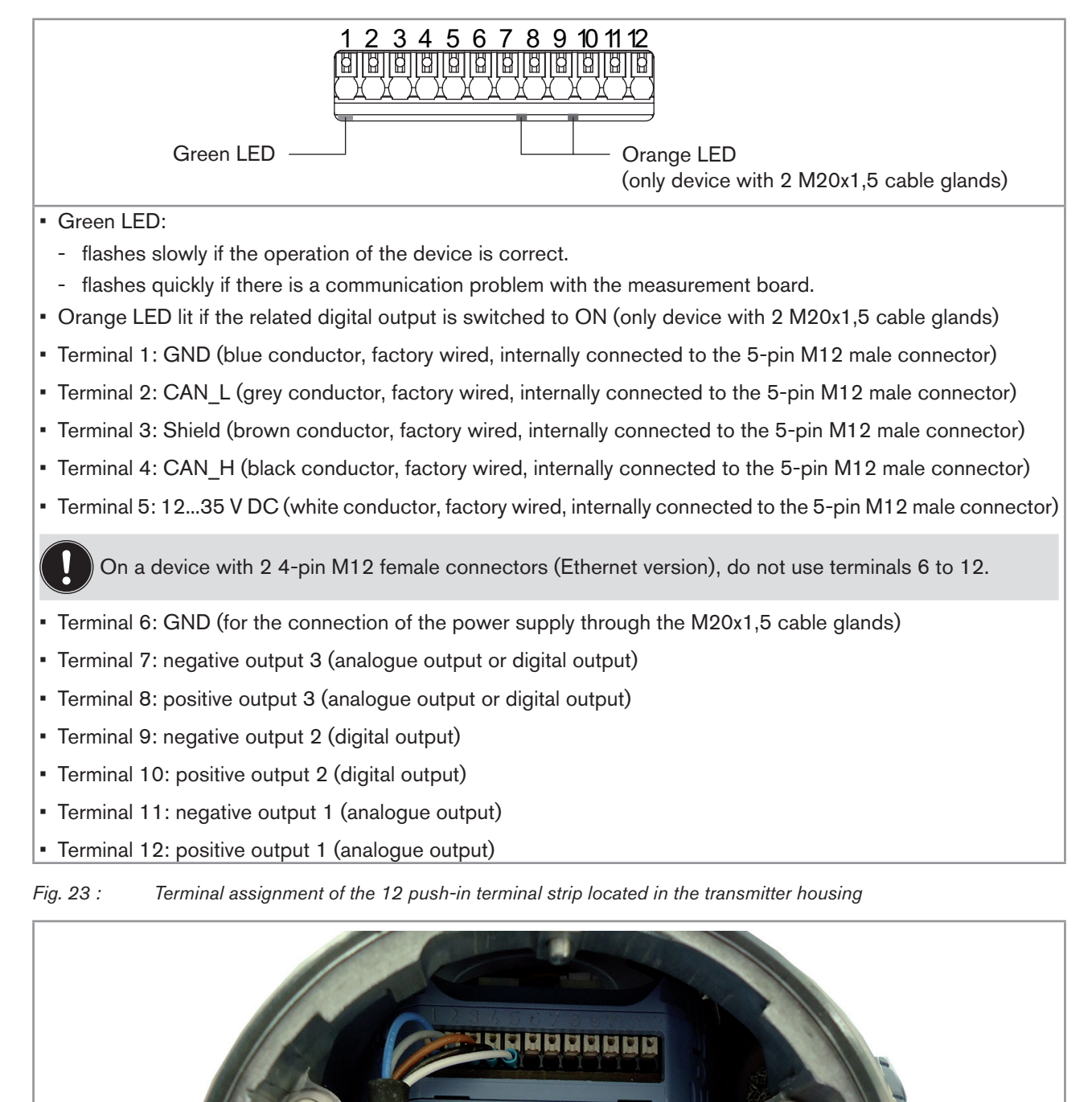

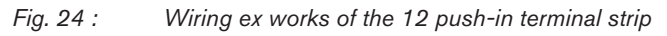

 $\rightarrow$  If you need to disconnect a conductor, first push the terminal with a slot screwdriver 3.0 mm (any length) and a force of max. 40 N.

48

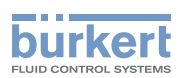

# 8.10 Opening the front of the transmitter

To open the front of the transmitter housing, remove either the blind cover or the display module.

#### Procedure to open the front of the transmitter if the blind cover is on the front of the device

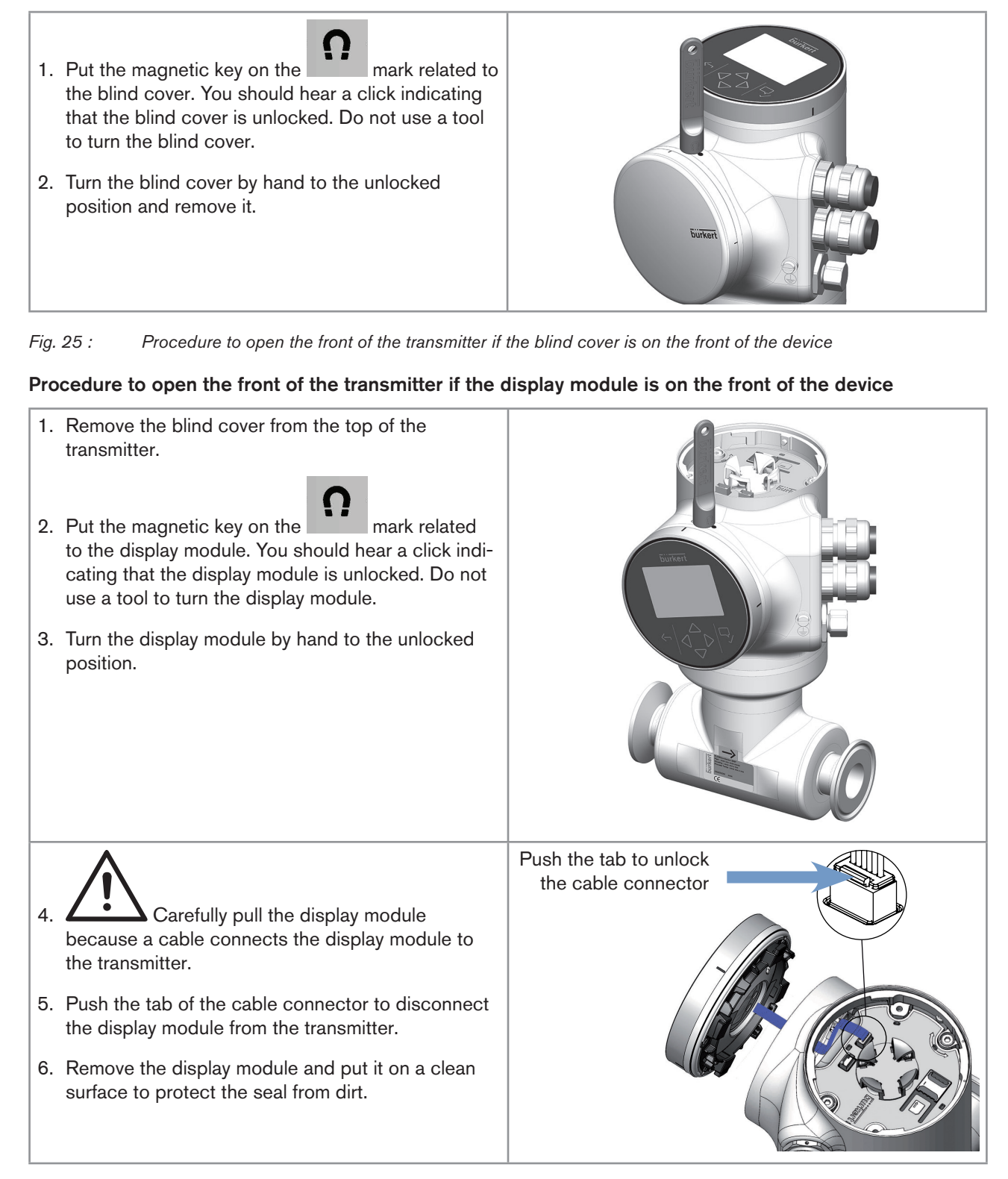

Fig. 26 : Procedure to open the front of the transmitter if the display module is on the front of the device

49

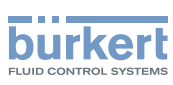

## 8.11 Wiring the device through the M20x1,5 cable glands in stainless steel (only device with cable glands)

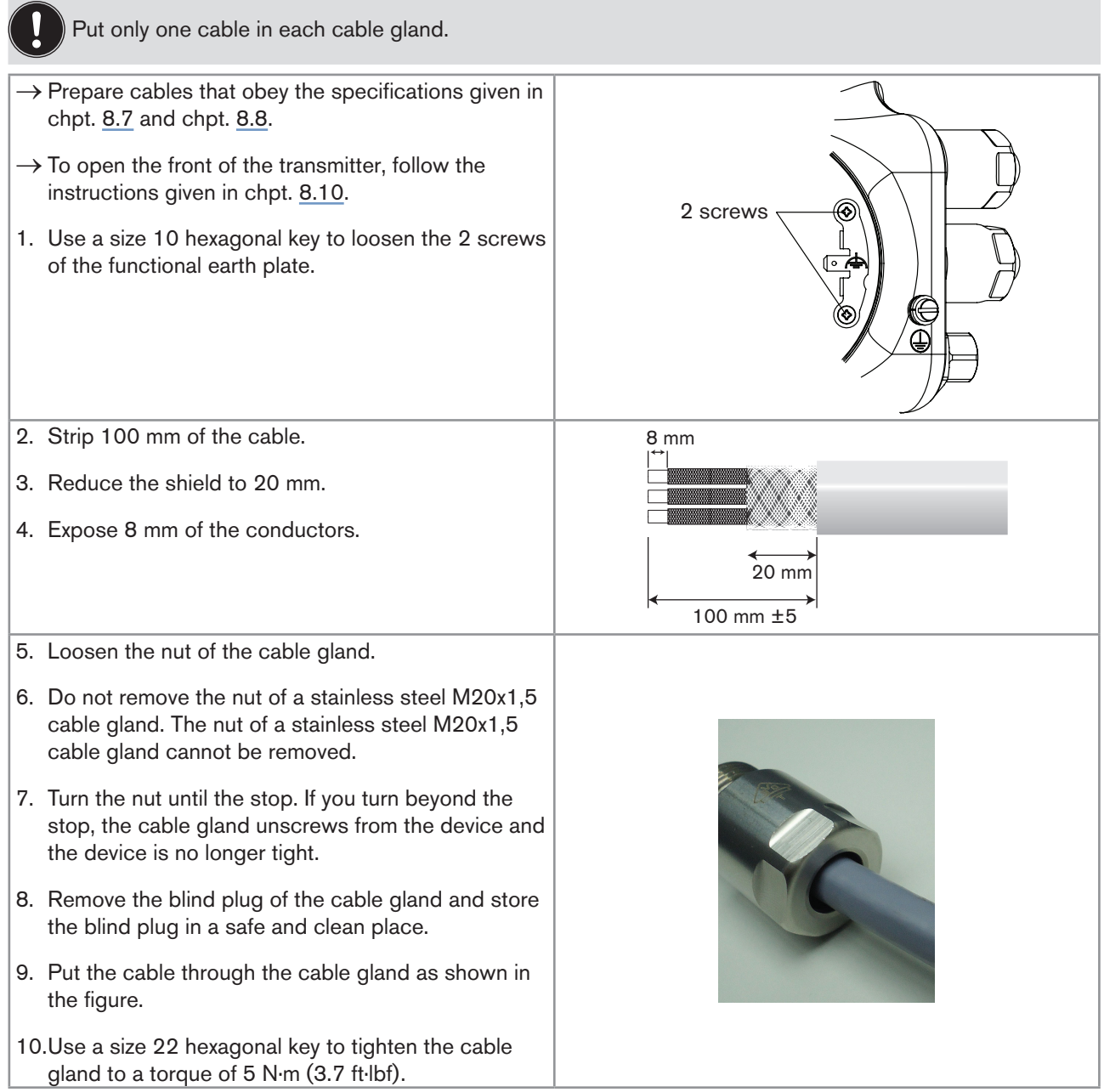

50

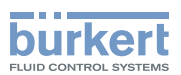

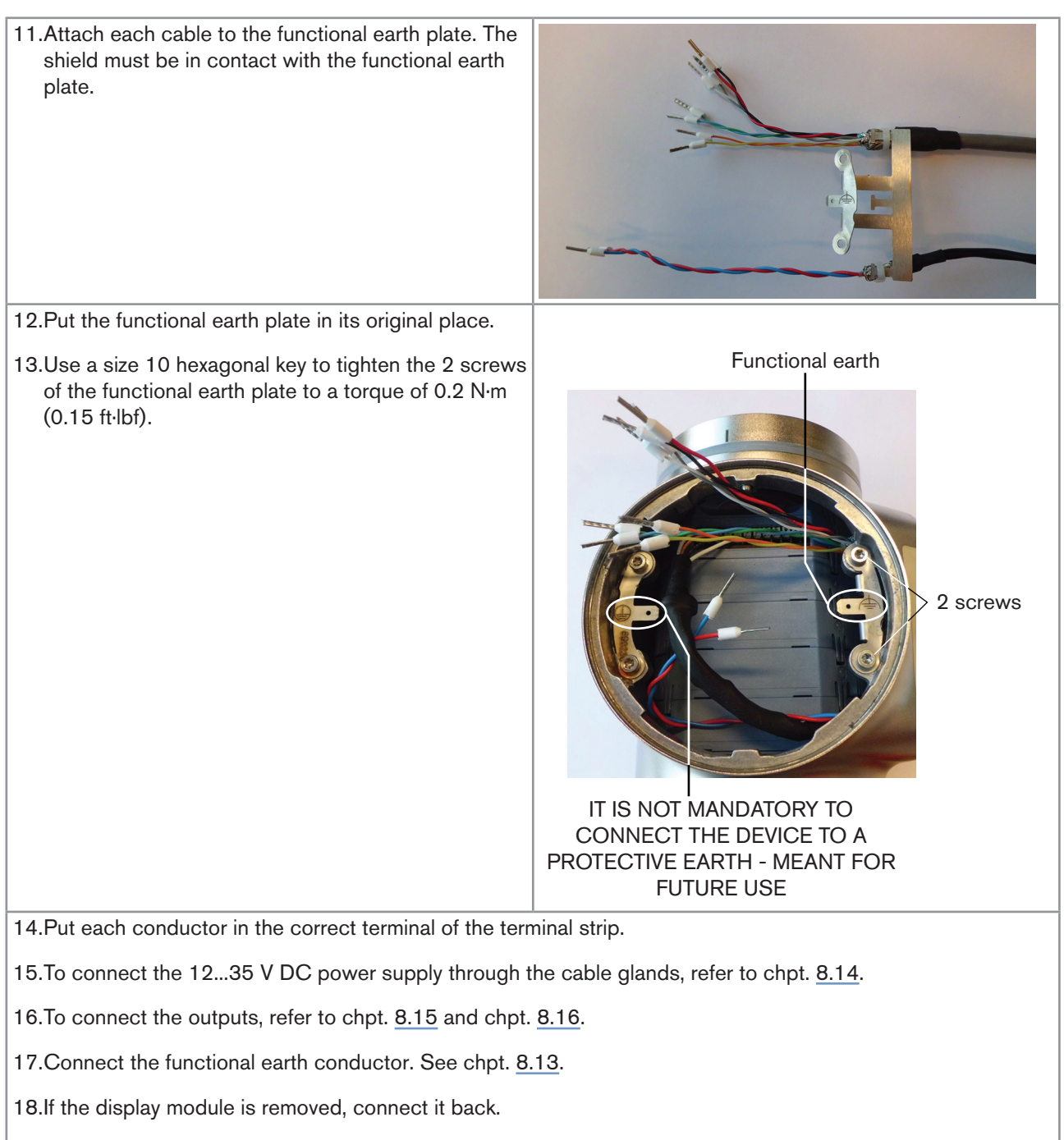

19. Close the front and the top of the transmitter housing.

*Fig. 27 : Wiring the device through the M20x1,5 cable glands in stainless steel*

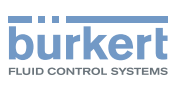

## 8.12 Wiring the device through the M20x1,5 cable glands in nickel plated brass (only device with cable glands)

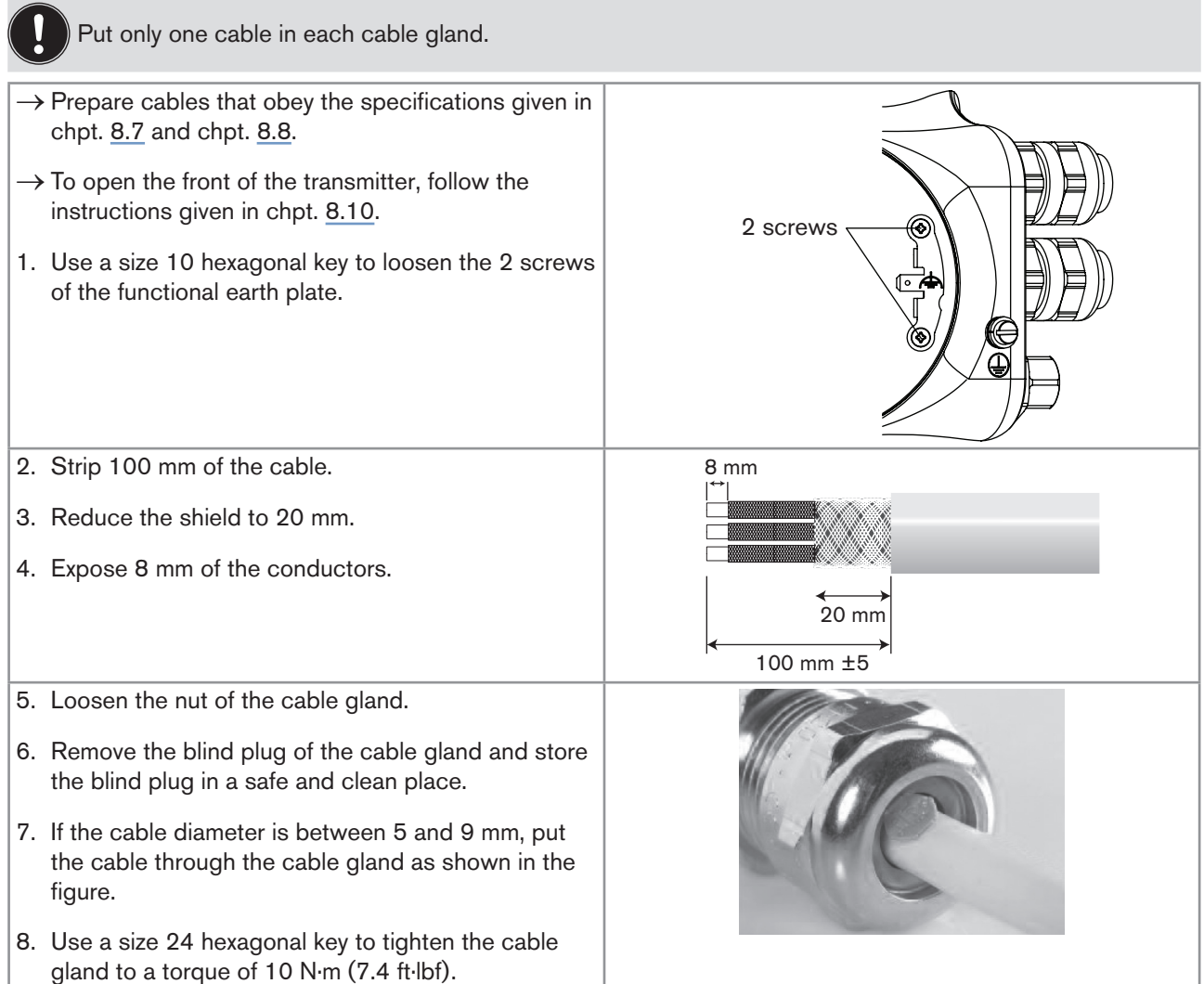

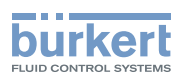

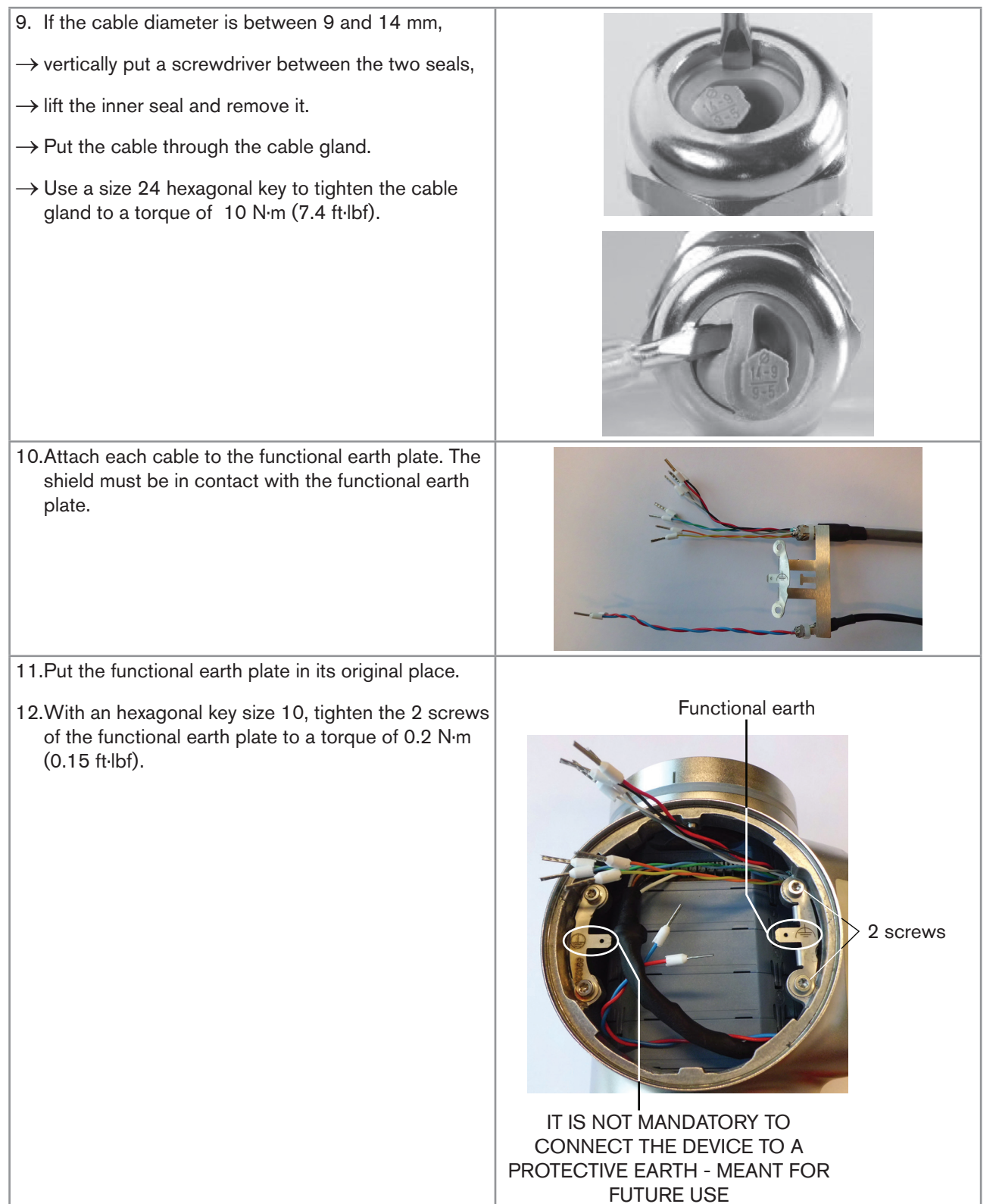

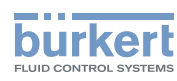

13. Put each conductor in the correct terminal of the terminal strip.

14. To connect the 12...35 V DC power supply through the cable glands, refer to chpt. [8.14.](#page-54-0)

15. To connect the outputs, refer to chpt. [8.15](#page-55-0) and chpt. [8.16](#page-56-0).

16. Connect the functional earth conductor. See chpt. 8.13.

17. If the display module is removed, connect it back.

18. Close the front and the top of the transmitter housing.

*Fig. 28 : Wiring the device through the M20x1,5 cable glands in nickel plated brass*

## 8.13 Connecting the functional earth (device with 2 M20x1,5 cable glands)

 $\rightarrow$  For a proper function of device always connect the yellow/green functional earth conductor:

- either to the functional earth plate in the transmitter housing (see [Fig.](#page-54-1) 30 in chpt. [8.14\)](#page-54-0),
- or to the functional earth screw on the outer surface of the transmitter housing (see Fig. 29).

If you connect the conductor to the functional earth screw:

 $\rightarrow$  Use a ring cable lug for M4 screw.

 $\rightarrow$  Tighten the M4 screw to a torque between 1.8...2 N·m (1.3...1.4 ft·lbf).

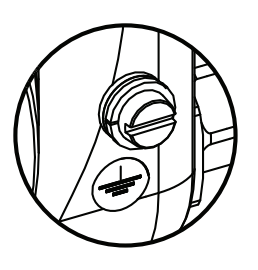

*Fig. 29 : Functional earth screw on the outer surface of the device*

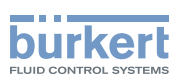

## <span id="page-54-0"></span>8.14 Connecting the device to a 12...35 V DC power supply through the M20x1,5 cable glands (only device with cable glands)

- 1. Use a 3.0 mm slot screwdriver (any length) and a force of max. 40 N to push the terminal 5 and disconnect the white conductor. Do not cut the white conductor.
- 2. Insulate the white conductor.
- 3. Connect the power supply as shown in [Fig.](#page-54-1) 30.

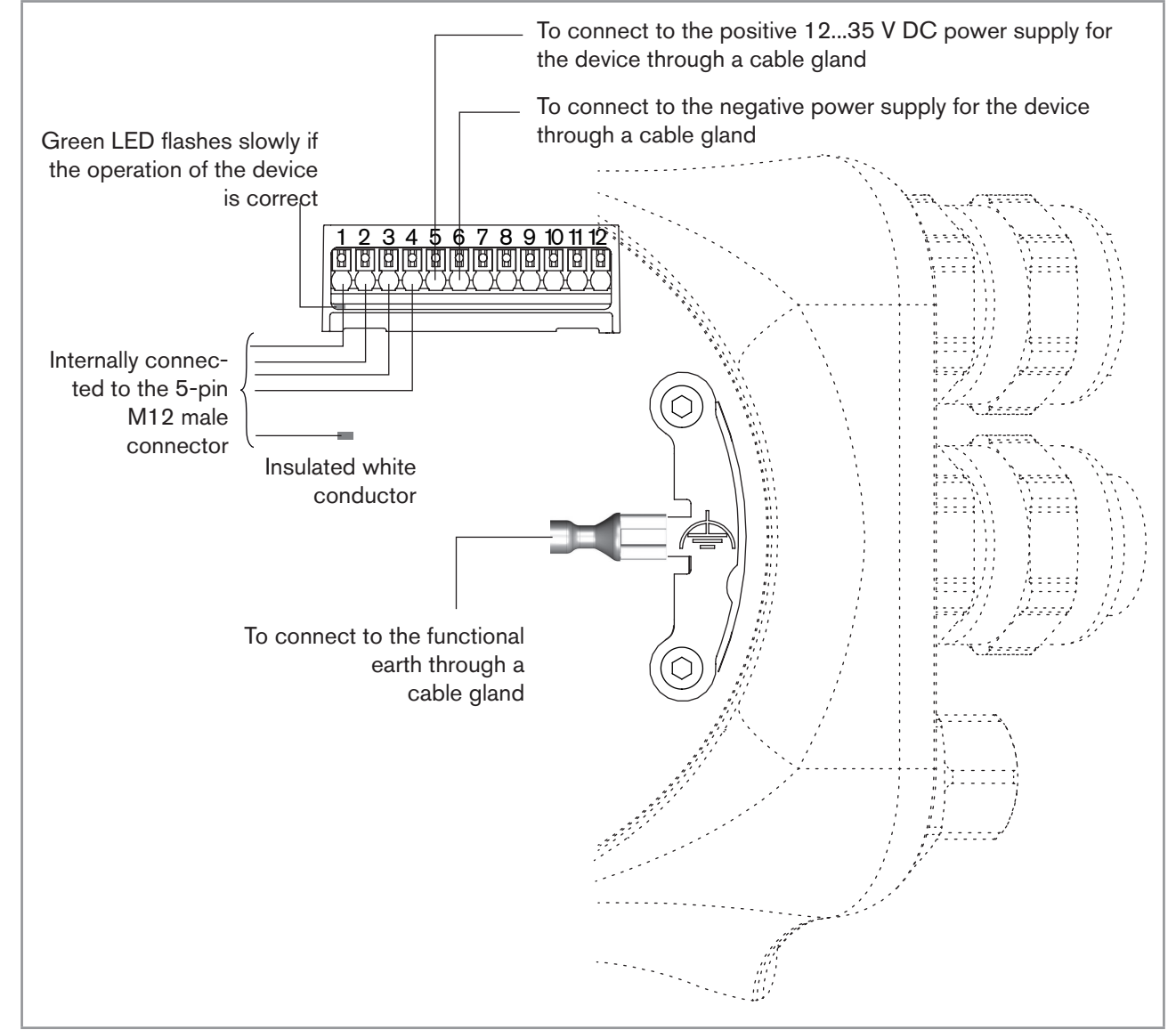

<span id="page-54-1"></span>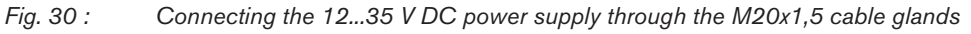

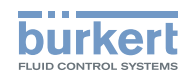

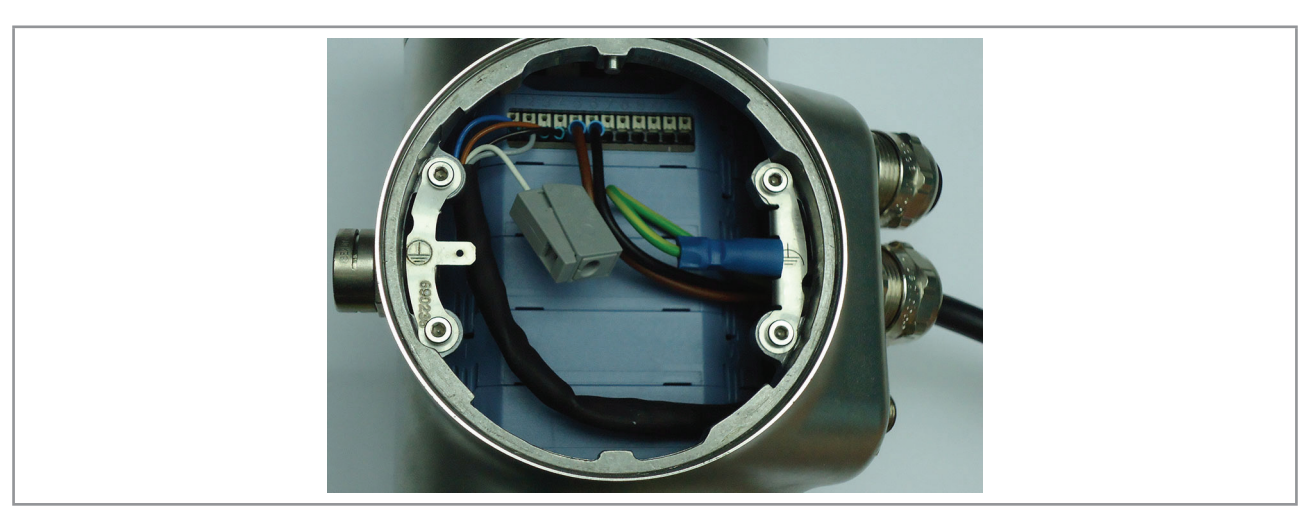

*Fig. 31 : Device connected to a 12...35 V DC power supply through the M20x1,5 cable glands*

## <span id="page-55-0"></span>8.15 Wiring output 1 (analogue) and output 3 configured as an analogue output (only device with cable glands)

#### **Notice**

#### Risk of short-circuit if the configuration of output 3 is wrong.

▶ Before wiring output 3 as an analogue output, make sure output 3 is configured as an analogue output in the Parameter menu of the outputs. See chpt. 9.10 Changing the type of output 3.

An analogue output can be wired either in sourcing mode or in sinking mode.

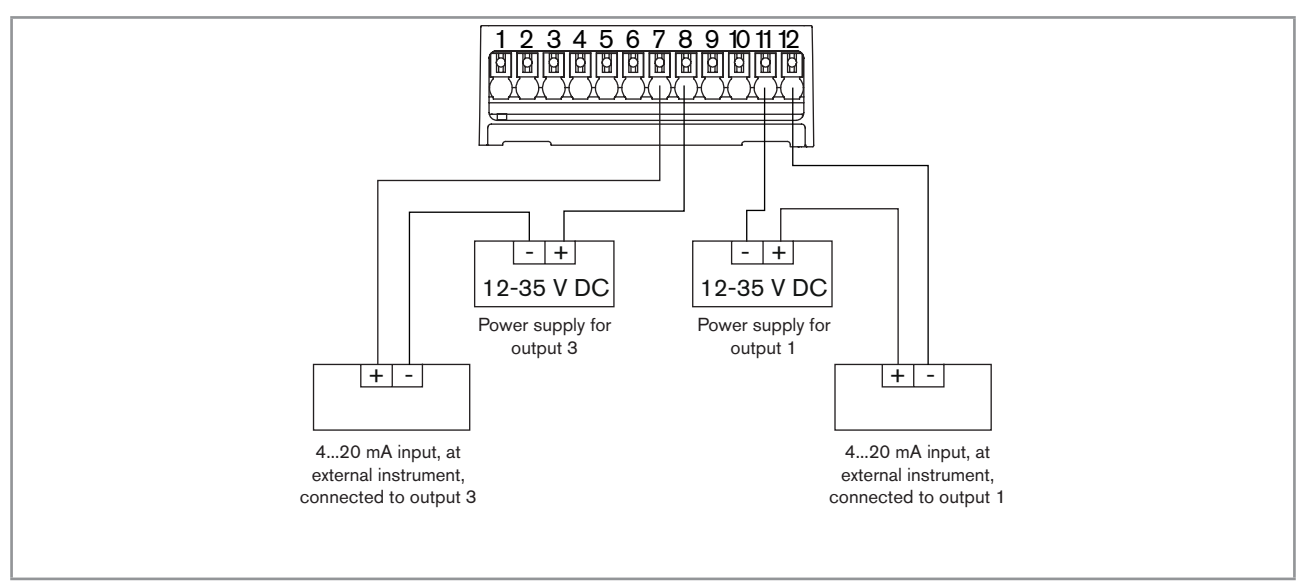

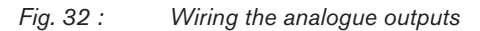

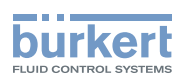

### <span id="page-56-0"></span>8.16 Wiring output 2 (digital) and output 3 configured as a digital output (only device with cable glands)

#### **Notice**

Risk of short-circuit if the configuration of output 3 is wrong.

▶ Before wiring output 3 as an analogue output, make sure output 3 is configured as an analogue output in the Parameter menu of the outputs. See chpt. 9.10 Changing the type of output 3.

A digital output can be wired either in NPN mode or in PNP mode.

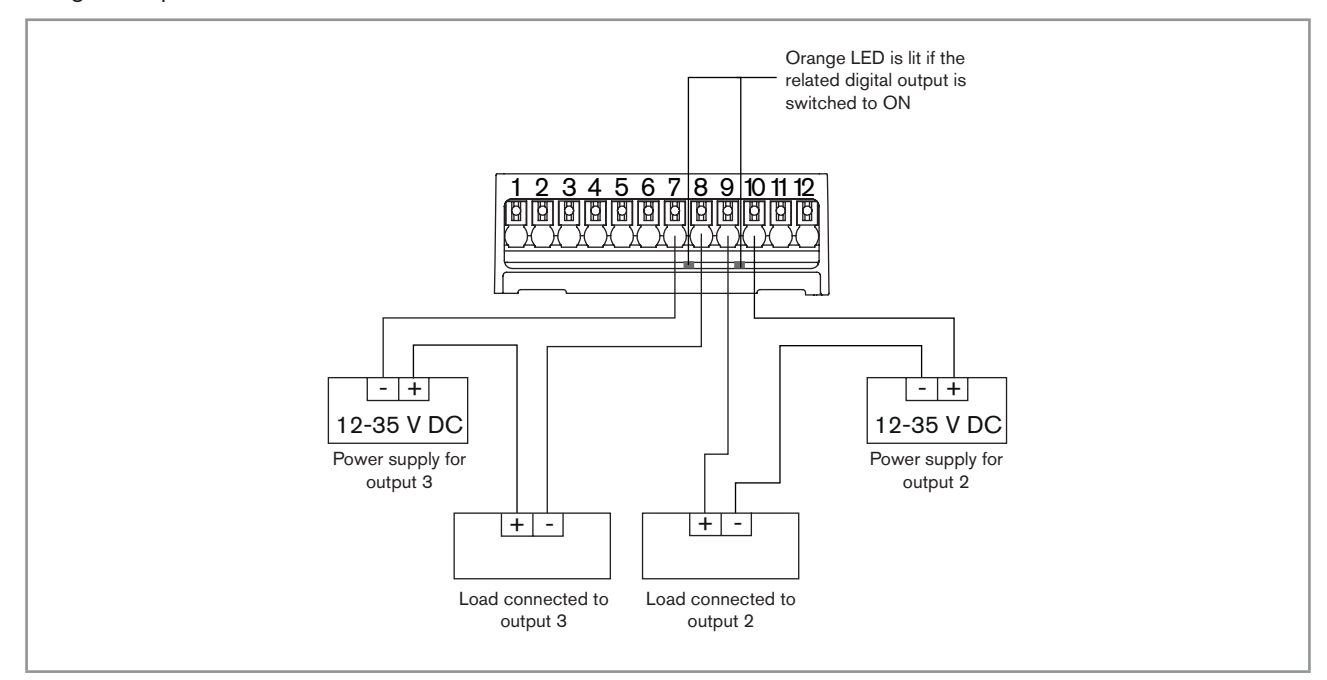

*Fig. 33 : Wiring the digital outputs*

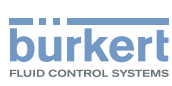

### 8.17 Knowing the status of the Ethernet network (only device with 2 4-pin M12 female connectors - Ethernet version)

The status of the Ethernet network is indicated by LEDs. The LEDs are located on the industrial communication module in the transmitter housing.

 $\rightarrow$  To see the LEDs, open the front of the transmitter housing i.e. by removing either the blind cover or the display module; see chpt. 8.10.

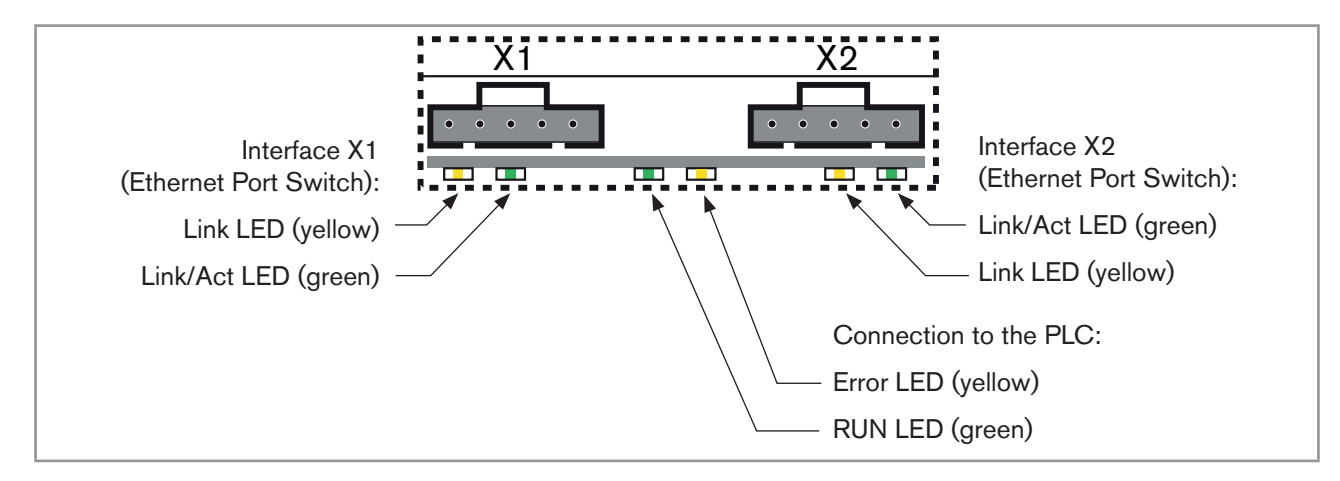

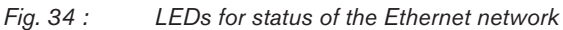

#### Description of the LEDs:

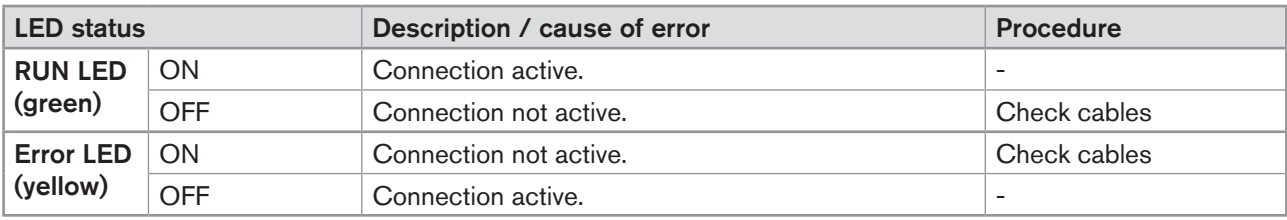

*Table 12: LED for status of the connection to the PLC*

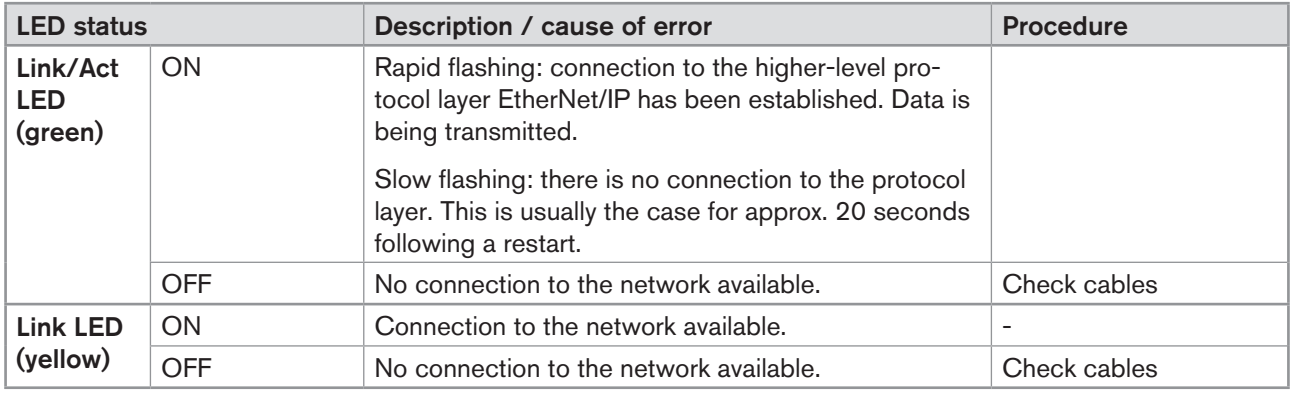

*Table 13: LEDs for status of the interfaces X1 and X2 (for connection to an Ethernet network)*

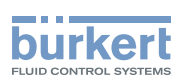

## 8.18 Specifications of the cables and conductors for the 4-pin M12 female connectors

*Table 14: Specifications of the cables and conductors for the 4-pin M12 female connectors*

| Specification of the cables and conductors | <b>Recommended value</b>            |  |
|--------------------------------------------|-------------------------------------|--|
| Electromagnetic protection (EMC)           | Shielded conductor with minimum STP |  |
| Minimum category                           | CAT-5                               |  |
| Maximum length                             | 100 <sub>m</sub>                    |  |
| Maximum operating temperature              | min. $90 °C$                        |  |

## 8.19 Connecting the device to an Ethernet network (only device with 2 4-pin M12 female connectors - Ethernet version)

The 2 4-pin M12 female connectors (D-coding) are used to connect the device to an Ethernet network.

Risk of damage to the device if any M12 connector is unused.

• Put a protection cap on all the unused M12 connectors.

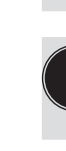

If a device with 2 4-pin M12 female connectors (Ethernet version) is connected to an Ethernet network, you must connect it to a büS / CANopen network for the configuration of the device with the software Bürkert Communicator.

If a device is connected to an Ethernet network, the measured process values are transmitted via the Ethernet network.

Each 4-pin M12 female connector (D-coding) has the same pin assignment: See Fig. 35.

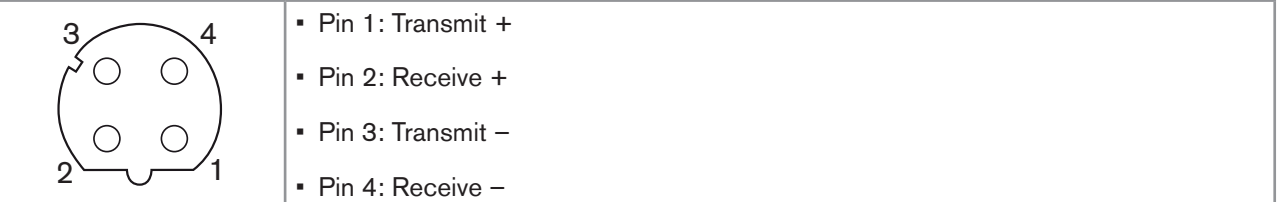

*Fig. 35 : Pin assignment of the 4-pin M12 female connector*

 $\rightarrow$  Loosen the screwed plug of the 4-pin M12 female connector and store the screwed plug in a safe and clean place.

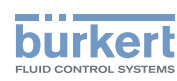

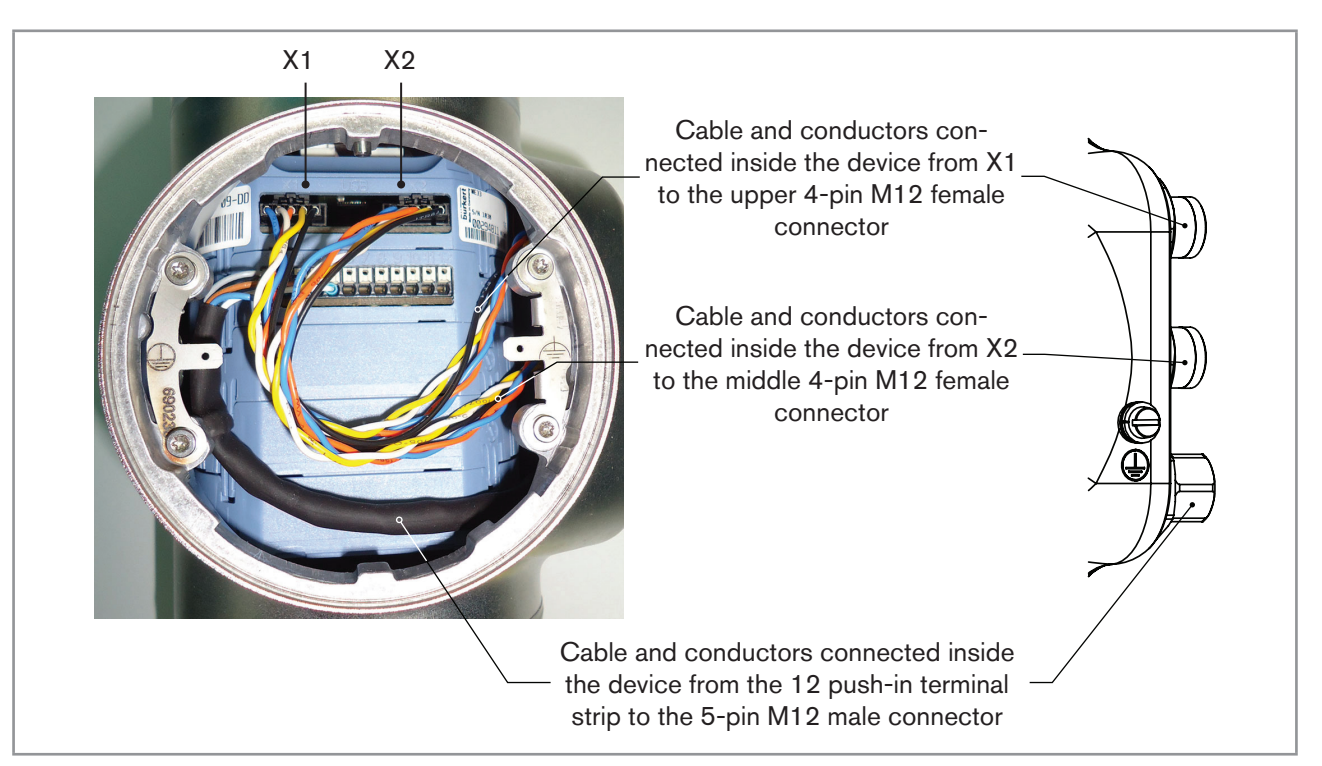

*Fig. 36 : Wiring ex works of the device with 2 4-pin M12 female connectors (Ethernet version)*

## 8.20 Connecting the functional earth (device with 2 4-pin M12 female connectors - Ethernet version)

For a proper function of device always connect the yellow/green functional earth conductor to the functional earth screw on the outer surface of the transmitter housing.

- $\rightarrow$  Use a ring cable lug for M4 screw.
- $\rightarrow$  Connect the functional earth conductor to the functional earth screw, see Fig. 37.
- $\rightarrow$  Tighten the M4 screw to a torque between 1.8...2 N·m (1.3...1.4 ft·lbf).

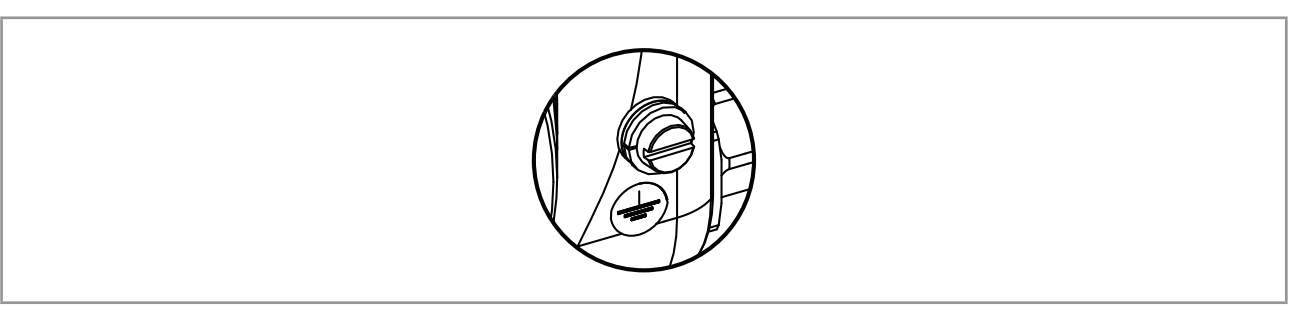

*Fig. 37 : Functional earth screw on the outer surface of the device*

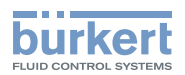

# 9 How to do the settings

### 9.1 Safety instructions

### **Warning**

#### Risk of injury due to non-conforming adjustment.

Non-conforming adjustment could lead to injury and damage the device and its surroundings.

- ▶ The operators in charge of adjustment must have read and understood the contents of the Operating Instructions.
- ▶ In particular, observe the safety recommendations and intended use.
- ▶ The device/installation must only be adjusted by suitably trained staff.

## 9.2 Available software to do the settings

The settings of the device can be done with:

- the Type ME31 display module. The device can be equipped with a display module or not.
- • the Type 8920 Bürkert Communicator software, which must be installed on a PC.

The menu structure is the same in the display module and in the Bürkert Communicator software.

- $\rightarrow$  To do the settings of the device with the Type ME31 display module, refer to the next chapters of the Quickstart and to the Operating Instructions.
- $\rightarrow$  To use the Bürkert Communicator software, first prepare the necessary hardware and the software. Refer to chpt. [9.3.](#page-60-0) Then do the settings as described in the Operating Instructions.
- $\rightarrow$  To use some specific functions that are only available with the Bürkert Communicator software, refer to the Type 8920 Operating Instructions, available on the internet at [www.burkert.com](http://burkert.com)
- $\rightarrow$  To get detailed information on the software of the Type ME31 display module, refer to the related Operating Instructions, available on the internet at [www.burkert.com](http://burkert.com)

## <span id="page-60-0"></span>9.3 Preparing the Bürkert Communicator software

To do the settings with the Type 8920 Bürkert Communicator software, do the following steps:

- 1. Buy the USB-büS interface set with article number 772426.
- 2. Download the latest version of the Type 8920 Bürkert Communicator software from [www.burkert.com](http://burkert.com)
- 3. Install the Bürkert Communicator software on a PC. Obey the installation recommendations given in the USB-büS interface set. During installation, the büS stick must not be inserted at the PC.
- 4. Screw the termination resistance into the Y plug or activate the device internal termination resistor (see chpt. [8.6\)](#page-45-0).
- 5. Screw the female M12 connector at the end of the delivered cable into the Y plug.
- 6. Insert the mini-USB of the cable into the delivered büS stick. Do not insert the mini-USB of the cable into any equipment other than the büS stick.

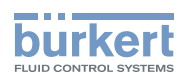

- 7. Insert the appropriate power adapter into the AC/DC adapter.
- 8. Connect the cable of the AC/DC adapter to the related connector of the female M12 connector.

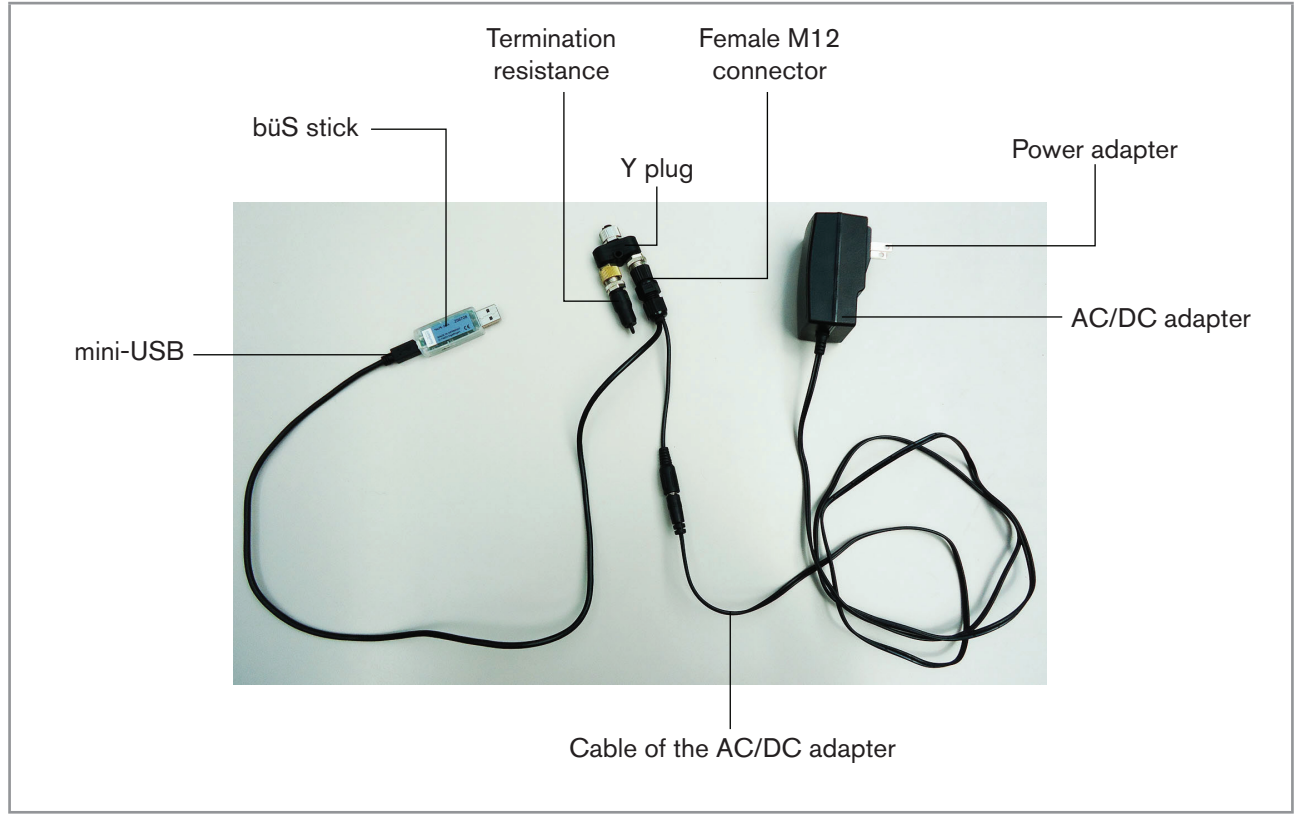

*Fig. 38 : Assembled connection cables, plugs and büS stick*

- 9. Screw the Y plug on the male M12 connector of the device.
- 10. Insert the büS stick into a USB port of the PC.
- 11. Wait until the Windows pilot of the büS stick has been completely installed on the PC.
- 12. Connect the AC/DC adapter to the power supply.
- 13. Start the Bürkert Communicator software.
- 14. Click on  $\mathbb{E}^{\mathbb{I}}$  in the Bürkert Communicator software to establish the communication between the Bürkert Communicator software and the device. A window opens.
- 15. Select büS-Stick.
- 16. Choose the port Bürkert büS Stick, click on Finish and wait until the device symbol appears in the list of devices.
- 17. In the list of devices, click on the symbol related to the device: the menu structure for the device is displayed.

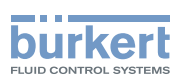

# 9.4 Display module: description of the user interface

To get detailed information on the display software, refer to the Operating Instructions of the Type ME31 Ti) display software, available on the internet at www.burkert.com

The user interface is made up of a display and touch sensitive keys.

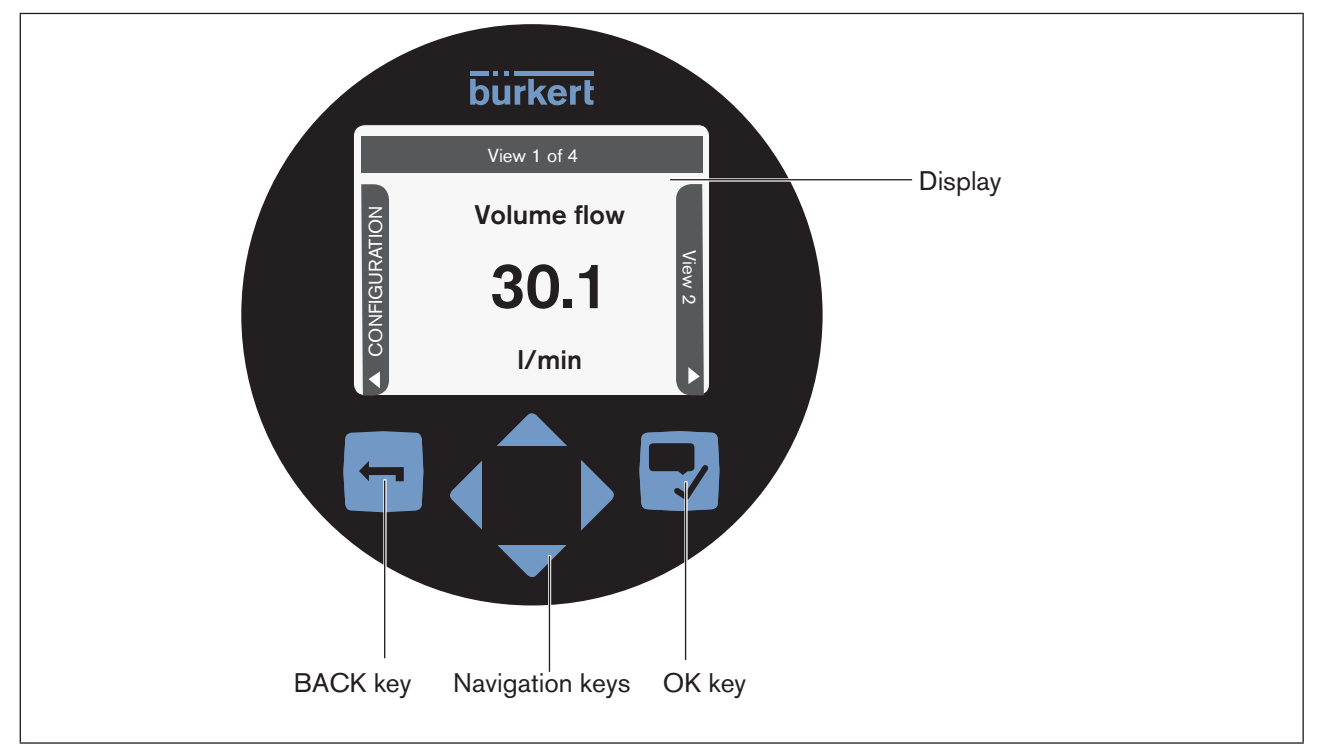

*Fig. 39 : Overview of the user interface*

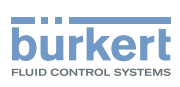

### 9.4.1 Description of the display

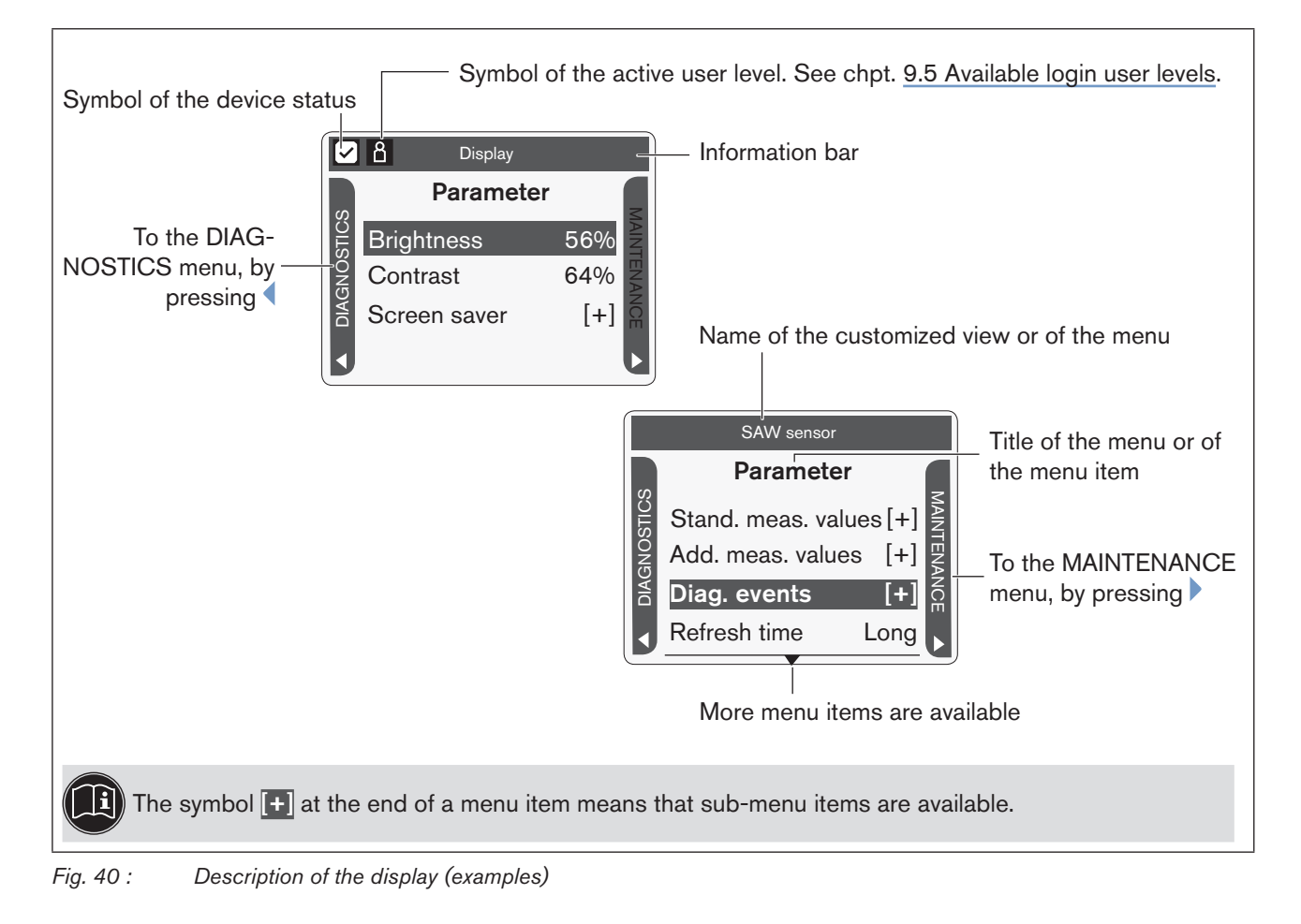

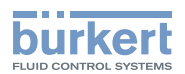

### 9.4.2 How to use the touch sensitive keys

 $\ket{\mathbf{i}}$ The **highlighted terms** are related to menus or menu items.

*Table 15: How to use the keys*

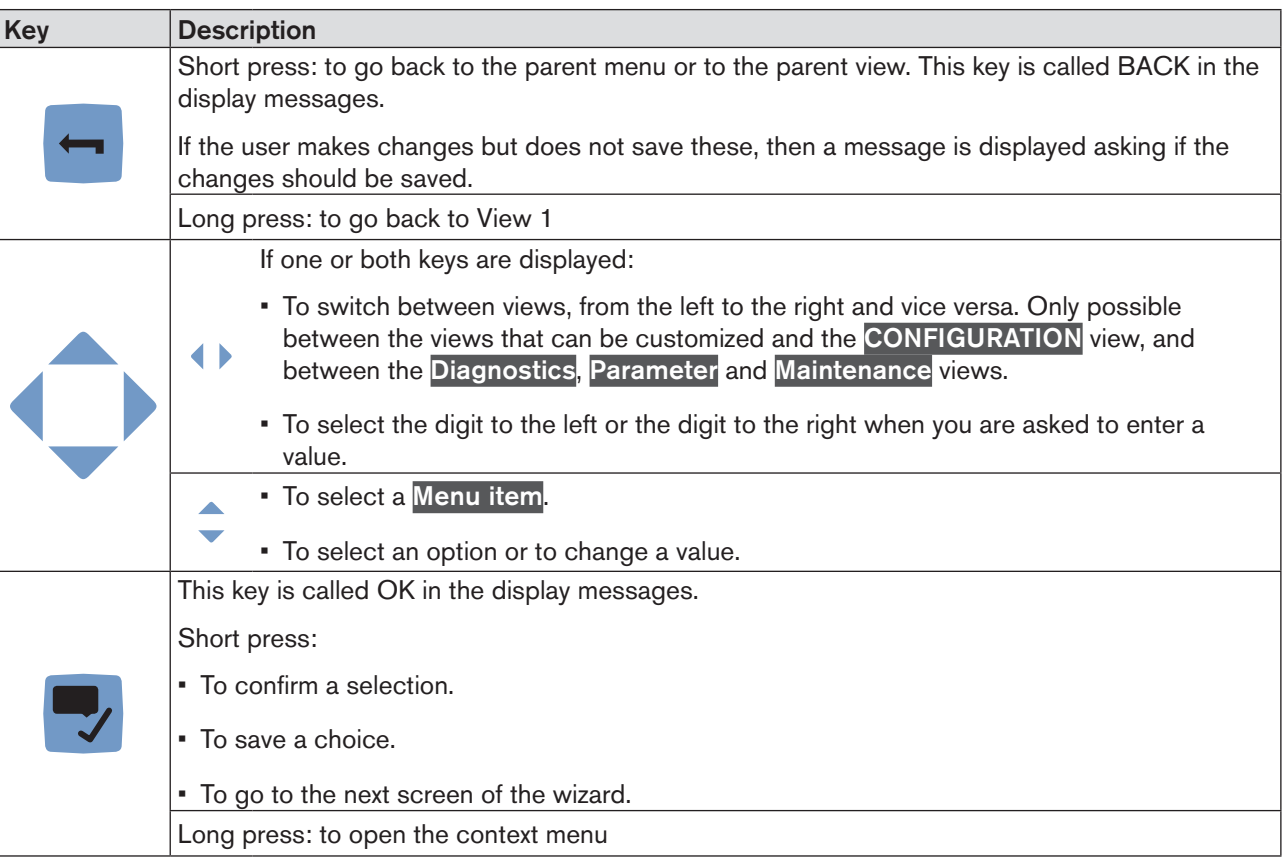

### 9.4.3 Minimum and maximum values when entering a numerical value

When you are requested to enter or to change a numerical value, the minimum and maximum authorized values are always displayed.

### 9.5 Available login user levels

The following 4 login user levels are available to operate or adjust the device:

- the basic user level, which is the level with the least functions,
- the Advanced User user level,
- the **Installer** user level (default),
- the Bürkert user level.

By default, the device adjustment is not protected by passwords.

65

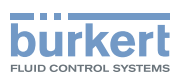

Table 16 shows the symbol displayed in the information bar, depending on the user level that is active on the device, and what can be done with each type of user level.

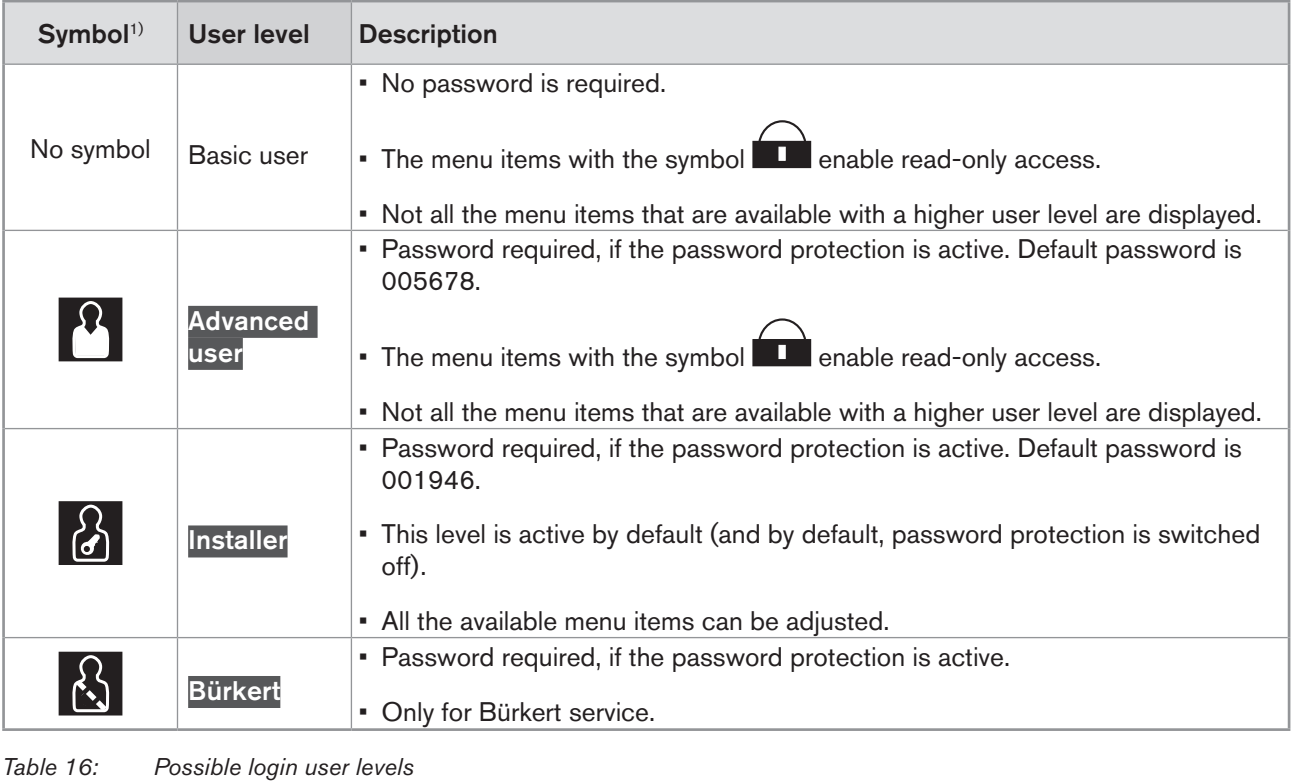

<sup>1)</sup> displayed in the information bar, only if the adjustment is protected through passwords.

→ If you have forgotten your passwords, you can restore the default passwords with the Type 8920 Bürkert Communicator software. Refer to the related Operating Instructions.

## 9.6 Default settings

You can find the default settings of the device in the CANopen supplement for the Type 8098 at www.burkert. com

 $\rightarrow$  Before making any changes to the settings, use the Bürkert Communicator software to print a pdf file with all the default settings of the device.

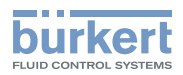

## 9.7 Menu structure

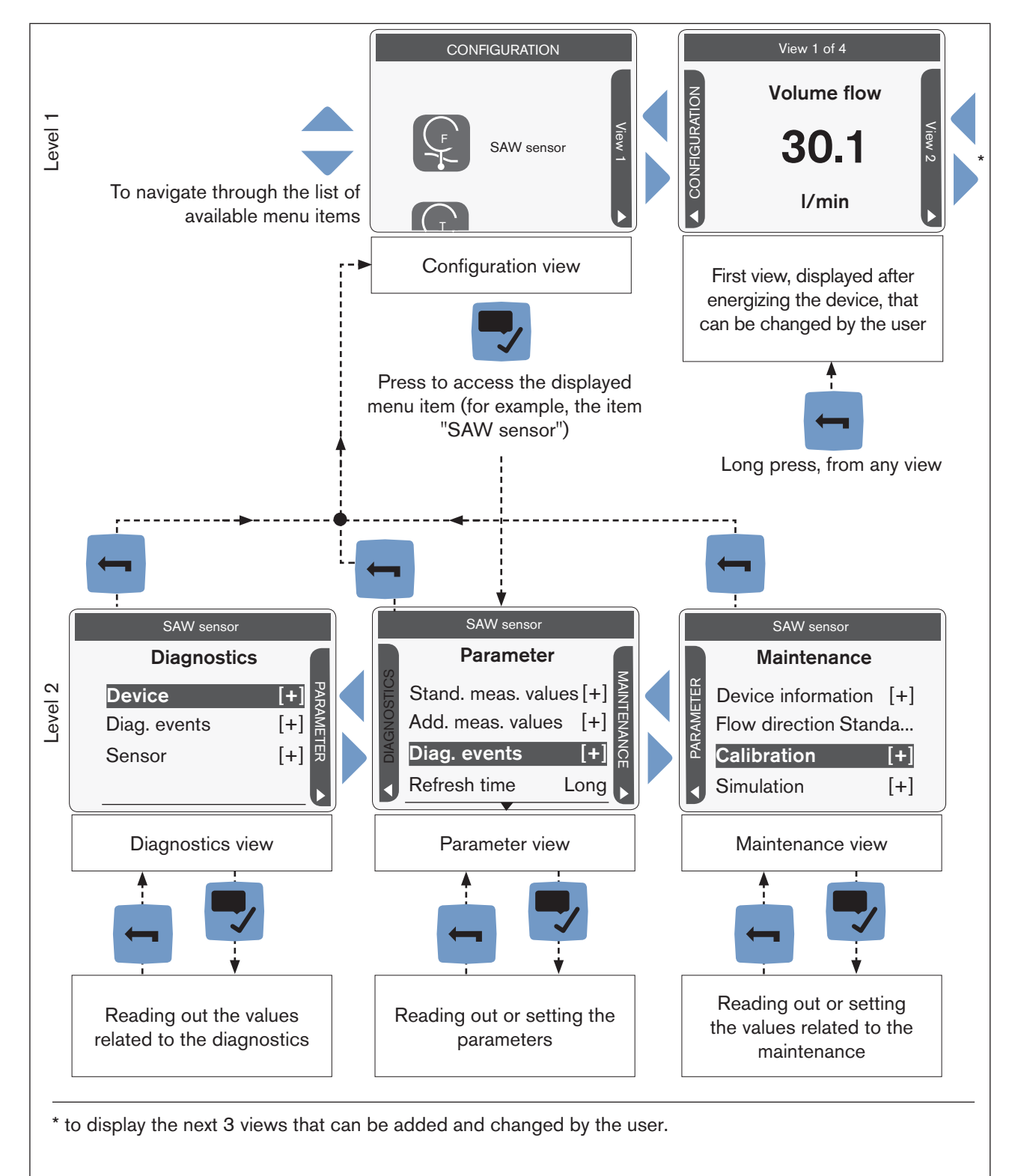

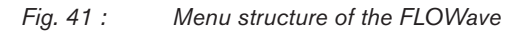

A context menu can be opened in any view: see chpt. 9.7.1.

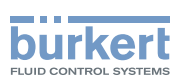

### 9.7.1 Opening or closing the context menu in any view (display module only)

The user can open a context menu in any view. The content depends on the active view.

To open the context menu:

 $\rightarrow$  Press and hold  $\blacktriangledown$ 

The context menu is open.

To close the context menu without leaving the active view:

→ Press .

The context menu is closed.

Context menu content depending on the view:

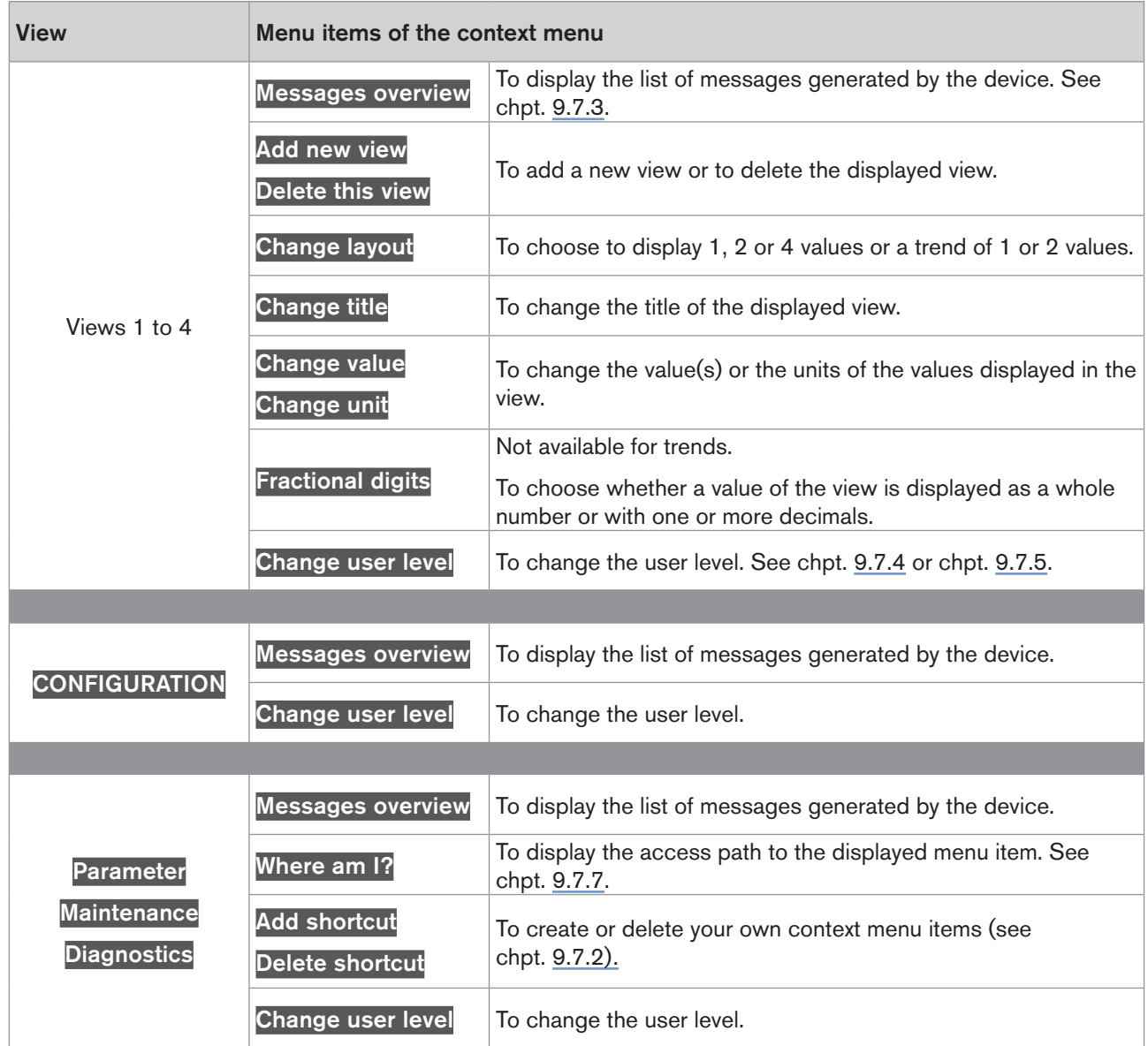

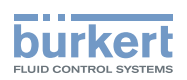

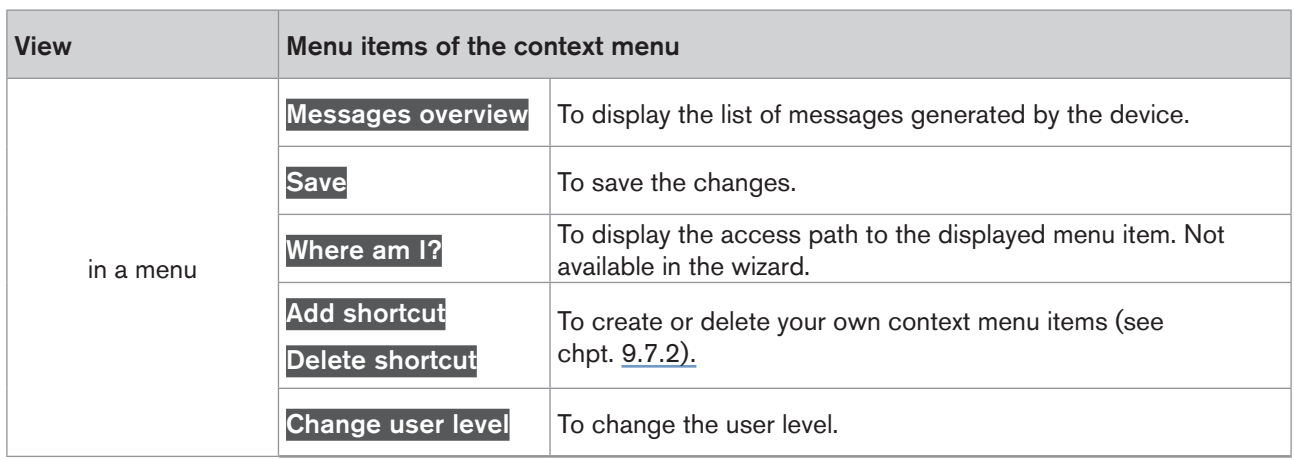

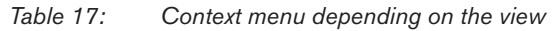

### 9.7.2 Adding your own context menu items (shortcuts, display module only)

If you are in the Parameter, Maintenance or Diagnostics view or in a menu, you can add up to 3 shortcuts to the context menu. These shortcuts then appear in every context menu and allow the user to jump directly to the selected view or menu item.

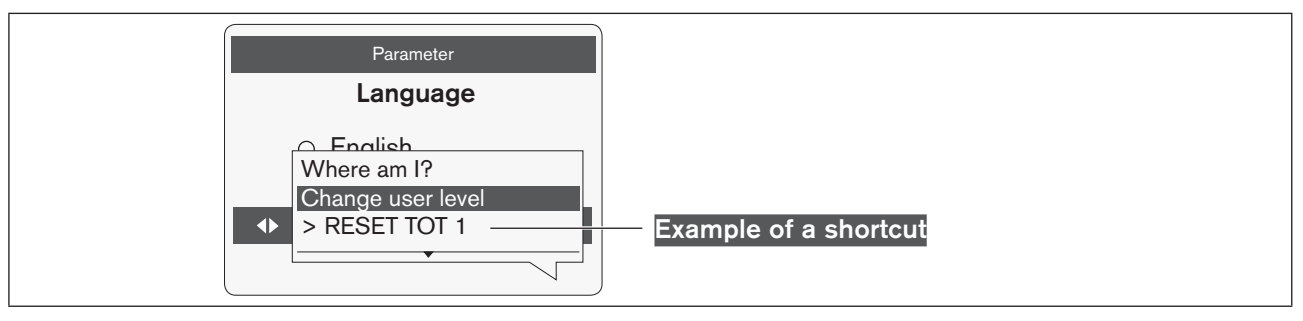

*Fig. 42 : Shortcut example*

To add a shortcut to the context menu:

 $\rightarrow$  Go to the view or menu for which a shortcut should be created.

 $\rightarrow$  Press and hold  $\blacktriangledown$  to open the context menu.

#### $\overline{\phantom{a}}$  Add shortcut

 $\rightarrow$  Enter a name for this shortcut: see chpt. 9.8.4 Entering a name.

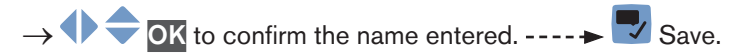

 $\bullet$  The shortcut to this view or to this menu is added to the context menu.

To delete a shortcut from the context menu:

- $\rightarrow$  Press and hold  $\blacktriangledown$  to open the context menu.
- $\rightarrow$  By using the shortcut to be deleted, go to the view or menu item.

69

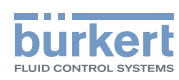

 $\rightarrow$  Press and hold  $\overline{\phantom{a}}$  to open the context menu.

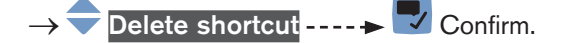

 $\blacktriangledown$  The shortcut to this view or to this menu item is deleted from the context menu.

### <span id="page-69-0"></span>9.7.3 Reading out the messages generated by the device

The device generates messages to inform you, for example, that a problem has occurred or that a process value limit has been reached.

 $\rightarrow$  To read out the messages in the Bürkert Communicator software, refer to the Type 8920 Operating Instructions, available on the internet at [www.burkert.com](http://burkert.com)

Do the following to display the generated messages on the display module:

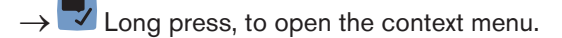

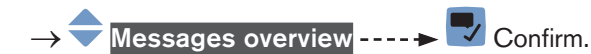

 $\blacktriangledown$  The generated messages are displayed. Some messages can be acknowledged.

### <span id="page-69-1"></span>9.7.4 Changing the login user level if the adjustment is not protected through passwords

#### By default:

- the **Installer** user level is active on the device,
- the adjustment is not protected through passwords,
- the symbol related to the Installer user level is not displayed in the information bar.

You can only change to the Bürkert user level.

 $\rightarrow$  To change the login user level in the Bürkert Communicator software, refer to the Type 8920 Operating Instructions, available on the internet at [www.burkert.com](http://burkert.com)

Do the following to change the login user level on the display module:

 $\overline{\mathcal{L}}$  Long press, to open the context menu.

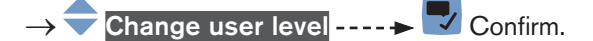

- $\rightarrow \bullet$  Choose the Bürkert user level ---- $\rightarrow \bullet$  Confirm.
- $\rightarrow \bullet \leftarrow$  Enter the password ---- $\rightarrow \bullet$  Confirm.
- The user level is changed.
- $\rightarrow$  To activate the adjustment protection through passwords, refer to the Type 8098 Operating Instructions.

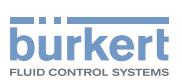

### <span id="page-70-0"></span>9.7.5 Changing the login user level if the adjustment is protected through passwords

If the adjustment is protected through passwords, the symbol related to the active user level is displayed in the information bar.

 $\rightarrow$  To change the login user level in the Bürkert Communicator software, refer to the Type 8920 Operating Instructions, available on the internet at [www.burkert.com](http://burkert.com)

Do the following to change the login user level on the display module:

 $\vee$  Long press, to open the context menu.

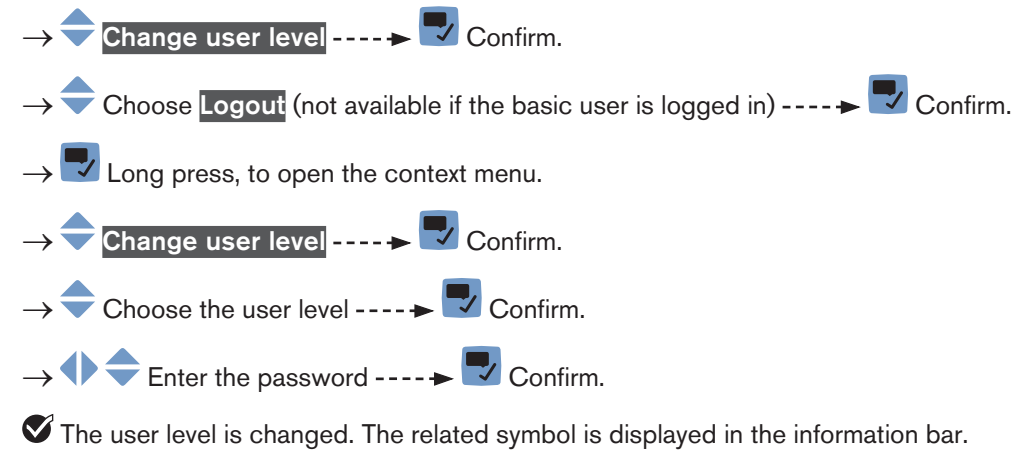

 $\rightarrow$  To deactivate the adjustment protection through passwords, refer to the Type 8098 Operating Instructions.

#### 9.7.6 Logging out from the Advanced user, Installer or Bürkert user level

If the adjustment is protected through passwords:

- the symbol related to the active user level is displayed in the information bar.
- • you are automatically logged out after the activation delay of the screen saver has elapsed.
- $\rightarrow$  To log out from the active user level in the Bürkert Communicator software, refer to the Type 8920 Operating Instructions, available on the internet at [www.burkert.com](http://burkert.com)

Do the following to log out from the Advanced user, the Installer or the Bürkert user level and to go to the basic user level:

- $\overline{\mathcal{L}}$  Long press, to open the context menu.
- Change user level  $\rightarrow \blacktriangleright$  Confirm.
- Choose  $\text{Logout}$  ---- $\blacktriangleright$   $\blacktriangleright$  Confirm.
- The basic user level is active.

<span id="page-71-0"></span>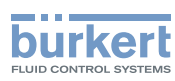

### 9.7.7 Reading out the access path to a menu item (display module only)

If you are lost in the menu structure, you can display the access path.

 $\rightarrow$   $\rightarrow$  Long press, to open the context menu.

 $\rightarrow$  Where am I? ---->  $\rightarrow$  Confirm.

 $\blacktriangledown$  Read out the access path to the displayed menu item.

### 9.8 How to navigate in the menus and to adjust values

### 9.8.1 Adjusting a percentage or selecting a value in a list

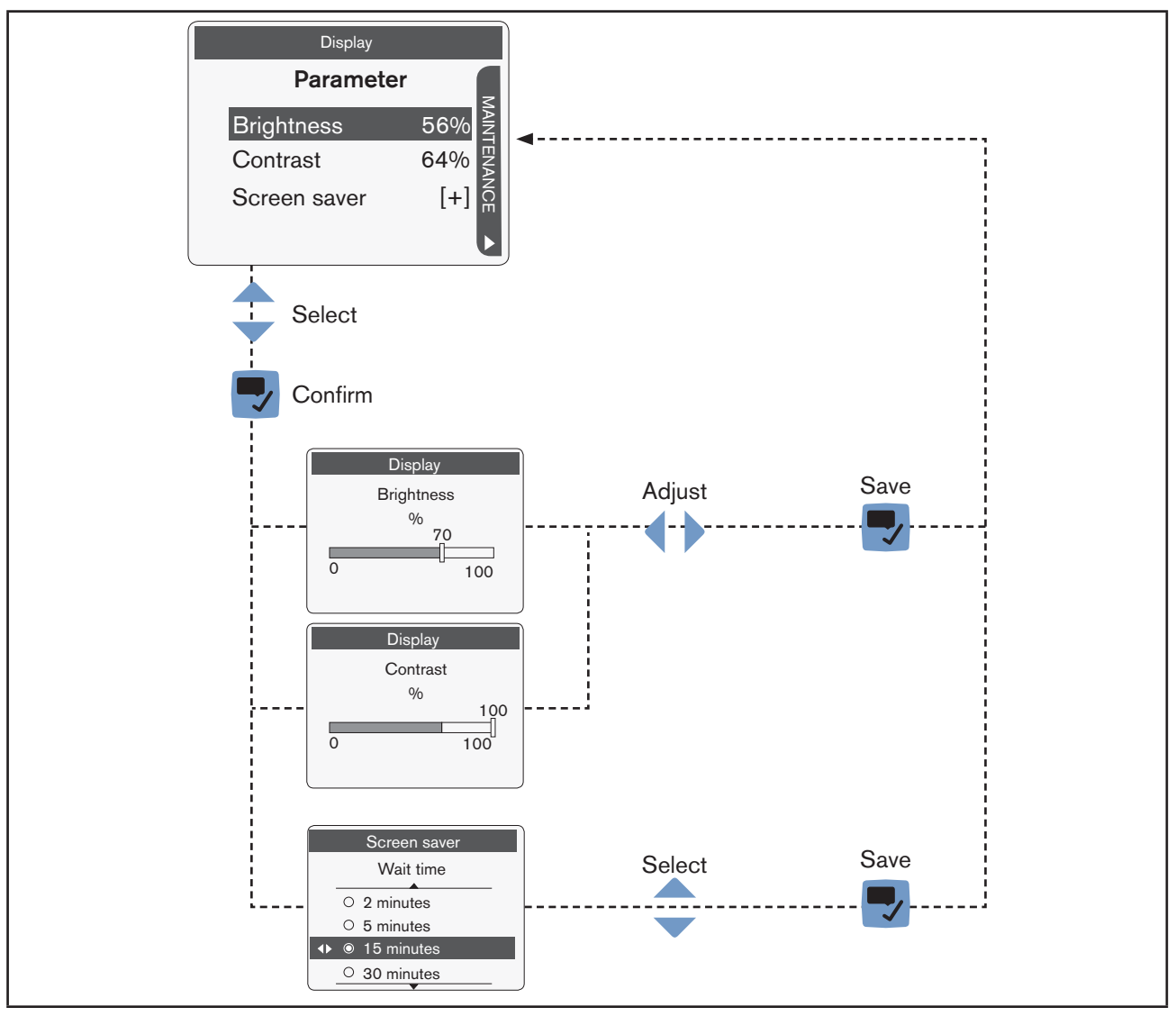

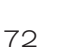

*Fig. 43 : Adjusting a percentage or selecting a value in a list*
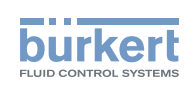

### 9.8.2 Navigating in a wizard and adjusting numbers

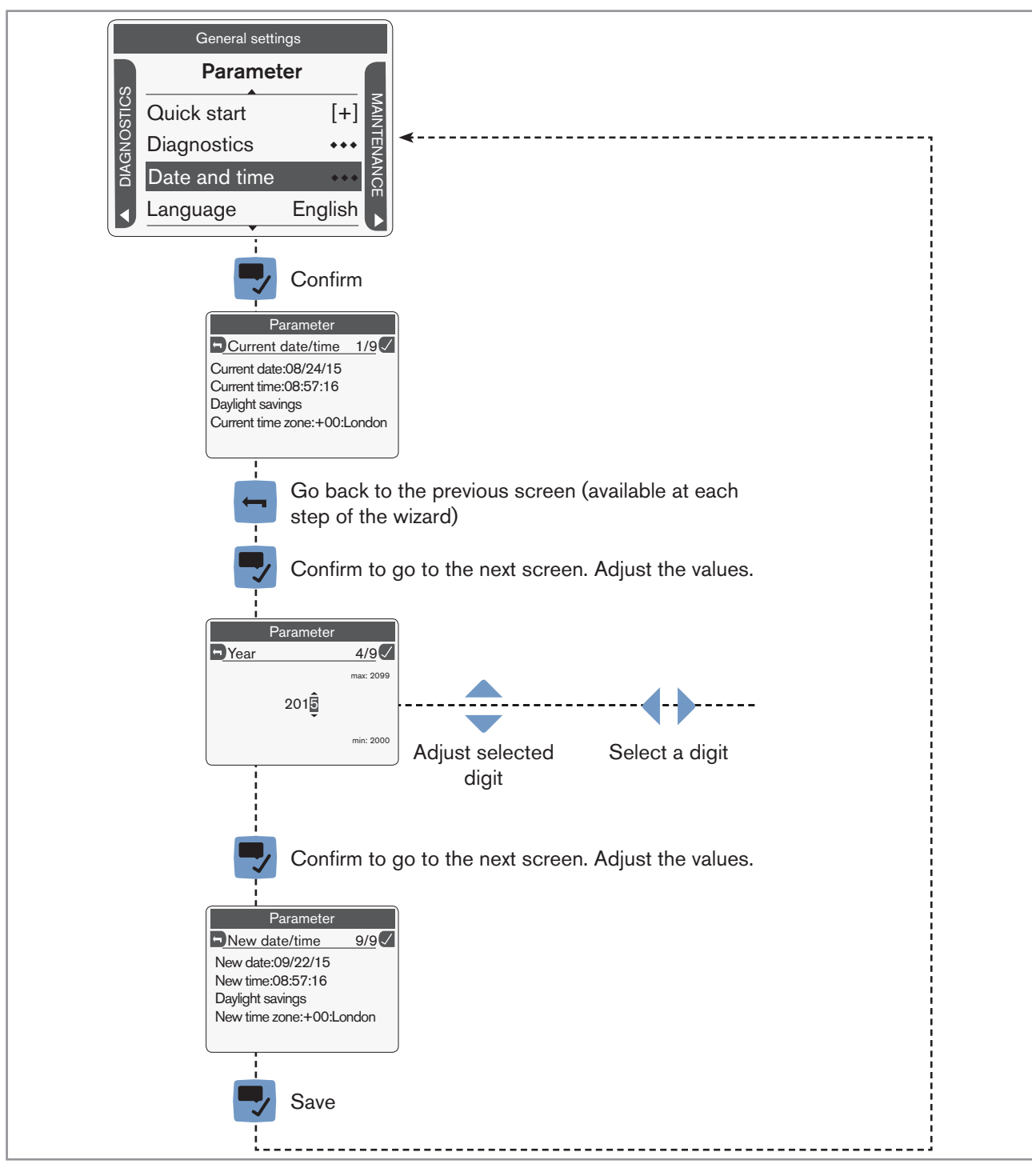

*Fig. 44 : Navigating in a wizard and adjusting numbers*

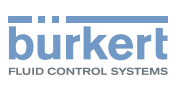

#### 9.8.3 Setting negative or positive numbers

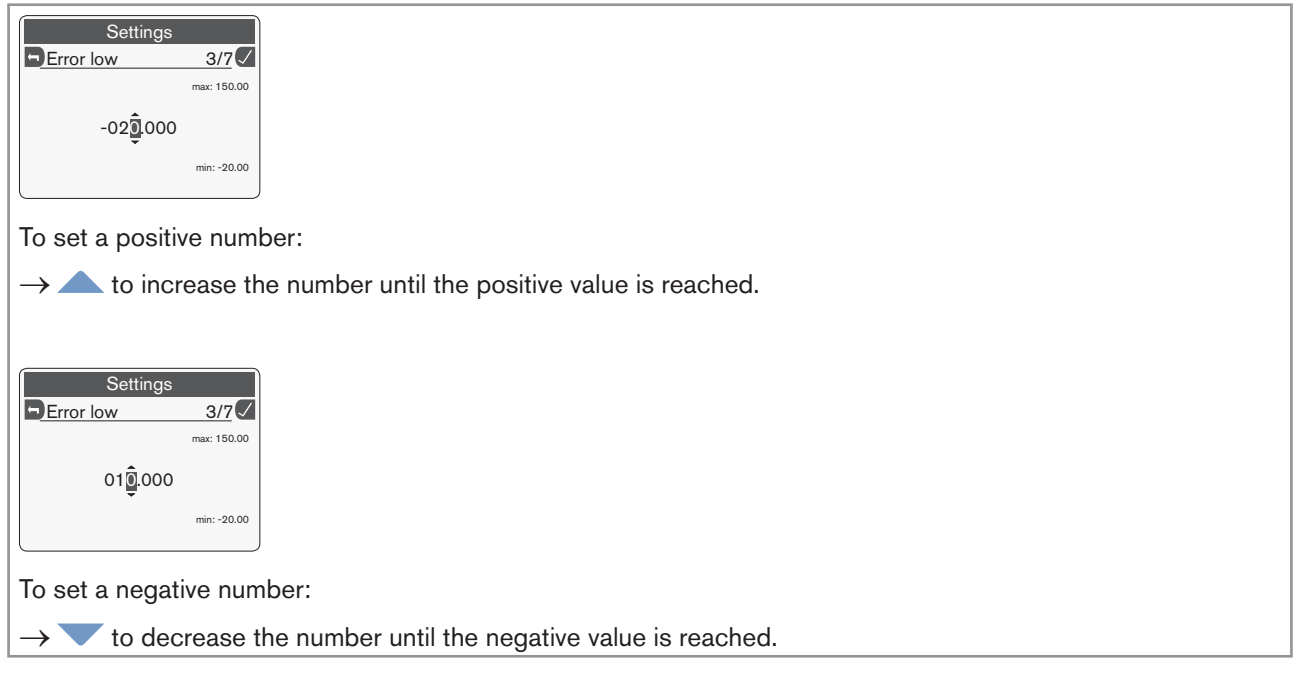

*Fig. 45 : Setting negative or positive numbers*

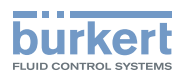

### 9.8.4 Entering a name

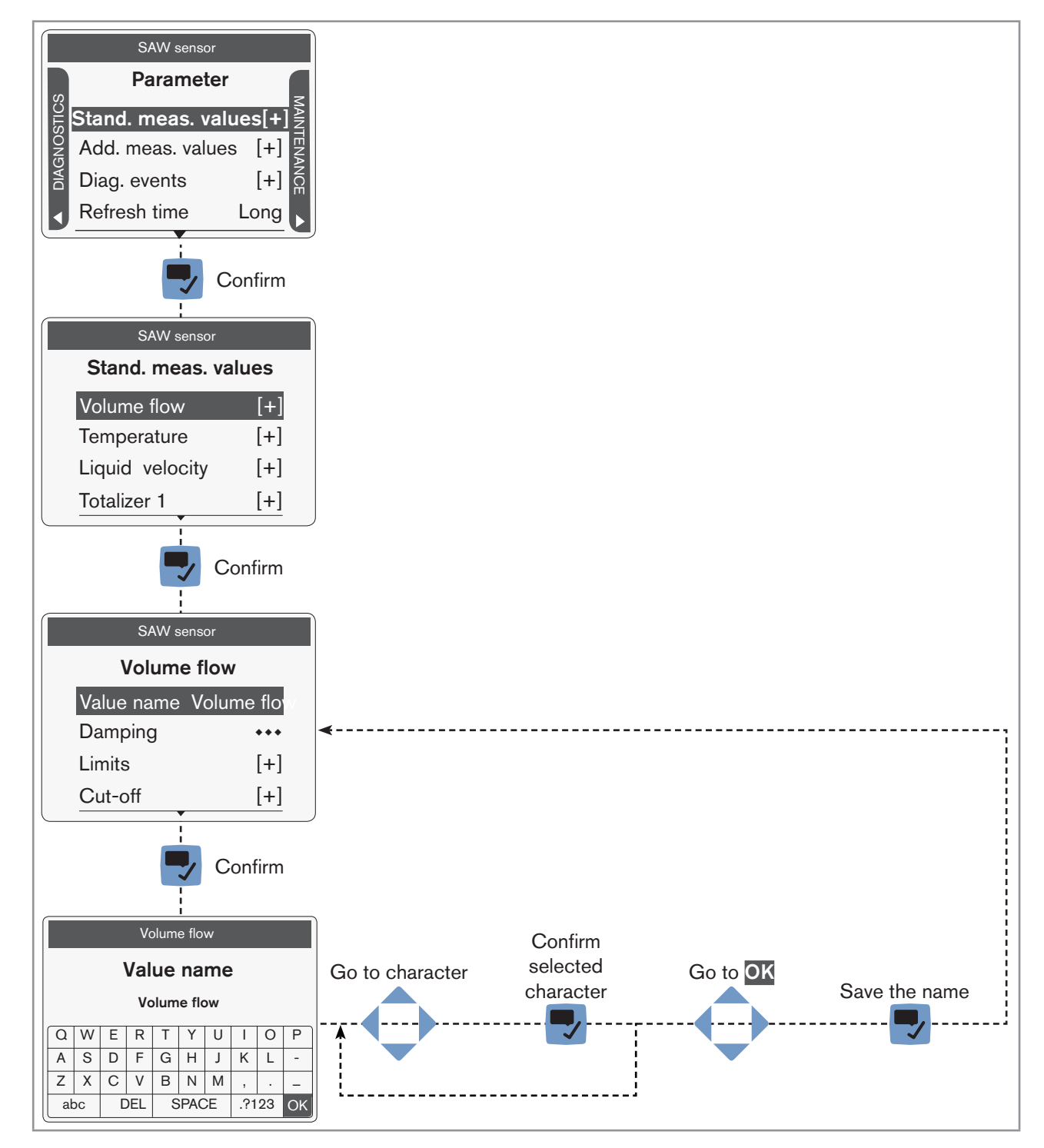

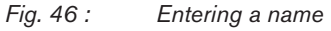

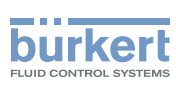

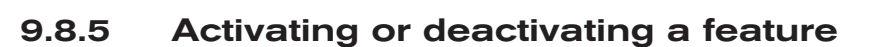

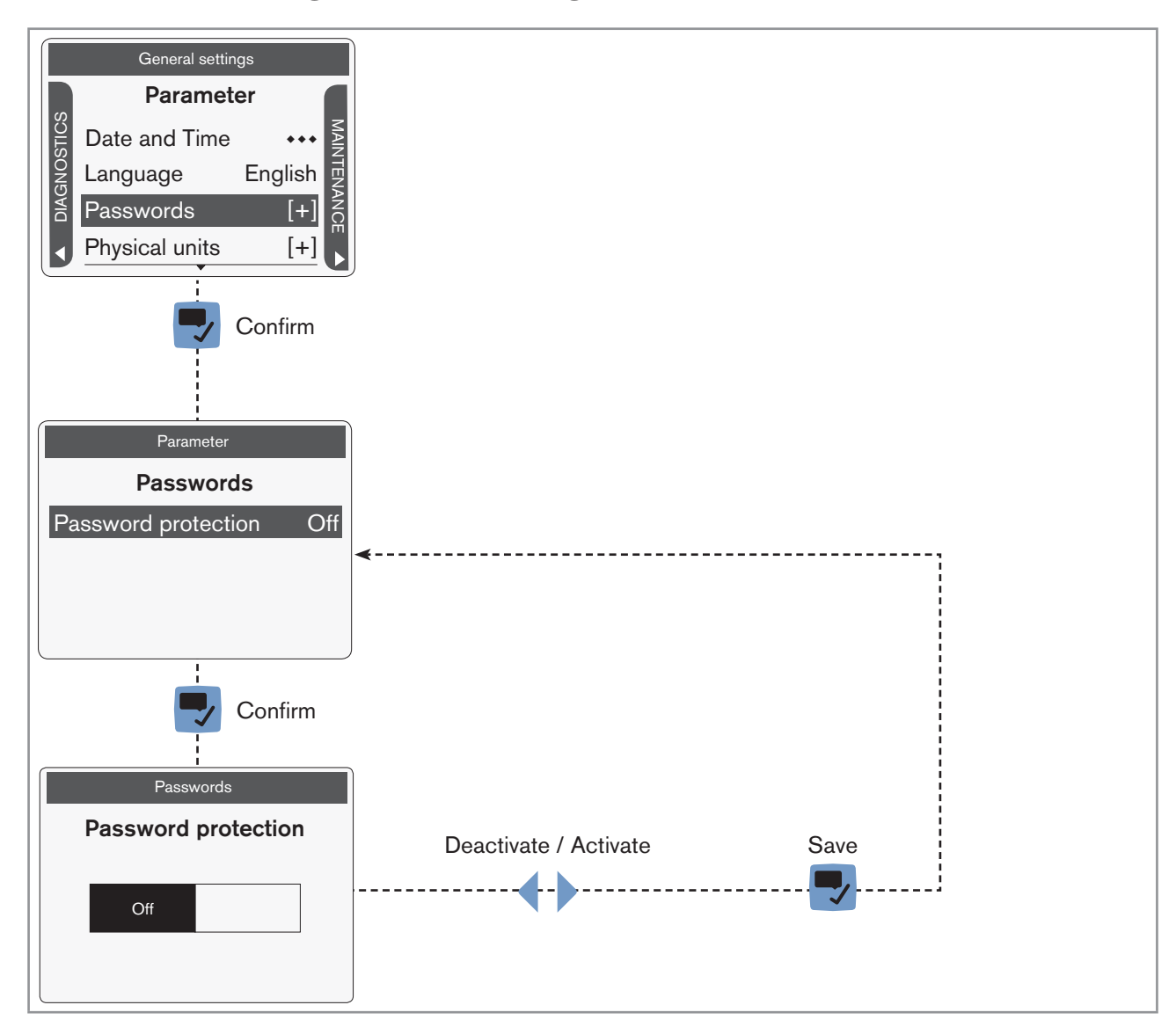

*Fig. 47 : Activating or deactivating a feature*

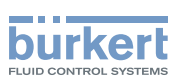

### 9.9 Doing the **Quick start adjustments when energizing** the device for the first time (display module only)

When the device is energized for the first time, the user is guided to make the following mandatory settings:

- choosing the display language,
- choosing the time zone,
- • choosing whether daylight saving (summer time) is automatically taken into account or not,
- • setting the date and time,
- • choosing the unit system for all the measurements.

When the device has finished the uploading step, the first screen of the **Quick start** is displayed.

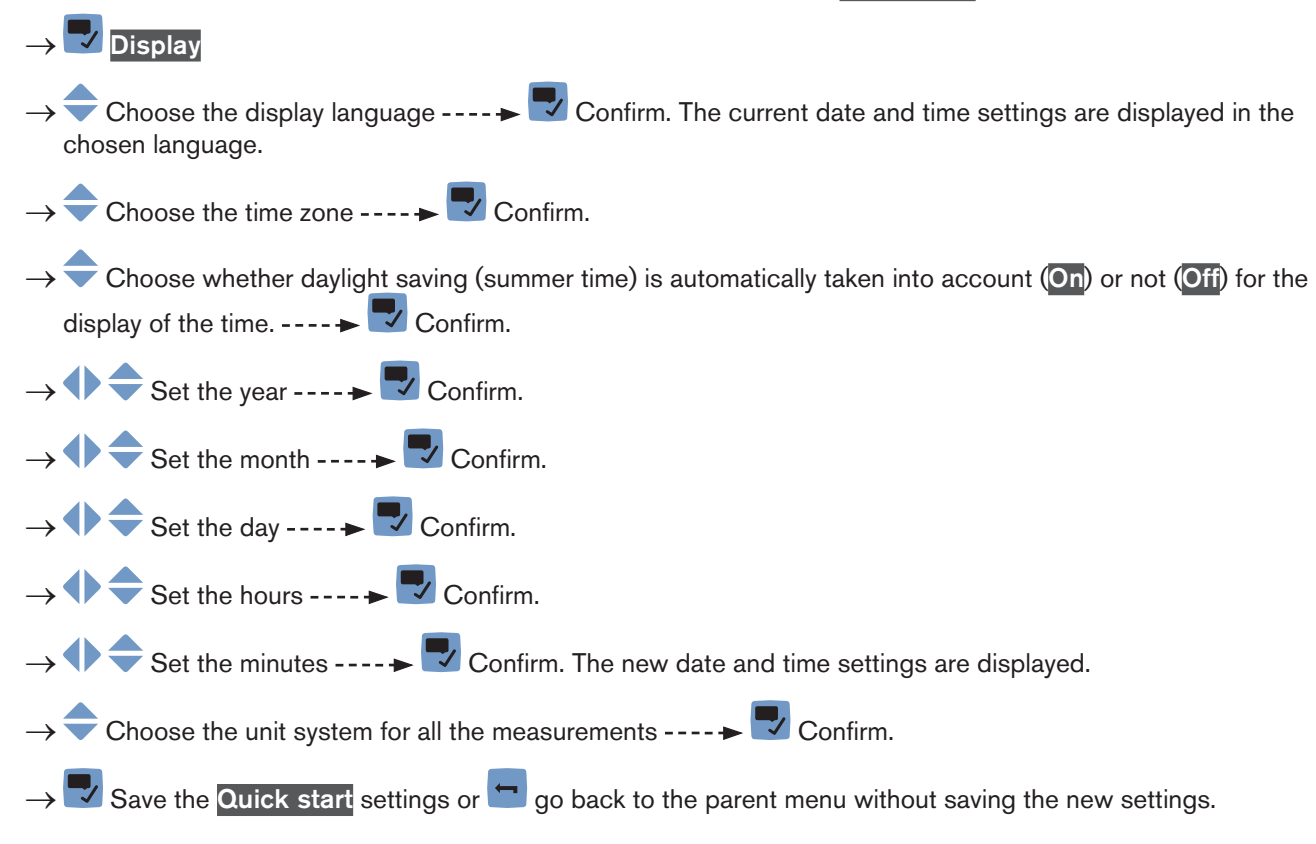

### 9.10 Changing the type of output 3

#### **notice**

Risk of short-circuit if the configuration of output 3 is wrong.

 $\blacktriangleright$  Before wiring the output 3, make sure the output 3 is correctly configured.

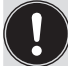

The output parameters can be set with the **Installer** user level.

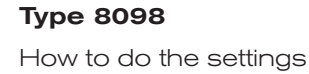

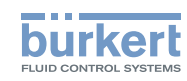

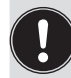

Even if the menu Outputs is available on an Ethernet version of the device, we recommend to not use the outputs.

By default, the output 3 is configured as an analogue output. It can be configured as a digital output.

To change the type of the output 3, do the following:

- $\rightarrow$  Go to the CONFIGURATION view.
- → Outputs
- $\rightarrow \nabla$  Confirm to access the **Parameter** view.
- $\rightarrow$  Output 3 type  $\rightarrow$
- → Choose the type of the output 3.
- $\rightarrow \rightarrow$  Save.

The configuration and the name of the output 3 are changed.

Maintenance and troubleshooting Type 8098

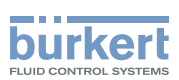

# 10 Maintenance and troubleshooting

### 10.1 Safety instructions

#### Risk of injury due to electrical voltage.

- ▶ Before carrying out work on the system, disconnect the electrical power for all the conductors and isolate it.
- ▶ Observe all applicable accident protection and safety regulations for electrical equipment.

#### Risk of injury due to high pressure in the installation.

- ▶ Before any intervention in the installation, stop the circulation of fluid, cut off the pressure and drain the pipe.
- ▶ Before any intervention in the installation, make sure there is no pressure in the pipe.

#### If switched on for a prolonged time, risk of burns or fire due to hot device surfaces

- ▶ Do not touch with bare hands.
- ▶ Keep the device away from highly flammable substances and fluids.

#### Risk of burns due to high fluid temperatures.

- ▶ Do not touch with bare hands the parts of the device that are in contact with the fluid.
- ▶ Use safety gloves to handle the device.
- ▶ Before opening the pipe, stop the circulation of fluid and drain the pipe.
- $\triangleright$  Before opening the pipe, make sure the pipe is completely empty.

#### Risk of injury due to the nature of the fluid.

▶ Respect the prevailing regulations on accident prevention and safety relating to the use of dangerous fluids.

### **Warning**

#### Risk of injury due to non-conforming maintenance.

- ▶ Maintenance must only be carried out by qualified and skilled staff with the appropriate tools.
- $\blacktriangleright$  Ensure that the restart of the installation is controlled after any interventions.

### **CAUTION**

#### Risk of injury due to a heavy device.

A heavy device can fall down during transport or during installation and cause injuries.

- ▶ Transport, install and dismantle a heavy device with the help of another person.
- ▶ Use appropriate tools.

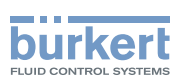

### 10.2 Information on returning the device to the manufacturer or to the reseller

- $\rightarrow$  To return the device for calibration or any after sales service, use the original packaging.
- $\rightarrow$  Send the device back to your local Bürkert sales office. The addresses of our international sales offices are available on the internet at [www.burkert.com](http://burkert.com)

### 10.3 Cleaning the outer surface of the device

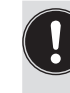

• Always use a cleaning agent compatible with the materials from which the device is made.

• Pay special attention to the cable glands which are made of nickel plated brass.

The outer surface device can be cleaned with a cloth slightly dampened water or with a detergent compatible with the materials the device is made of.

Please feel free to contact your Bürkert supplier for any additional information.

### 10.4 Cleaning In Place (CIP) of the device

The measurement tube of the device can be cleaned in place in all the applications the device is used in.

 $\rightarrow$  Do the cleaning in place procedure at appropriate intervals to prevent malfunctions or contamination.

#### **Notice**

The device and the seals used on the process connections can be damaged by the cleaning agents or the disinfecting agents.

- ▶ Use cleaning agents or disinfecting agents with a concentration that is compatible with the material the measurement tube is made of.
- ▶ Check the chemical compatibility of the cleaning agents or disinfecting agents with the materials of the seals used on the process connections.
- ▶ For more information on the chemical compatibility and the cleaning temperatures contact your local Bürkert sales office.
- ▶ Obey the cleaning in place procedure that is suited for your application.

Procedure for the cleaning in place of the device:

- $\rightarrow$  Rinse the measurement tube with water of the best quality available in the factory (ideally, water for injection or purified water) under the following conditions:
	- at a temperature between 50 °C and 75 °C,
	- at a flow velocity between 1,5 m/s and 2,1 m/s,
	- for a duration that is determined by your CIP recipe.
- $\rightarrow$  Prepare one or two cleaning agents at concentrations and with chemical properties that have proven their effectiveness on the residues to be removed. Make sure the concentration of the cleaning agent does not damage stainless steel 316L.

 $\rightarrow$  Let the cleaning agent circulate through the measurement tube under the following conditions:

- at a temperature between 50 °C and 75 °C,
- at a flow velocity between 1,5 m/s and 2,1 m/s,

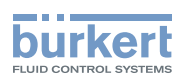

- for a duration that is determined by your CIP recipe.
- $\rightarrow$  Rinse the measurement tube with water of the best quality available in the factory (ideally, water for injection or purified water) under the same conditions as the first rinse.
- $\rightarrow$  If needed, let a second cleaning agent circulate through the measurement tube, under the same conditions as the first cleaning agent, to neutralize any alkaline residues that remain.
- $\rightarrow$  Do a final rinse of the measurement tube, under the same conditions as the first two rinses. Monitor the conductivity value of the final rinse to make sure all the cleaning agents have been removed.
- $\rightarrow$  Blow air through the measurement tube to remove moisture and to ensure maintenance of a good passive layer.
- $\rightarrow$  If needed, do a de-scaling by letting a solution made of water, nitric acid HNO<sub>3</sub> [15...20%] and hydrofluoric acid HF [2...5%] at a temperature between 20 °C and 60 °C circulate through the measurement tube for 5...30 minutes.
- → After a de-scaling, or to prevent any corrosion effects after 1 or more (depending on the application) CIPprocedures, do a passivation by letting a solution made of water and nitric acid HNO<sub>3</sub> [3...5%] at a temperature between 70 °C and 80 °C circulate through the measurement tube for the same duration as the CIPprocedure. Then, rinse the measurement tube with water with the best quality available in the factory (ideally, water for injection or purified water) under the same conditions as the other rinses.
- $\rightarrow$  Blow air through the measurement tube to remove moisture and to ensure creation of a uniform passive layer.

### 10.5 Sterilisation In Place (SIP) of the device

The measurement tube of the device can be sterilised in place in all the applications the device is used in.

 $\rightarrow$  Do the sterilisation in place procedure using dry saturated steam at a temperature between 121 °C and 140 °C for max. 1 hour.

### 10.6 Troubleshooting when no message is displayed

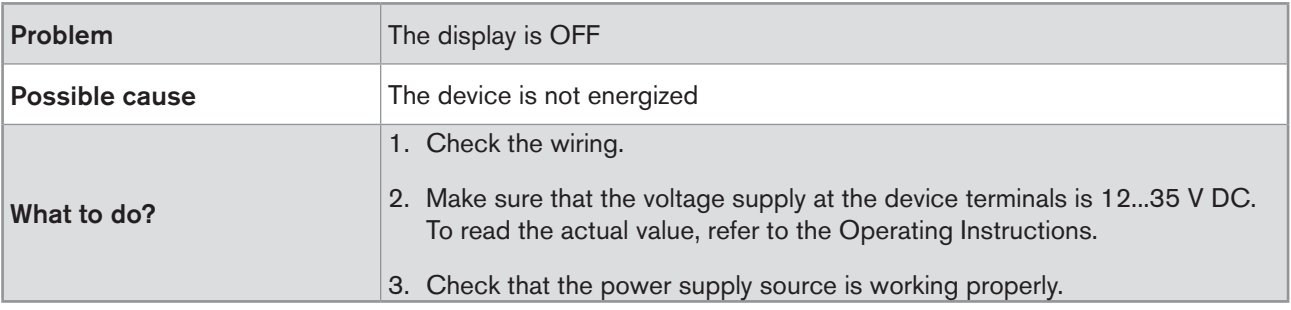

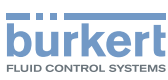

### 10.7 Troubleshooting when a message is displayed

 $\rightarrow$  If the message displayed on your device is not explained in the Operating Instructions, contact Bürkert.

If a message has been generated:

- • a symbol is displayed in the information bar: see Table 18.
- Ex works and if the status LED is not switched off, the device status LED changes its colour and state based on the NAMUR NE 107 recommendation: see chpt. 5.4.
- The message is displayed in a list called Messages overview. The list can be accessed via the context menu. See chpt. [9.7.3.](#page-69-0)

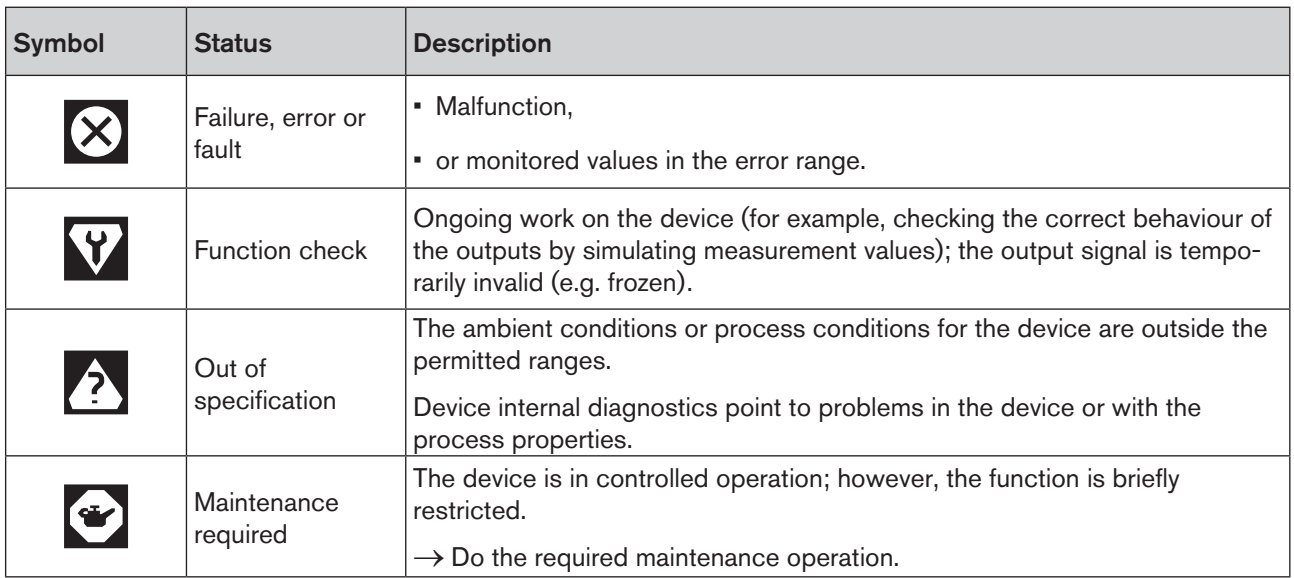

*Table 18: Device status symbols*

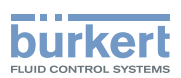

# 11 Spare parts and accessories

#### **CAUTION** Ţ

Risk of injury and/or damage caused by the use of unsuitable parts.

Incorrect accessories and unsuitable replacement parts may cause injuries and damage the device and the surrounding area.

▶ Use only original accessories and original replacement parts from Bürkert.

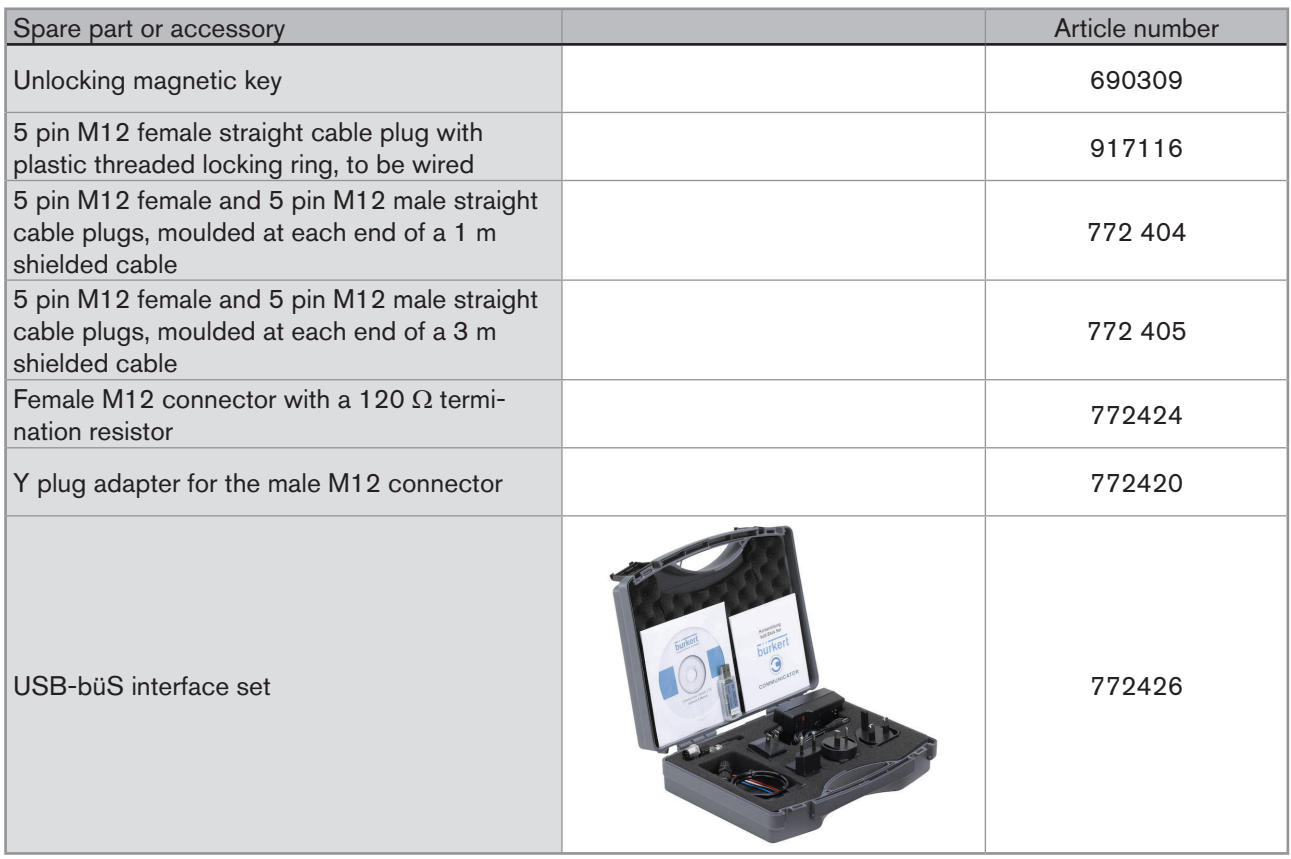

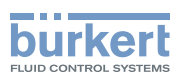

# 12 PACKAGING, TRANSPORT

### **CAUTION**

Risk of injury due to a heavy device.

A heavy device can fall down during transport or during installation and cause injuries.

- ▶ Transport, install and dismantle a heavy device with the help of another person.
- ▶ Use appropriate tools.

#### **notice**

#### Damage due to transport

Transport may damage an insufficiently protected device.

- ▶ Transport the device in shock-resistant packaging and away from humidity and dirt.
- ▶ Do not expose the device to temperatures that may exceed the admissible storage temperature range.
- $\blacktriangleright$  Protect the electrical interfaces using protective plugs.

## 13 STORAGE

### **CAUTION**

Risk of injury due to a heavy device.

A heavy device can fall down during transport or during installation and cause injuries.

- ▶ Transport, install and dismantle a heavy device with the help of another person.
- ▶ Use appropriate tools.

#### **notice**

#### Poor storage can damage the device.

- ▶ Store the device in a dry place away from dust.
- ▶ Storage temperature of the device: -20...+70 °C.

# 14 Disposal of the device

#### **notice**

Damage to the environment due to parts contaminated by the fluid.

- • Dispose of the device and its packaging in an environmentally-friendly way.
- Comply with the regulations which concern the area of waste disposal.

MAN 1000273179 EN Version: E Status: RL (released | freigegeben) printed: 28.02.2019

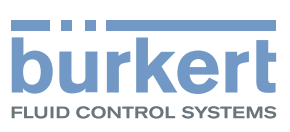

www.burkert.com